# **ภาคผนวก ก เครื่องมือที่ใช้ในการศึกษา**

มหาวิทยาลัยราชภัฏมหาสารคาม<br>RAJABHAT MAHASARAKHAM UNIVERSITY

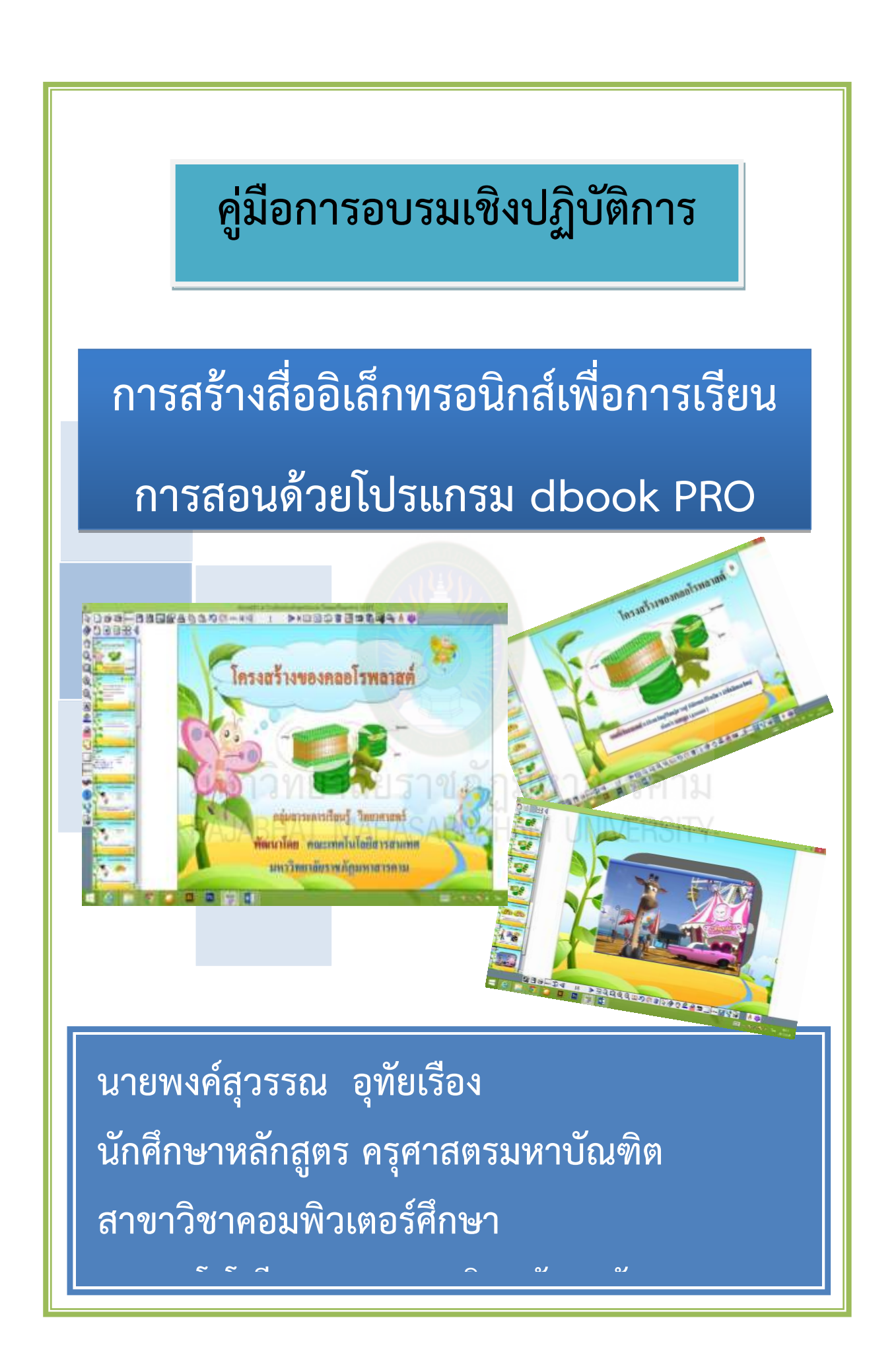

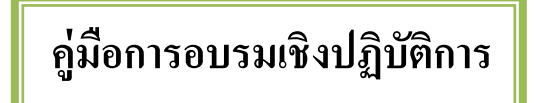

# **หลักสูตรอบรม**

**การสร้างสื่ออิเล็กทรอนิกส์เพื่อการเรียนการสอนด้วยโปรแกรม dbook PRO** 

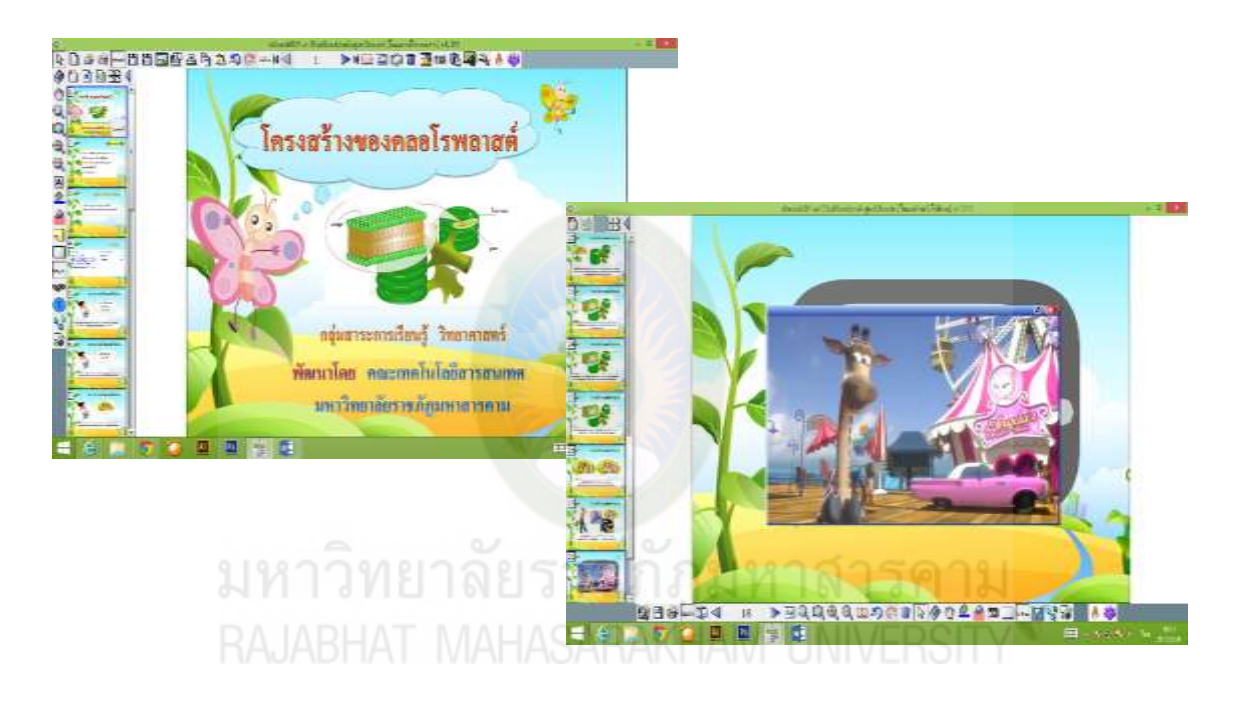

### **พัฒนาโดย นายพงค์สุวรรณ อทัยเรือง ุ**

**ระยะเวลาการอบรม** จำนวน 2 วัน

**จุดประสงค์ของหลักสูตร**

113

เพื่อให้มีครูความรู้ความเข้าใจในการสร้างหนังสืออิเล็กทรอนิกส์ โดยใช้โปรแกรมโปรแกรม dbookPRO ซึ่งจะช่วยให้ครูสามารถมีปฏิสัมพันธ์กับนักเรียนใด้อย่างมีประสิทธิภาพกว่าห้องเรียนธรรมดา และครูสามารถนำสื่อจากภายนอกในรูปแบบต่างๆ มาใช้งานผสมผสานร่วมกับสื่ออิเล็กทรอนิกส์นี้ได้อย่าง สะดวกสบาย

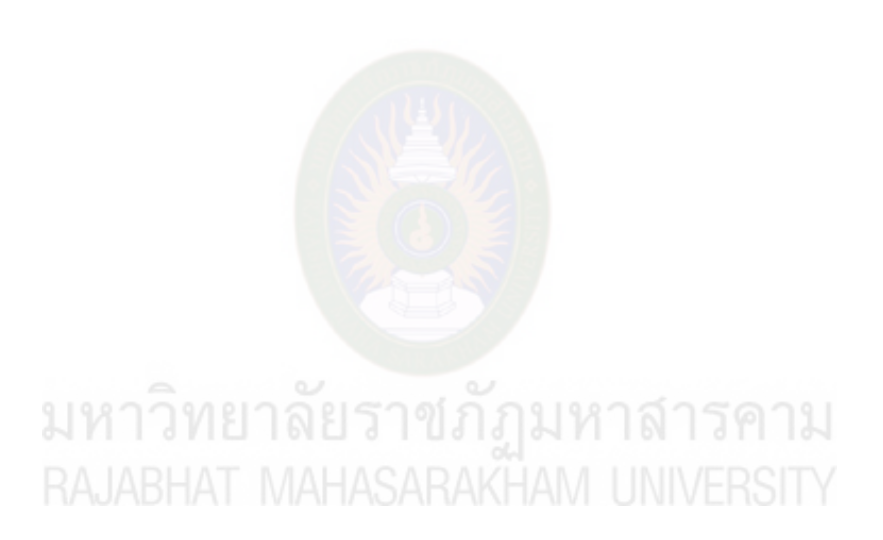

### **กิตติกรรมประกาศ**

หลักสูตรอบรมจัดทำขึ้นภายใต้การดำเนินงานของศูนย์การเรียนรู้ไอซีทีชุมชน คณะเทคโนโลยี สารสนเทศ มหาวิทยาลัยราชภัฏมหาสารคาม

้มหาวิทยาลัยราชภัฏมหาสารคามได้จัดทำหลักสูตรสำหรับการอบรมและเผยแพร่องค์ความรู้ ให้แก่ผู้ เข้ารับการอบรม ประกอบด้วย ครู บุคลากรทางการศึกษา นักเรียน เยาวชนและประชาชน ทั้งที่เป็ นกลุ่ม ้ ประชากรในพื้นที่ของโครงการ และผู้สนใจทั่วไป โดยทุกหลักสูตรได้ผ่านการอบรมและทดลองใช้จากการ ้ อบรมกลุ่มตัวอย่างที่เป็นโรงเรียนต้นแบบของโครงการ และได้ทำการปรับปรุง เพื่อการเผยแพร่ โดยนำ เผยแพร่ที่เว็บไซต์ของโครงการ www.itrmu.net/tc

ี ขอขอบคุณการสนับสนุนงบประมาณการคำเนินงานเจ้าของบทความ งานวิจัย เว็บไซต์ ที่ได้นำมา ้เป็นเครื่องมือ องค์ความรู้ และเอกสารอ้างอิง ในการจัดทำหลักสูตรในครั้งนี้

พงค์สุวรรณ อุทัยเรือง

มหาวิทยาลัยราชภัฏมหาสารคาม<sub>ผู้ศึกษาค้นคว้า</sub><br>RAJABHAT MAHASARAKHAM UNIVERSITY

# **สารบัญ**

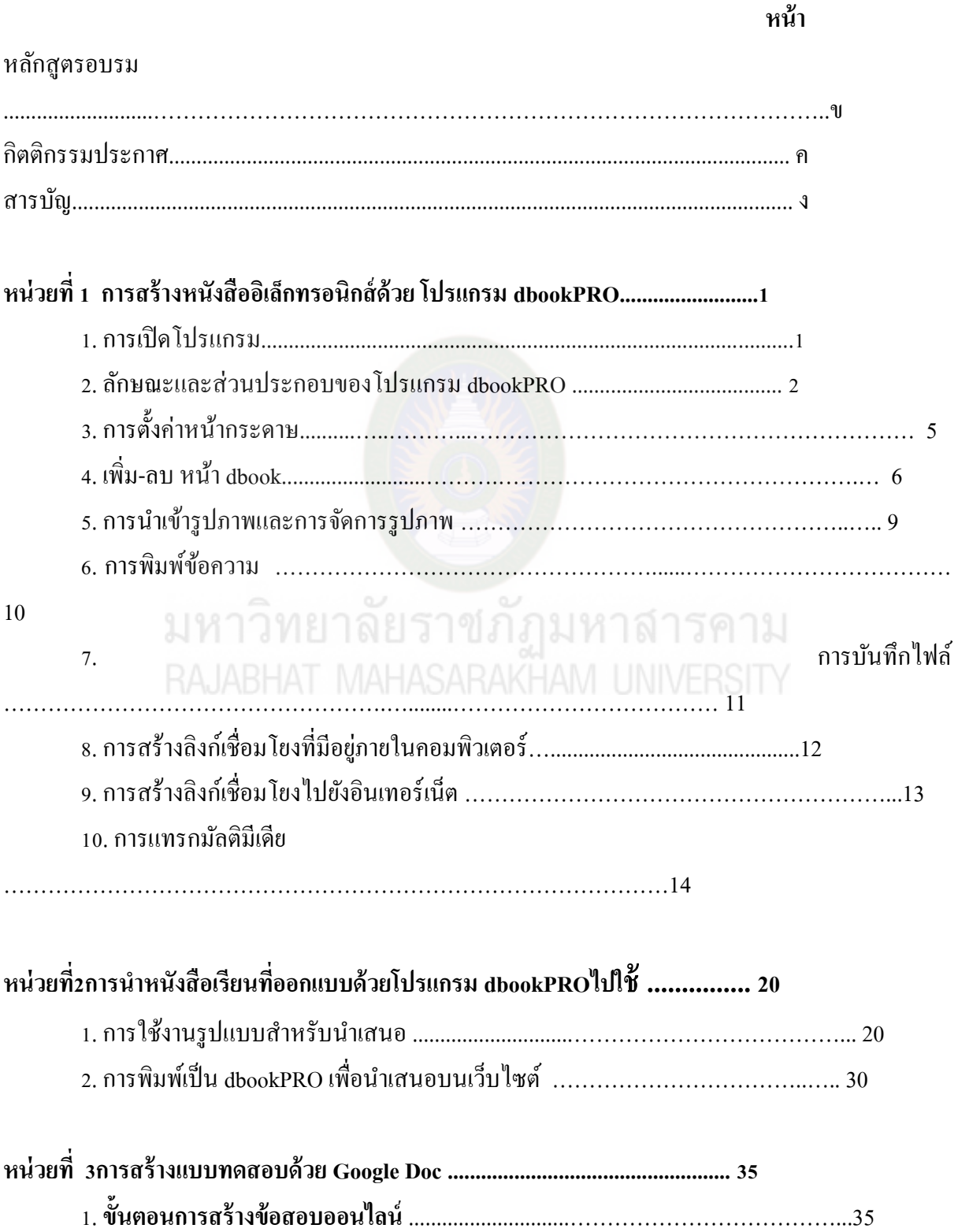

116

ี้<br>2. การสร้างลิงก์แบบทดสอบ …………………………………….…………………………..……37

# มหาวิทยาลัยราชภัฏมหาสารคาม<br>RAJABHAT MAHASARAKHAM UNIVERSITY

### **บทนำ**

ปัจจุบันมีการใช้เทคโนโลยีคอมพิวเตอร์ในชีวิตประจำวัน อย่างแพร่หลาย ในการเรียนการสอน หลายวิชาหลายสถาบัน ก็ได้มีการใช้เทคโนโลยีคอมพิวเตอร์มาเป็ นเครื่องมือเพื่อที่จะเป็ นสื่อในการเรียนการ ี สอน สื่ออิเล็กทรอนิกส์ ก็เป็นสื่อคอมพิวเตอร์หนึ่งที่นิยมในใช้ในการเรียนการสอน และผู้ศึกษา ได้เข้ารับ การอบรมการใช้โปรแกรม dbook PRO จาก สพฐ. เพื่อพัฒนาสื่อการเรียนการสอน ซึ่งโปรแกรมนี้ จะช่วย ่ ให้ครูสามารถมีปฏิสัมพันธ์กับนักเรียน ได้อย่างมีประสิทธิภาพกว่าห้องเรียนธรรมดา และครูสามารถนำสื่อ ้จากภายนอกในรูปแบบต่างๆ มาใช้งานผสมผสานร่วมกับสื่ออิเล็กทรอนิกส์นี้ได้อย่างสะดวกสบาย

ดังนั้นผู้ศึกษาจึงได้ศึกษา การส่งเสริมครูพัฒนาสื่ออิเล็กทรอนิกส์เพื่อการเรียนการสอนด้วย โปรแกรม dbook PRO พร้อมการนำมาประยุกต์ใช้กับกระบวนการสอน MIAP (Motivate, Information, Application, Progress) ซึ่งผู้ศึกษาเห็นว่าสมควรที่จะนำมาเผยแพร่ให้กับครูผู้สอนได้นำไปใช้กับนักเรียน เพื่อให้เกิดประโยชน์ต่อไป

### **เนื้อหาและจุดประสงค์การเรียนรู้**

### **หน่วยที่ 1 การสร้างสื่ออิเล็กทรอนิกส์ด้วยโปรแกรม dbook PRO**

- 1. บอกความส าคัญของการสร้างสื่อด้วยโปรแกรม dbook PRO ได้
- 2. บอกลักษณะและส่วนประกอบของโปรแกรม dbook PRO ได้
- 3. อธิบายวิธีการเลือกใช้ปุ่มการทำงานเบื้องต้นของโปรแกรม dbook PRO ใด้
- 4. ปฏิบัติการเลือกใช้ปุ่มการทำงานเบื้องต้นของโปรแกรม dbook PRO ได้
- 5. บอกขั้นตอนการตั้งค่าหน้ากระดาษของสื่ออิเล็กทรอนิกส์ในโปรแกรม dbook PRO ได้
- $6.$  บอกวิธีการนำเข้ารูปภาพและการจัดการรูปภาพในโปรแกรม dbook PRO ได้
- 7. บอกวิธีการพิมพ์ข้อความในโปรแกรม dbook PRO ได้
- 8. บอกวิธีการบันทึกไฟล์ในโปรแกรม dbook PRO ได้
- 9. บอกวิธีการสร้างลิงก์เชื่อมโยงด้วยโปรแกรม dbook PRO ได้
- 10. บอกวิธีการแทรกมัลติมีเดียในโปรแกรม dbook PRO ได้
- 11. ปฏิบัติการสร้างสื่ออิเล็กทรอนิกส์ด้วยโปรแกรม dbook PRO ได้

### **หน่วยที่ 2 การน าสื่ออิเล็กทรอนิกส์ที่ออกแบบด้วยโปรแกรม dbook PRO ไปใช้** 1. บอกขั้นตอนการใช้งานรูปแบบสำหรับการนำเสนอได้

- 2. บอกวิธีการพิมพ์เป็น dbook PRO เพื่อนำเสนอบนเว็บไซต์ได้
- 3. ปฏิบัติการนำสื่ออิเล็กทรอนิกส์ที่ออกแบบด้วยโปรแกรม dbook PRO บนเว็บไซต์ไปใช้ได้

### **หน่วยที่ 3 การสร้างแบบทดสอบด้วย Google Docs**

- 1. บอกขั้นตอนการสร้างแบบทดสอบออนไลน์ได้
- 2. ปฏิบัติการสร้างลิงกแบบทดสอบได้ ์

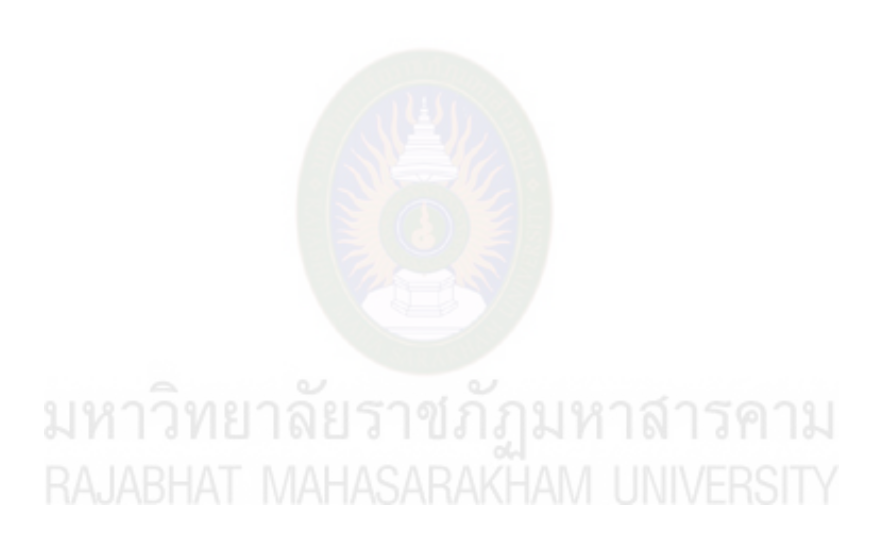

### **วิธีการอบรมเชิงปฏิบัติการ**

การอบรมการใช้งาน "การสร้างสื่ออิเล็กทรอนิกส์เพื่อการเรียนการสอนด้วยโปรแกรม dbook PRO" ระยะเวลาในการอบรม 2 วัน หรือ 12 ชั่วโมง โดยใช้ห้องปฏิบัติการคอมพิวเตอร์ ใน การอบรมใช้กระบวนการเรียนรู้แบบ MIAP (Motivate, Information, Application, Progress) เพื่อให้ ผู้เข้ารับการอบรมเรียนรู้การใช้นวัตกรรม และมีเนื้อหาการเรียนรู้ กิจกรรมการเรียนรู้ และเครื่องมือ การเรียนรู้ ดังนี้

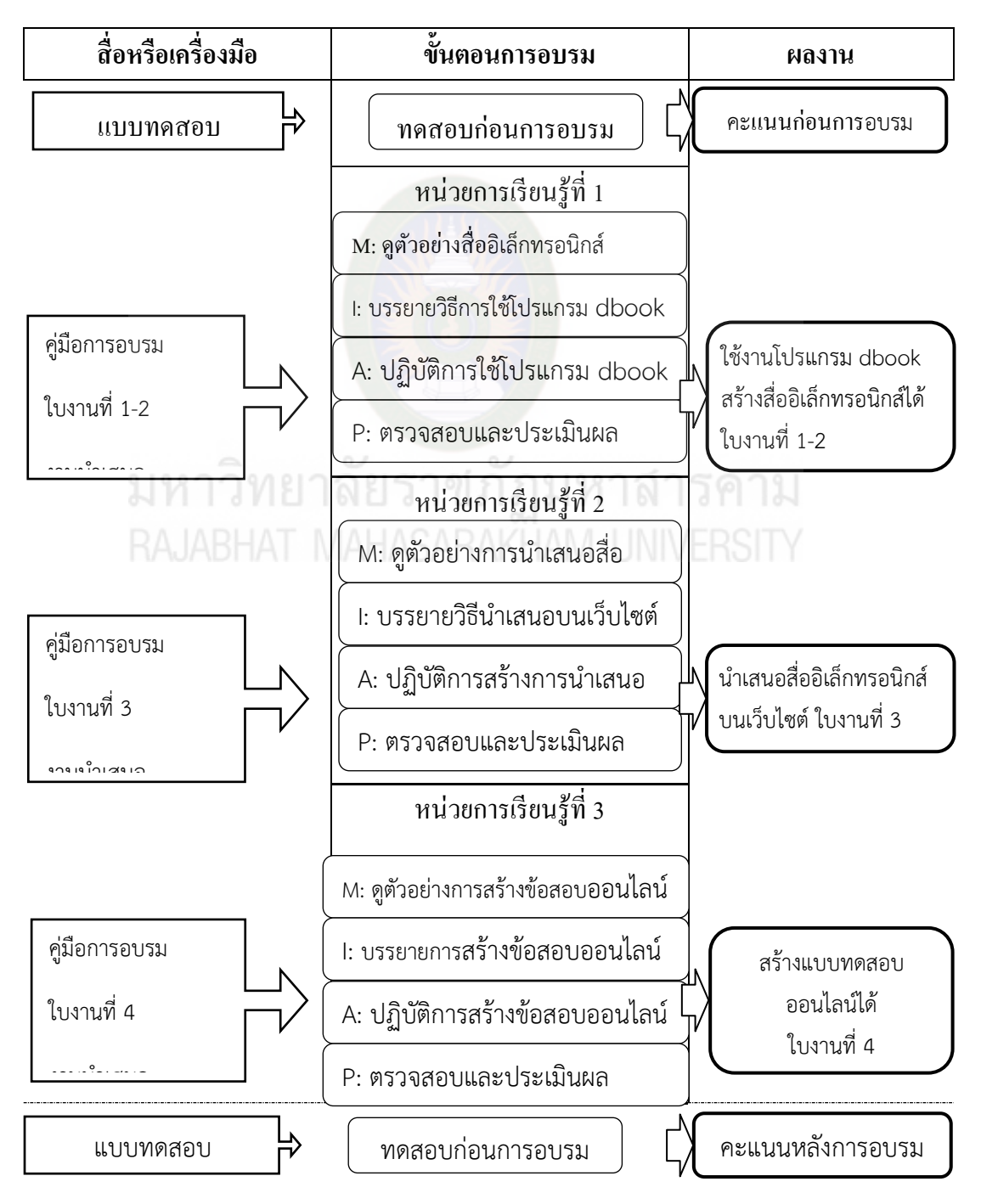

# **หน่วยที่ 1 การสร้างสื่ออิเล็กทรอนิกส์ด้วยโปรแกรม dbookPRO**

### **จุดประสงค์เชิงพฤติกรรม**

- 1. บอกความส าคัญของการสร้างสื่อด้วยโปรแกรม dbook PRO ได้
- 2. บอกลักษณะและส่วนประกอบของโปรแกรม dbook PRO ได้
- 3. อธิบายวิธีการเลือกใช้ปุ่มการทำงานเบื้องต้นของโปรแกรม dbook PRO ใด้
- 4. ปฏิบัติการเลือกใช้ปุ่มการทำงานเบื้องต้นของโปรแกรม dbook PRO ได้
- 5. บอกขั้นตอนการตั้งค่าหน้ากระดาษของสื่ออิเล็กทรอนิกส์ในโปรแกรม dbook PRO ได้
- 6. บอกวิธีการนำเข้ารูปภาพและการจัดการรูปภาพในโปรแกรม dbook PRO ได้
- 7. บอกวิธีการพิมพ์ข้อความในโปรแกรม dbook PRO ได้
- 8. บอกวิธีการบันทึกไฟล์ในโปรแกรม dbook PRO ได้
- 9. บอกวิธีการสร้างลิงก์เชื่อมโยงด้วยโปรแกรม dbook PRO ได้
- 10. บอกวิธีการแทรกมัลติมีเดียในโปรแกรม dbook PRO ได้
- 11. ปฏิบัติการสร้างสื่ออิเล็กทรอนิกส์ด้วยโปรแกรม dbook PRO ได้

การสร้างหนังสืออิเล็กทรอนิกส์ โดยใช้โปรแกรมโปรแกรม dbookPRO จะช่วยให้ครู ี สามารถมีปฏิสัมพันธ์กับนักเรียน ได้อย่างมีประสิทธิภาพกว่าห้องเรียนธรรมดา และครูสามารถนำ ้สื่อจากภายนอกในรูปแบบต่างๆ มาใช้งานผสมผสานร่วมกับสื่ออิเล็กทรอนิกส์นี้ได้อย่าง สะดวกสบาย

#### **1. การเปิ ดโปรแกรมdbookPRO**

การใช้งานโปรแกรม dbookPRO ไม่ต้องติดตั้งโปรแกรมลงบนเครื่องคอมพิวเตอร์ ให้น า โฟลเดอร์ dbookPRO ไปเก็บไว้ในคอมพิวเตอร์ที่จะใช้งาน โดยมีขั้นตอนการเปิดใช้งาน ดังนี้

1) เข้าไปที่โฟลเดอร์ dbookPRO

2) ดับเบิ้ลคลิก ไฟล์ dbookproeditor เพื่อเปิดใช้งานโปรแกรมจะเข้าสู่รูปแบบการแก้ไข ี เอกสาร ซึ่งจะมีปุ่มคำสั่งต่างๆ ที่เรียงอยู่ค้านข้างและด้านบนของหน้าจอ และเมื่อเปิดไฟล์ขึ้นมาใน หน้าแรกจะมีปุ่ มให้คลิกดูคู่มือการใช้งานได้ ดังนี้

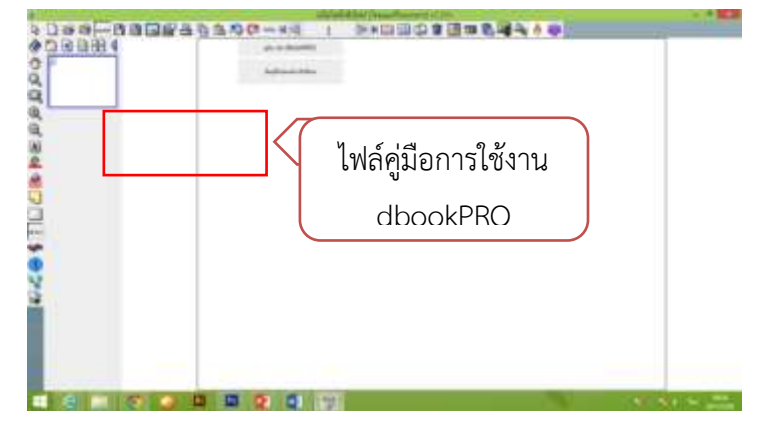

**2.ลักษณะและส่วนประกอบของโปรแกรม** dbookPRO

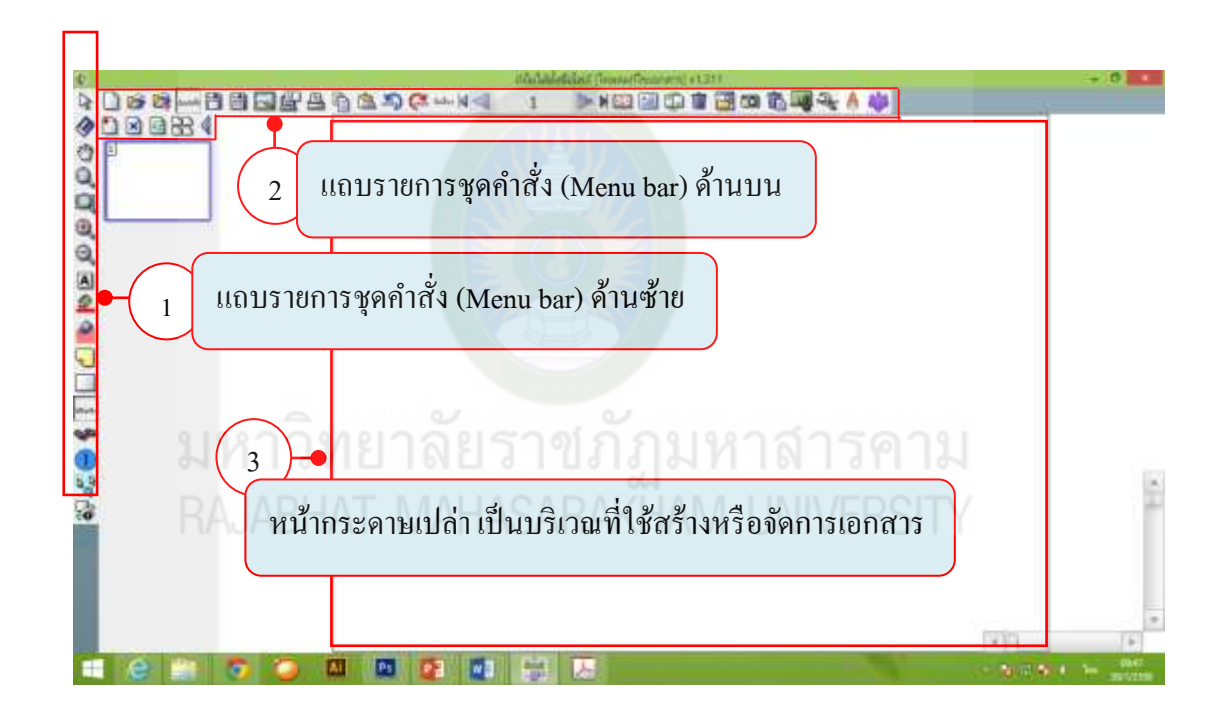

### **ป่ มการท างานเบื้อต้นของโปรแกรมส าหรับการใช้งานพื้นฐานในร ุ ูปแบบการน าเสนอ**

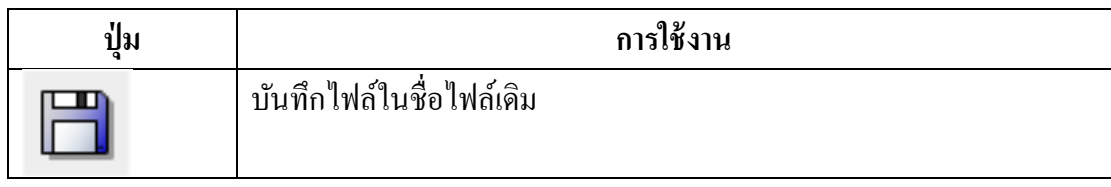

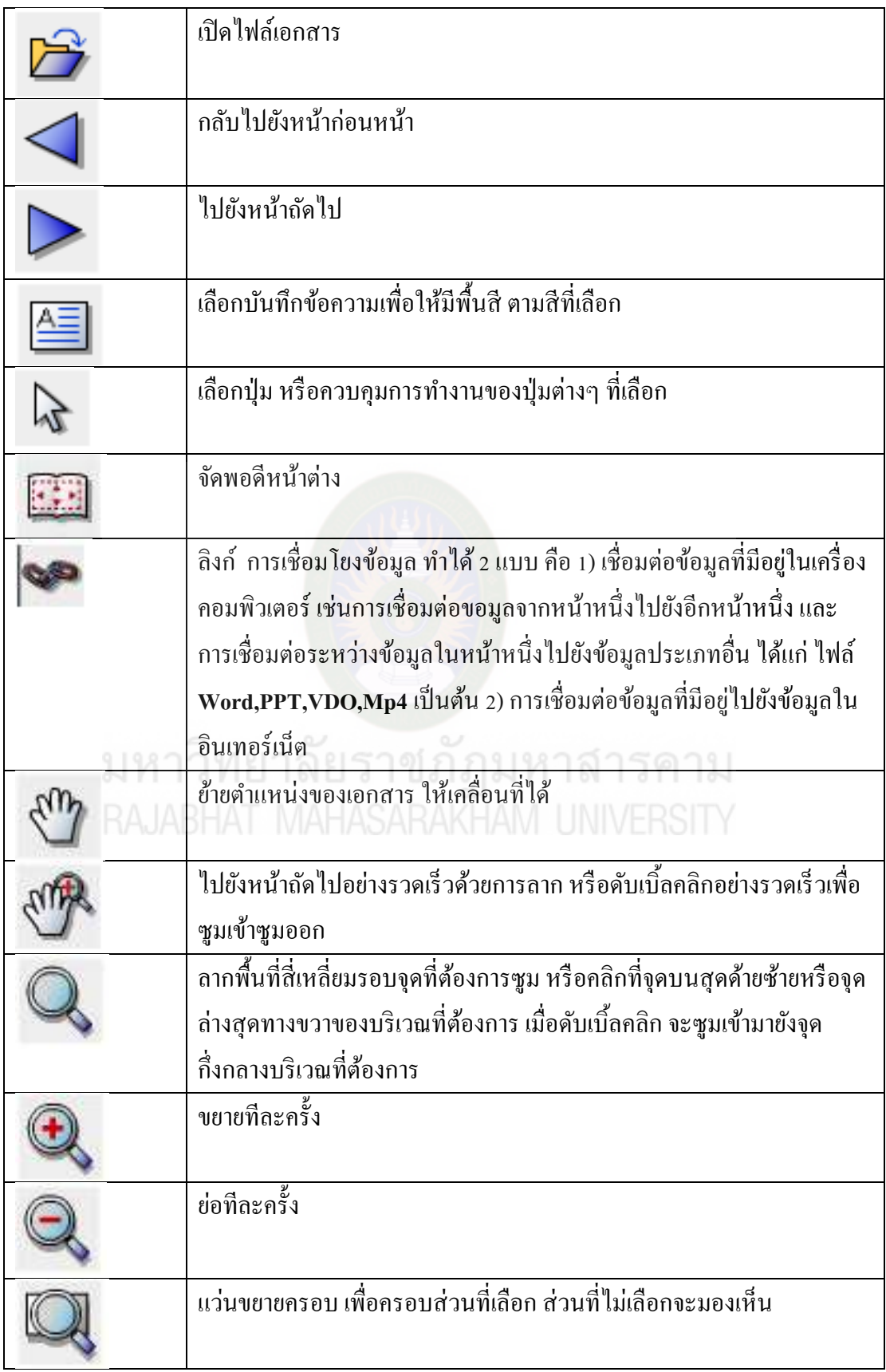

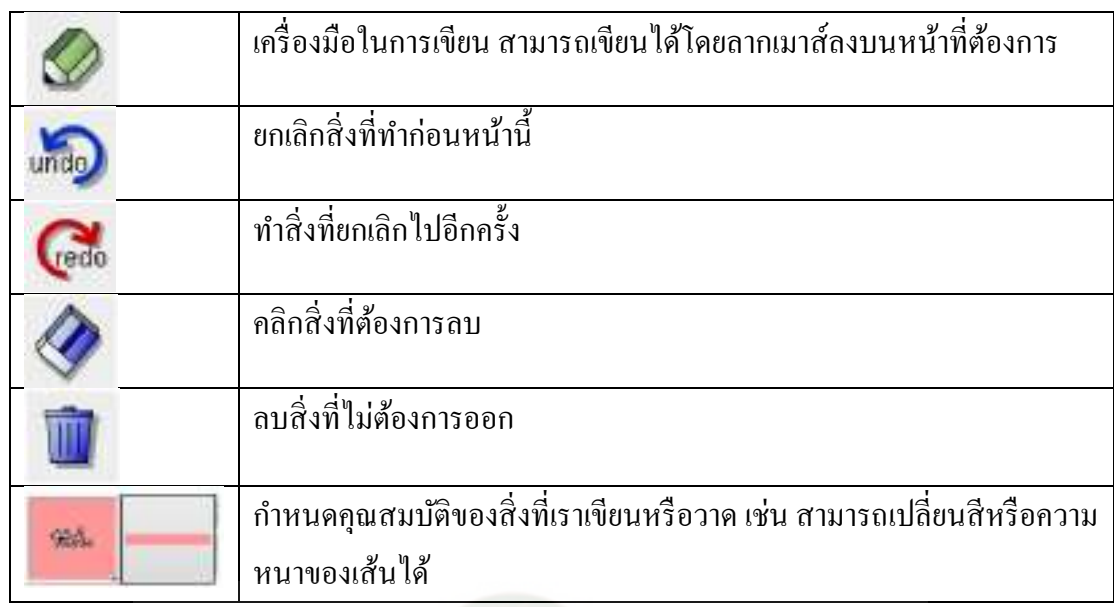

### **3**. **การตั้งค่าหน้ากระดาษหนังสืออิเล็กทรอนิกส์**

เมื่อเปิดโปรแกรม dbookPRO จะปรากฏหน้าต่างทำงานของโปรแกรม ที่พร้อมจะทำงาน

### **ขั้นตอนการตั้งค่าหน้ากระดาษ**

1) คลิกไอคอนคุณสมบัติเพื่อตั้งค่าหน้ากระดาษ

2) จะปรากฏหน้าต่าง คุณสมบัติของกระดาษ จากนั้นก็ตังค่าได้ตามต้องการ

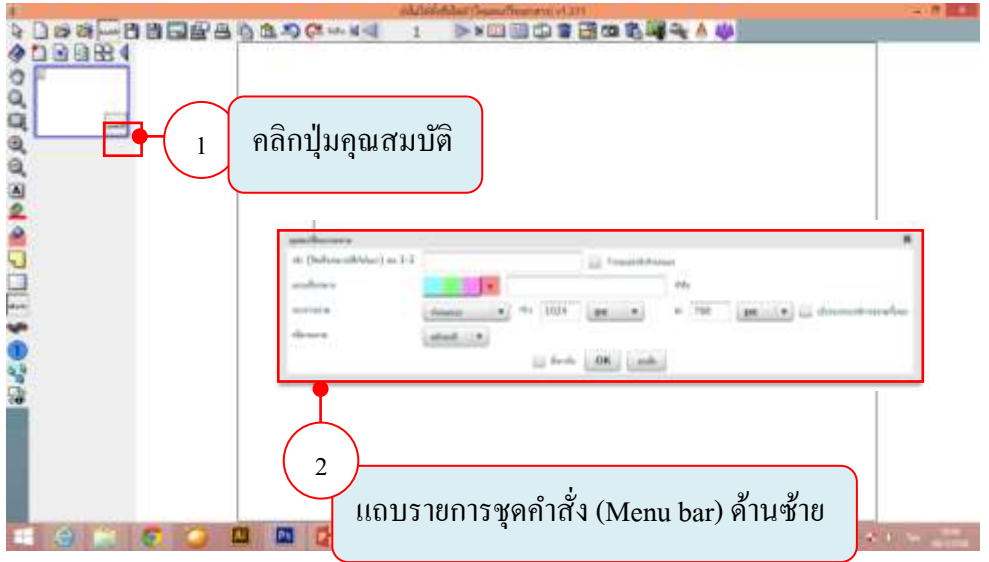

### **4. เพิ่ม-ลบ หน้า Dbook**

1) คลิกปุ่ม  $\,$  ไพื่อเพิ่มหน้ากระดาษ

2) คลิกปุ่ม  $\boxed{\star}$  พื่อลบหน้ากระดาษ

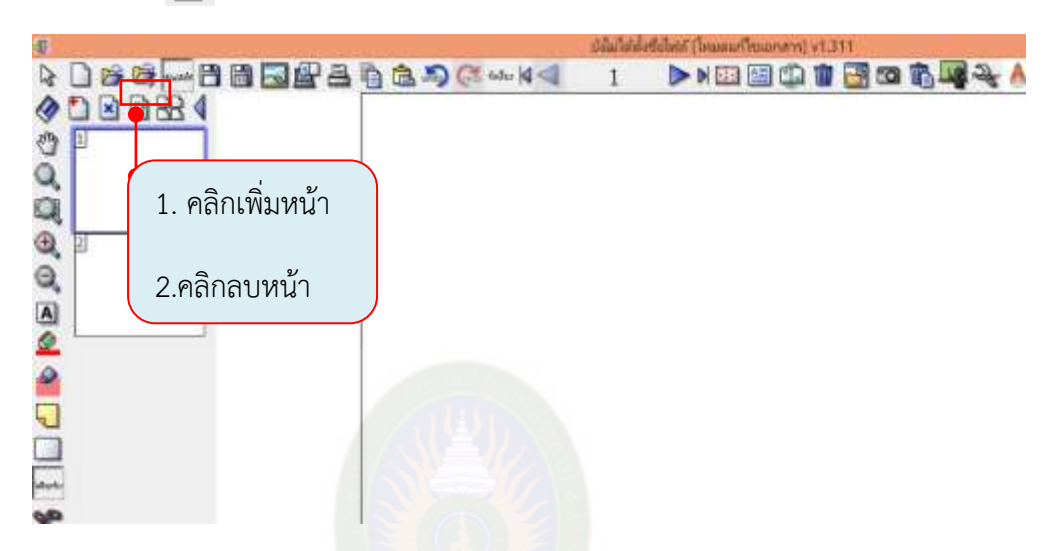

### **5. การน าเข้ารูปภาพและการจัดการรูปภาพ**

ในการสร้างหนังสืออิเล็กทรอนิกส์ dbookPRO เราสามารถออกแบบ ตกแต่งภาพ ใน โปรแกรมอื่นแล้วแปลงเป็นรูปภาพแล้วนำเข้ามาใน dbookPRO ได้ ซึ่งไฟล์รูปภาพที่นำเข้ามาต้องมี นามสกุล .jpg , .png, .bmp และ .gif เป็นไฟล์ที่ถูกตั้งชื่อให้เป็นภาษาอังกฤษหรือตัวเลขโดยการ เลือกไฟล์ภาพที่เราต้องการแล้วลากไฟล์นั้นมาวางในหน้าจอของโปรแกรม dbookPRO จากนั้นจะมี ค าสั่งให้เลือกรูปแบบของการวางไฟล์ทั้งหมด 4 รูปแบบ ดังนี้

ี **1.วางภาพบนหน้าปัจจุบัน** เป็นคำสั่งที่ต้องการให้ไฟล์ภาพที่นำเข้ามาอยู่ในหน้าเดียวกัน ทั้งหมดและสามารถเคลื่อนย้ายภาพเหล่านั้นไปวางในต าแหน่งที่ต้องการได้

2**. ตั้งภาพพื้นหลังเป็นหน้าปัจจุบัน** เป็นคำสั่งที่ต้องการให้ไฟล์ที่นำเข้ามาเป็นภาพพื้นหลัง ของหน้านั้น โดยไม่สามารถเคลื่อนย้ายไฟล์นั้นได้ ถ้าเลือกไฟล์เข้ามาหลายไฟล์ผลปรากฏก็จะมี ไฟล์เดียวเท่านั้น

.3. ตั้งค่าภาพเป็นพื้นหลังของหน้าใหม่ต่อไป เป็นคำสั่งที่ต้องการให้ไฟล์ที่นำเข้ามาเป็นภาพ ี พื้นหลังโดยจะปรากฏในหน้าถัดไป สามารถเลือกไฟล์ได้หลายๆ ไฟล์และระบุตำแหน่งของไฟล์ นั้นได้ว่าจะให้แสดงสองหน้าหรือหนึ่งหน้าก็ได้

ี **4. ตั้งค่าภาพเป็นพื้นหลังของหน้าหนังสือใหม่** เป็นคำสั่งที่ต้องการให้ไฟล์ที่นำเข้ามาเป็นภาพ ี พื้นหลังที่ปรากฏในเอกสารใหม่ สามารถเลือกไฟล์ได้หลายๆ ไฟล์และระบุตำแหน่งของไฟล์นั้นได้ ว่าจะให้แสดงสองหน้าหรือหนึ่งหน้าก็ได้

ขั้นตอนในการนำเข้าไฟล์กาพ มีดังนี้

1) เลือกไฟล์ภาพที่เราต้องการ แล้วลากมาวางบนหน้าจอ dbookPRO ซึ่งจะมีคำสั่งให้เลือกวาง 4 รูปแบบ

2) เลือกคำสั่ง รูปแบบที่ต้องการวางตามต้องการ

3) วางภาพบนหน้าจอ dbookPRO

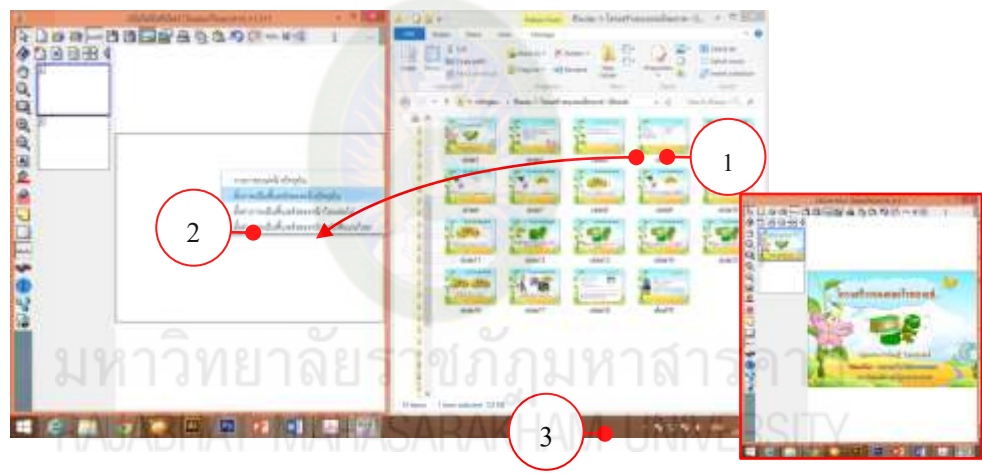

### **การจัดการรูปภาพ**

ูรูปภาพที่นำเข้ามาวางด้วยรูปแบบ "วางภาพบนหน้าปัจจุบัน" จะสามารถแก้ไขตกแต่งภาพได้ ตามต้องการ มีวิธีดังนี้

1) คลิก วงกลมสีขาวทางด้านซ้าย จะเป็ นการพลิกภาพในแนวนอน

2) คลิก วงกลมสีขาวทางด้านบน จะเป็ นการพลิกภาพในแนวตั้ง

3) คลิก สี่เหลี่ยมสีขาวทางด้านขวา จะเป็ นการปรับขนาดในแนวนอน

้ 4) คลิก สี่เหลี่ยมสีขาวทางด้านล่าง จะเป็นการปรับขนาดในแนวตั้ง

5) คลิก สี่เหลี่ยมสีขาวทางด้านล่างมุมขวา จะเป็ นการลากเพื่อปรับขนาด

6) คลิก วงกลมสีขาวสองอันด้านล่างมุมซ้าย จะเป็นการคัดลอกซ้ำโดยการคลิกและลาก 7) คลิก กากบาทสีแดงมุมบนขวา จะเป็ นการลบภาพออกจากหน้าจอ

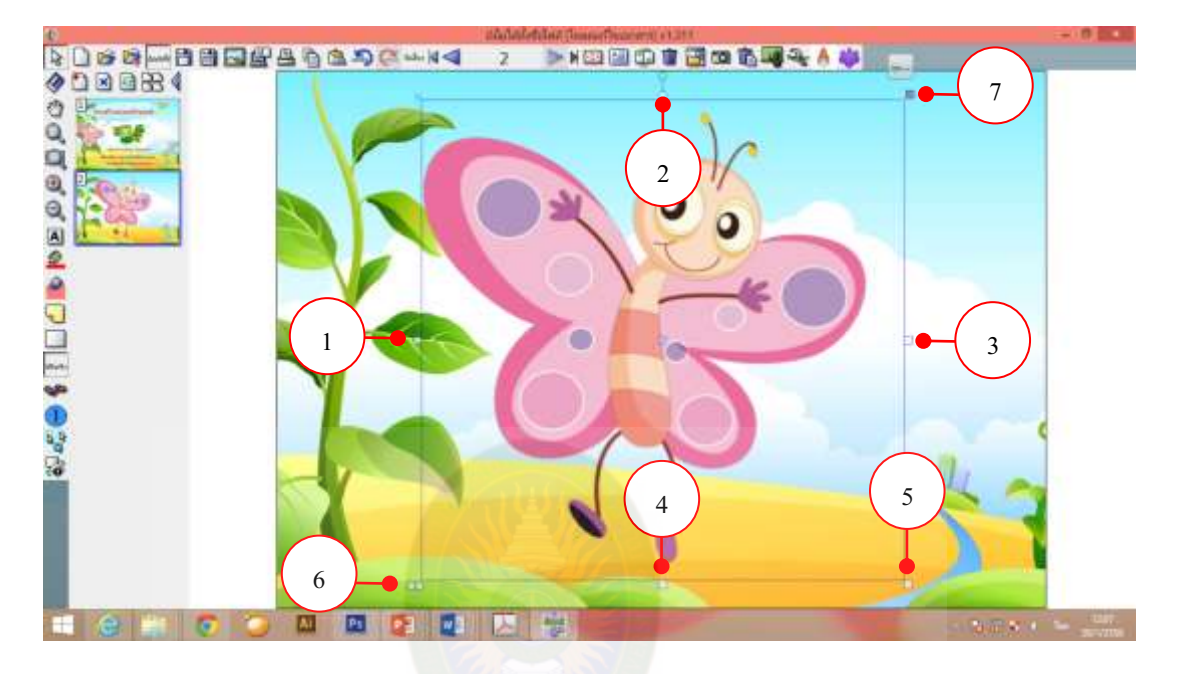

# มหาวิทยาลัยราชภัฏมหาสารคาม<br>RAJABHAT MAHASARAKHAM UNIVERSITY

8) กำหนดค่าความโปร่งใสให้รูปภาพ

- คลิกเลือกรูปภาพ จากนั้นเลือก คุณสมบัติ จะปรากฏหน้าต่างขึ้นมา
- คลิกเลือกสีโปร่งใส
- คลิกที่วัตถุ บริเวณที่ต้องการให้สีโปร่งใส

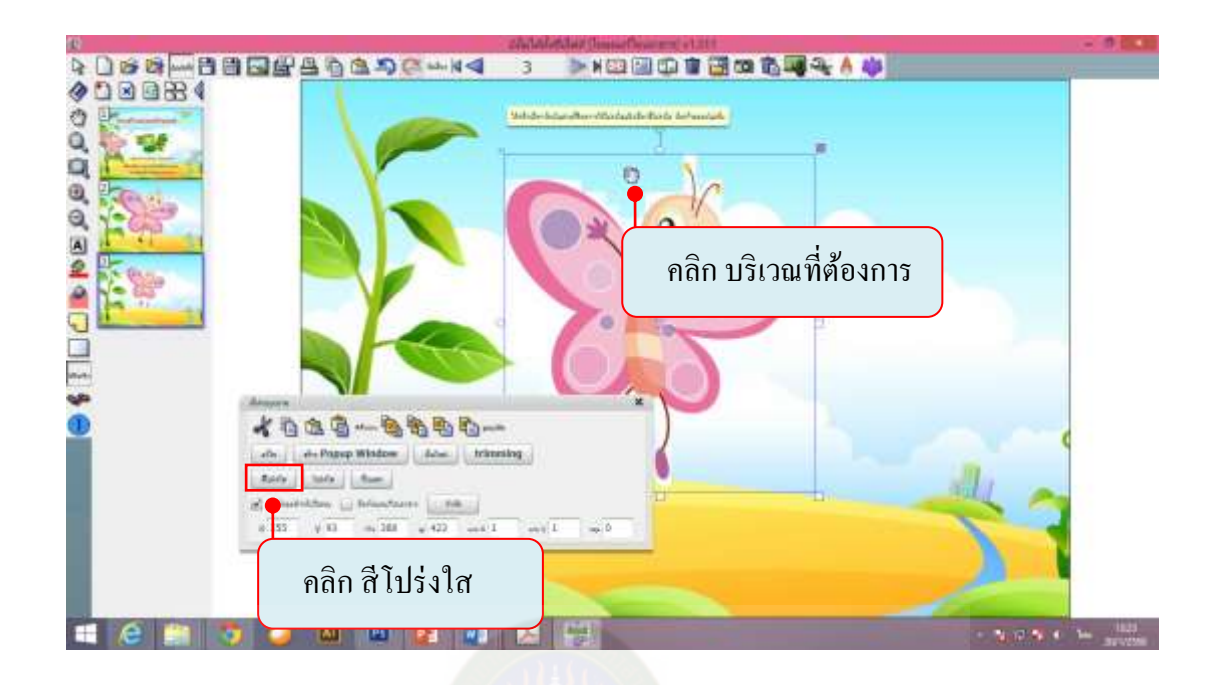

### **6. การพิมพ์ข้อความ**

การพิมพ์ข้อความในโปรแกรม dbookPRO สามารถทำได้ง่ายคล้ายๆกับโปรแกรมที่จัดการ ่ งานเอกสารทั่วไป มีวิธีการดังนี้

 $_1$ ) คลิกเลือกกล่องข้อความ  $\overline{[{\bf A}]}$ 

2) คลิกหน้าจอเอกสารแล้วพิมพ์ข้อความ

3) เมื่อต้องการแก้ไข ให้คลิกปุ่ม คุณสมบัติ ขึ้นมาเพื่อเข้าสู่หน้าการตั้งค่าข้อความ จากนั้นกี่ตั้ง ค่าข้อความได้ตามต้องการ

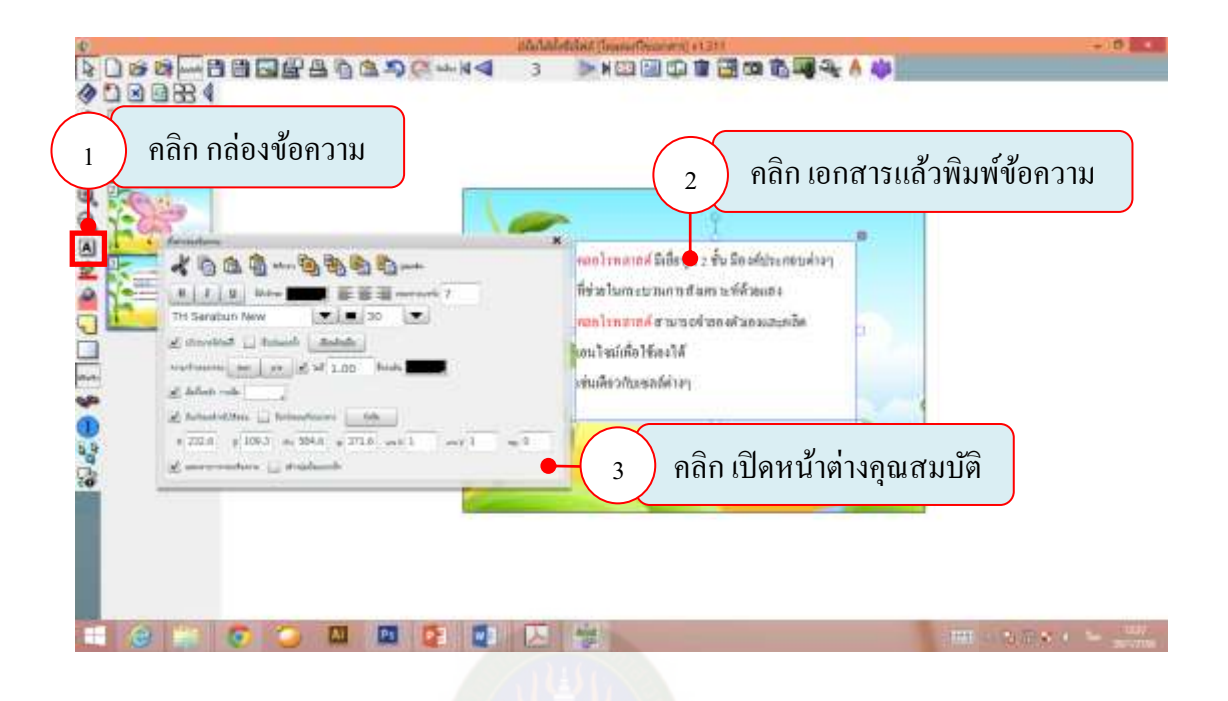

### **7. การบันทึกไฟล์ dbook**

1) คลิกบันทึก หรือ บันทึกเป็น

2) เลือกโฟลเดอร์ที่ต้องการบันทึก าชภัฏมหาสารคาม 3) ตั้งชื่อไฟล์

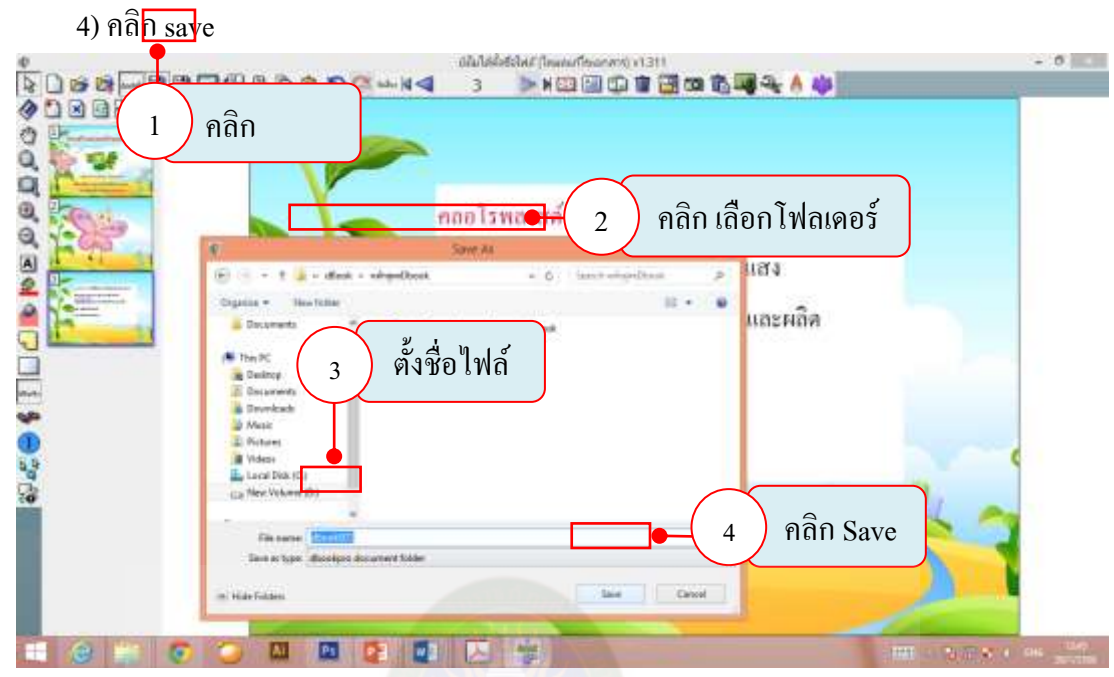

- **8. การสร้างลิงก์เชื่อมโยง**
	- 8.1 การสร้างลิงก์เชื่อมโยงที่มีอยู่ภายในคอมพิวเตอร์

1) คลิกปุ่ม ลิงก์ **เพื่อเลือกการใช้การลิงก์ จากนั้นใช้เคอร์**เซอร์ ไปคลิกเลือกในส่วน พื้นที่ ที่เราต้องการเชื่อมโยง ดังรูป

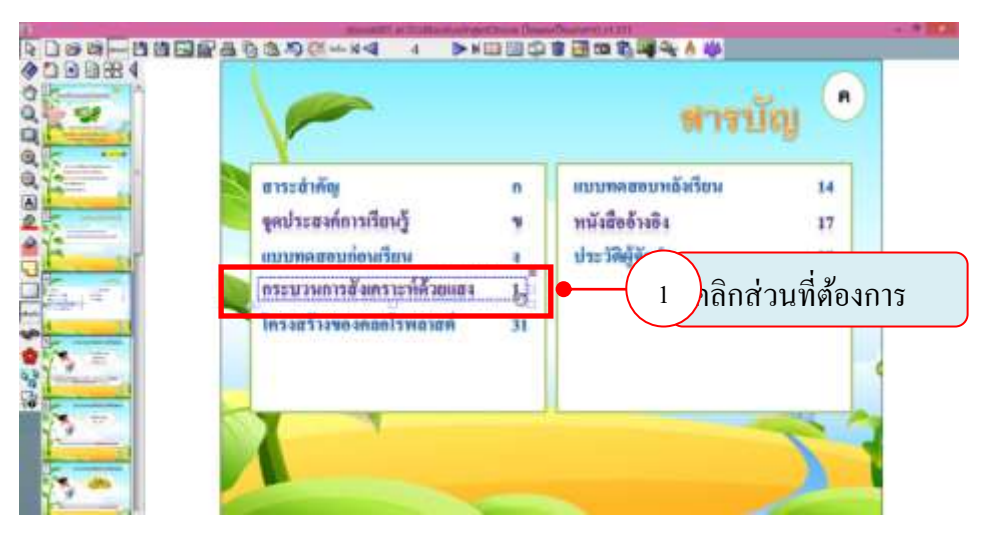

2) จากนั้นจะปากฎหน้าต่าง "การตั้งค่าลิงก์"

3) คลิกปุ่ม "ลิงก์ไปข้างหน้า" จะปรากฏแถบสีดำที่ช่อง URL เพื่อให้ผู้ใช้กำหนด ให้ใส่เลข หน้าที่ต้องการแล้ว กดปุ่มEnter ที่แป้นคีย์บอร์ด

4) เมื่อต้องการใช้งานลิงก์ที่ทำไว้ ผู้ใช้ต้องปรับให้อยู่ในรูปแบบสำหรับนำเสนอ

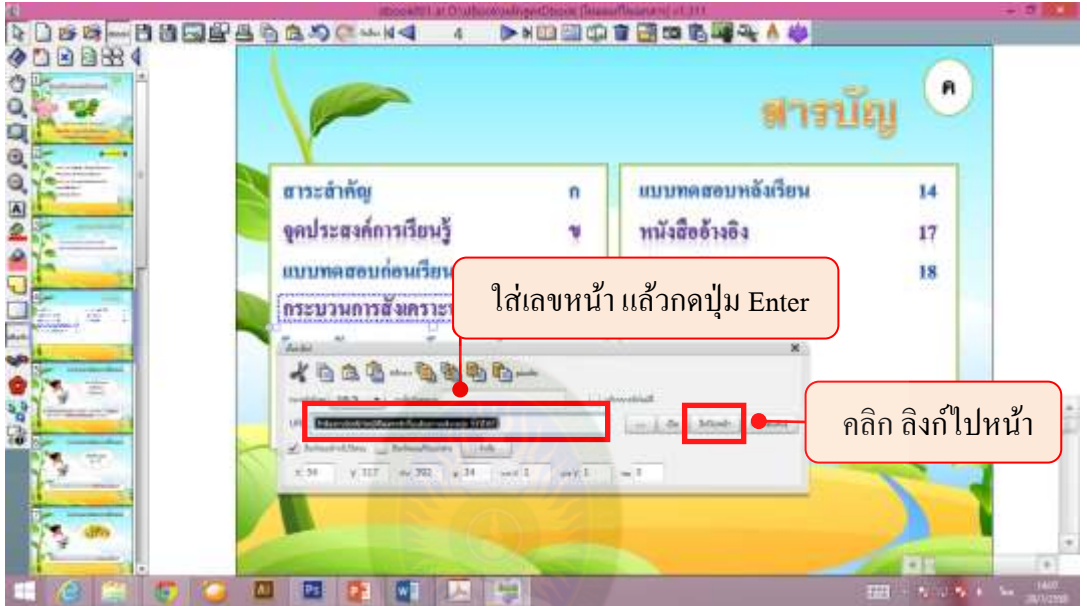

8.2 การสร้างลิงก์เชื่อมโยงไปยังอินเทอร์เน็ต

็ภัฏมหาสารคาม

1) คลิกปุ่ม ลิงก์ ที่ เพื่อเลือกการใช้การลิงก์ จากนั้นใช้เคอร์เซอร์ ไปคลิกเลือกใน ส่วนพื้นที่ ที่เราต้องการเชื่อมโยง ดังรูป

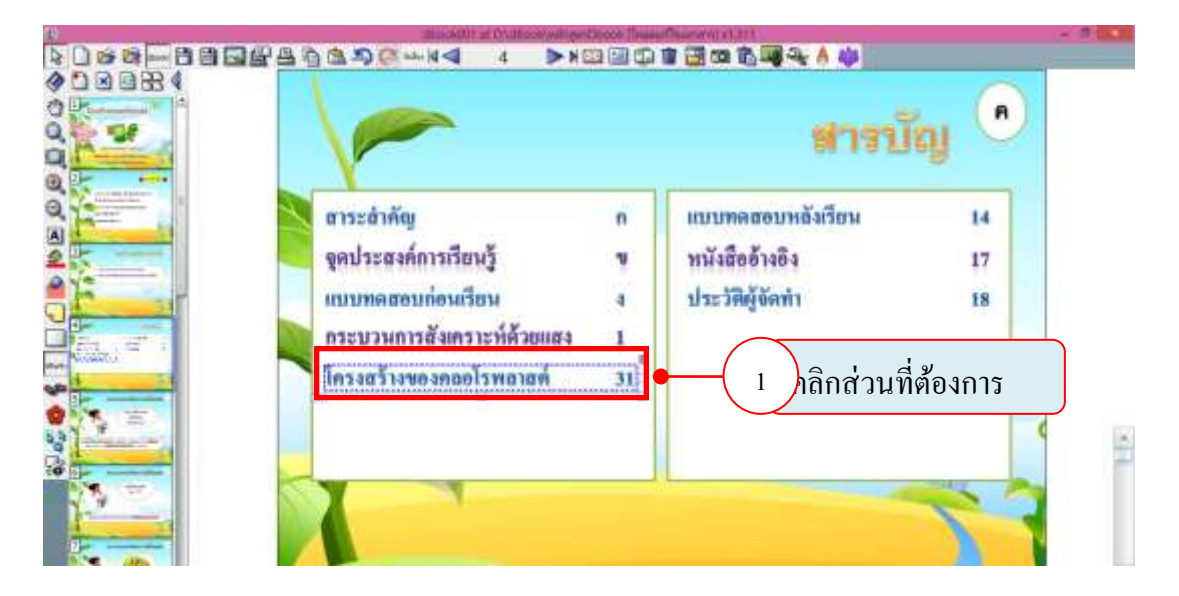

2) จากนั้นจะปากฎหน้าต่าง "การตั้งค่าลิงก์"

3) ให้ใส่ชื่อเว็บไซต์ในช้อง URL ดังรูป

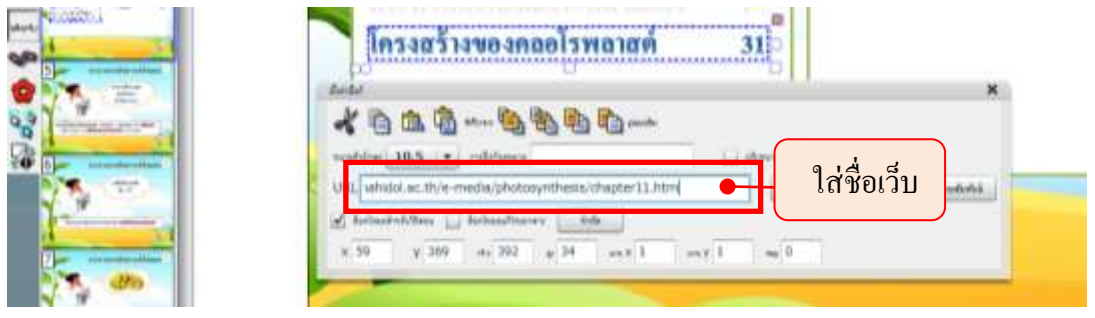

4) กดปิดที่ปุ่มด้านขวามือของหน้าต่า<mark>ง "การตั้ง</mark>ค่าลิงก์" 5) เมื่อต้องการใช้งานลิงก์ที่ทำไว้ ผู้ใช้ต้องปรับให้อยู่ในรูปแบบสำหรับนำเสนอ

# **9. การแทรกมัลติมีเดีย**

้ ไฟล์มัลติมีเดียที่สามารถนำเข้ามาในโปรแกรม dbookPRO ต้องเป็นไฟล์  $FLV,F4V,$ mp4/H264 มีขั้นตอนการนำเข้า ดังนี้

1) เลือกไฟล์ที่เราต้องการโดยชื่อไฟล์ที่เลือกตั้งตั้งชื่อเป็ นภาษาอังกฤษหรือตัวเลข

2) ลากไฟล์ที่เลือกมาวางที่หน้าจอของ dbookPRO จากนั้นจะมีคำสั่งให้เลือกรูปแบบของ การวางไฟล์ทั้งหมด 4 รูปแบบ

3) เลือกคำสั่ง "วางบนหน้าปัจจุบัน" จะปรากฏหน้าต่างมัลติมีเดียบนหน้าจอ

4) จากนั้นคลิกค าสั่ง "คุณสมบัติ" เพื่อกาหนดคุณสมบัติของมัลติมีเดีย

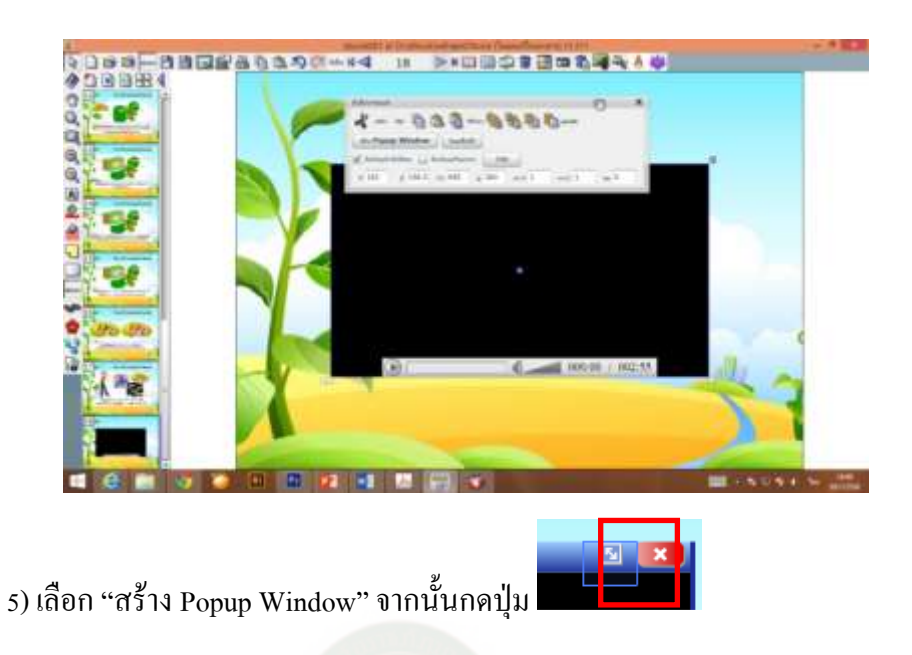

6) จะได้ไอคอนของมัลติมีเดีย ซึ่งสามารถปรับแต่งขนาดและนำไปวางไว้ในตำแหน่งที่ ต้องการได้

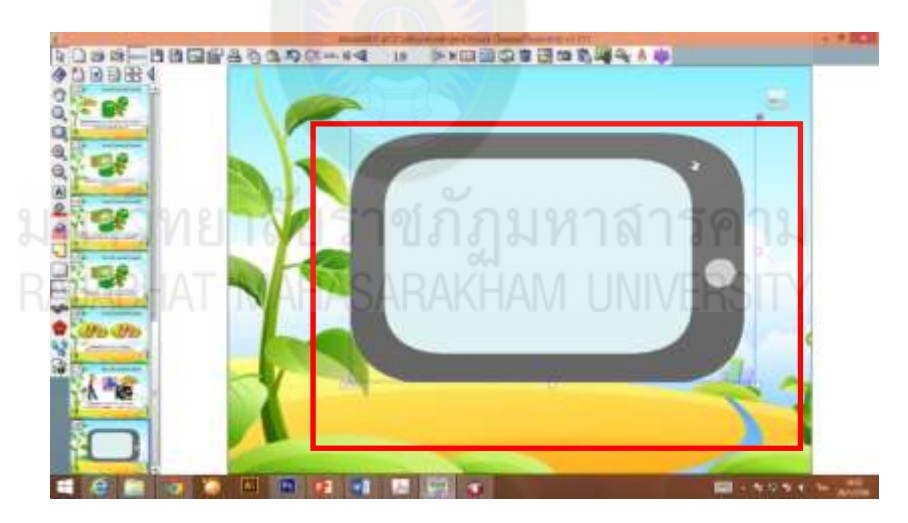

7) เมื่อต้องการใช้งานมัลติมีเดียที่แทรกเข้ามา ผู้ใช้ต้องปรับจากรูปแบบและแก้เอกสารให้ ่อยู่ในรูปแบบสำหรับใช้นำเสนอ ดังรูป

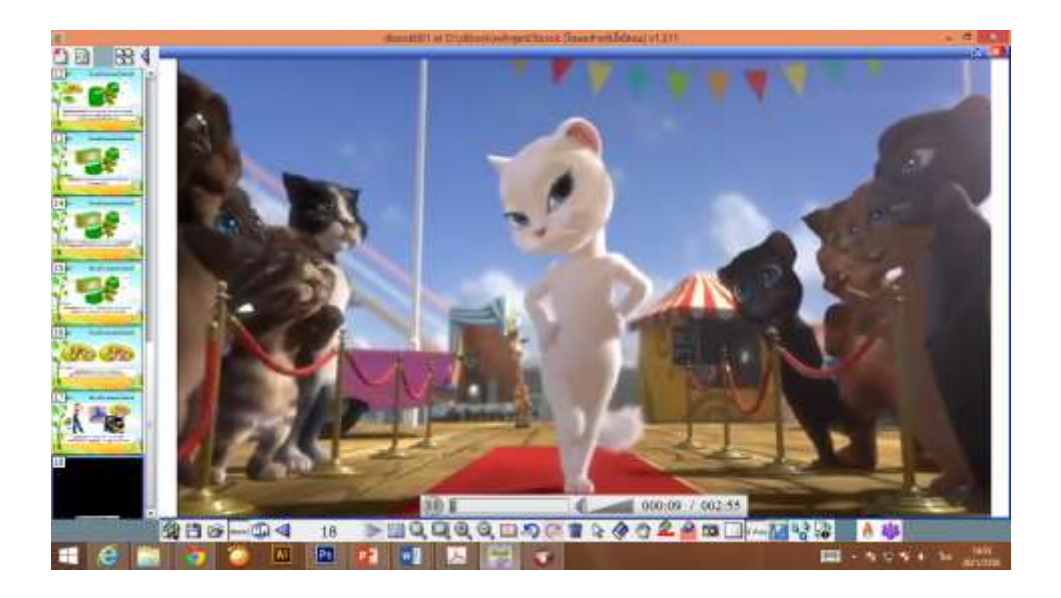

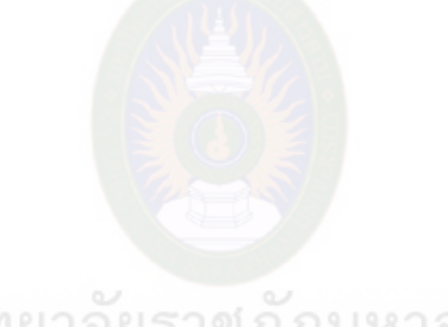

# มหาวิทยาลัยราชภัฏมหาสารคาม<br>RAJABHAT MAHASARAKHAM UNIVERSITY

# **ใบงานที่ 1** การเลือกใช้ปุ่ มการท างานเบื้องต้นของโปรแกรม dbook PRO

# $\phi$ ขีดเครื่องหมาย  $\checkmark$  ในช่องให้คะแนน)

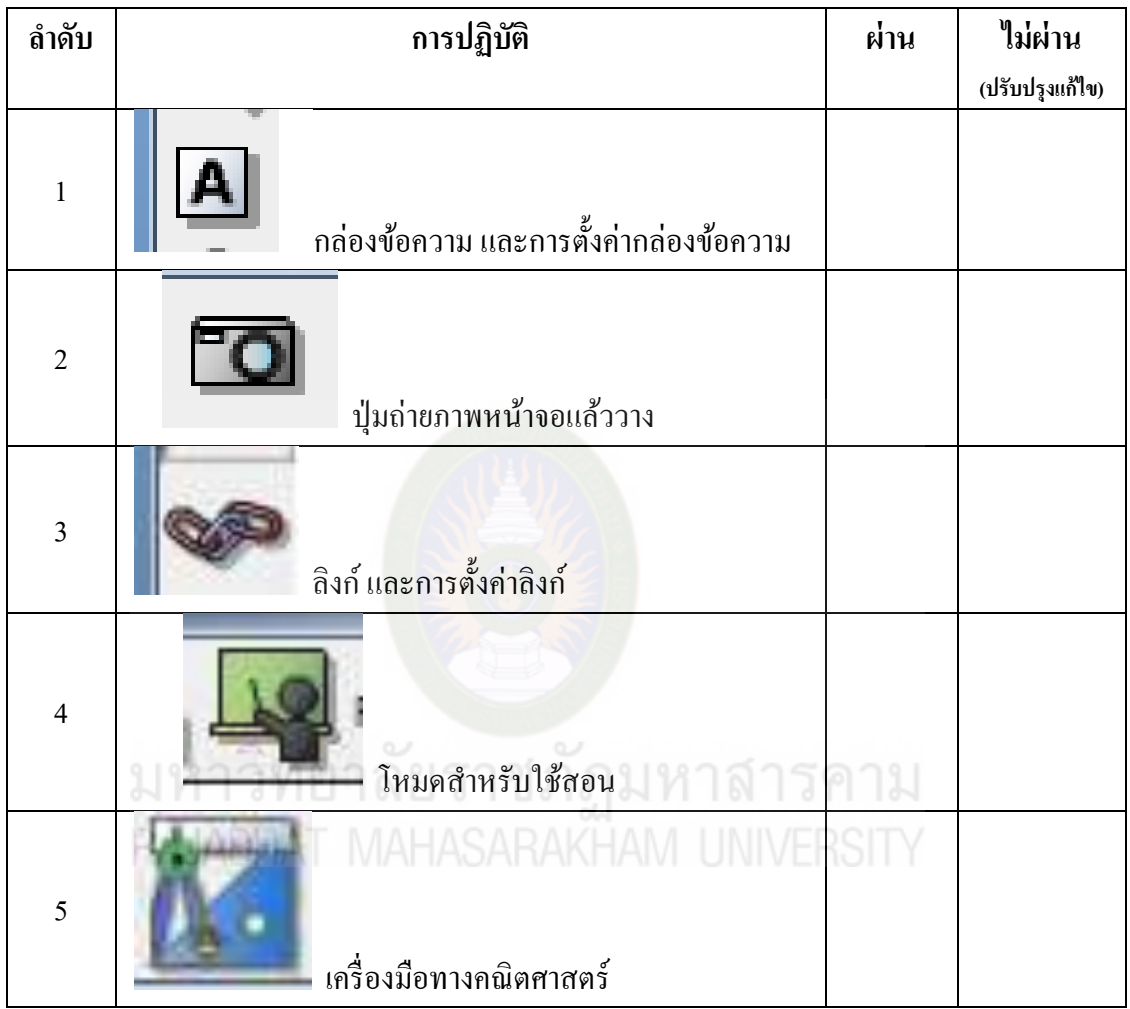

# ประเมินทักษะการปฏิบัติ (ขีดเครื่องหมาย  $\checkmark$  ในช่องให้คะแนน)

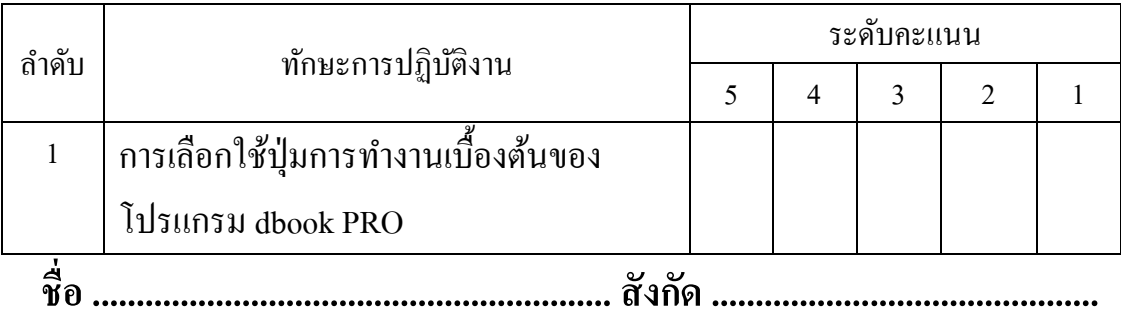

# **ใบงานที่ 2** การสร้างสื่ออิเล็กทรอนิกส์ด้วยโปรแกรม dbook PRO

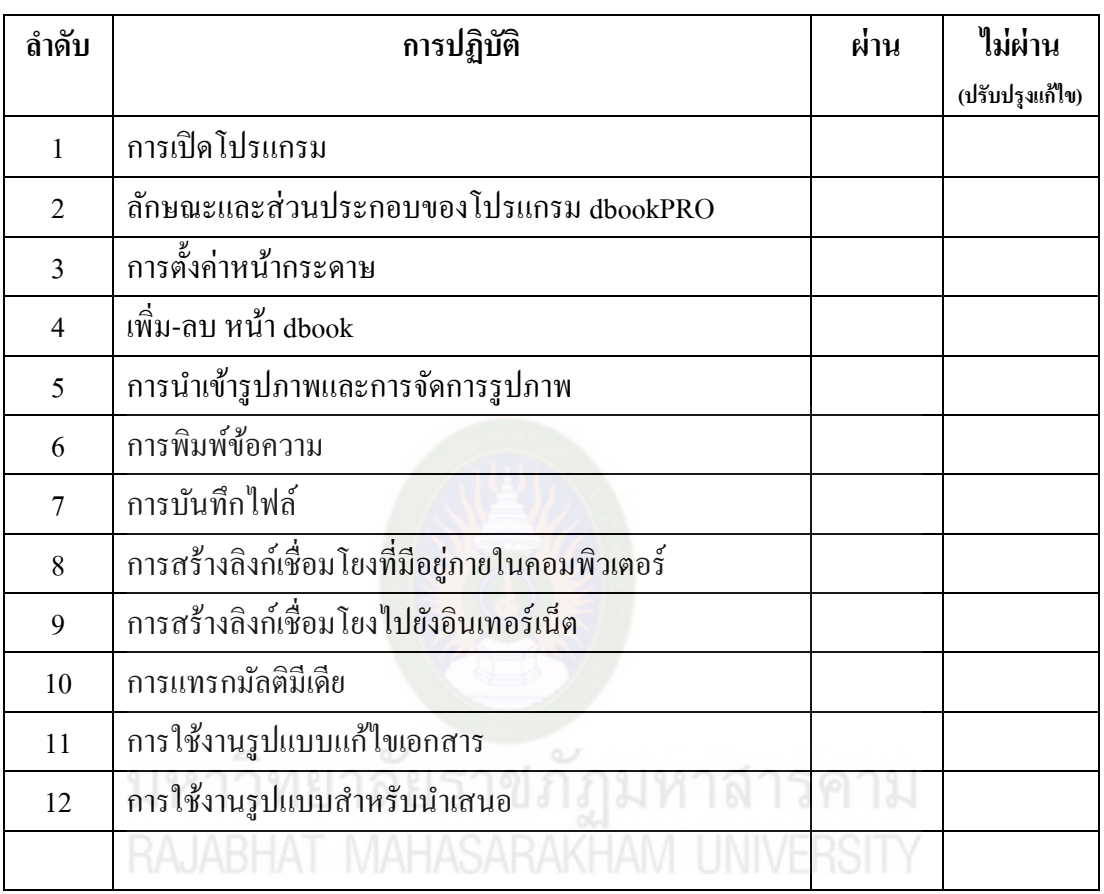

## (ขีดเครื่องหมาย ในช่องให้คะแนน)

# ประเมินทักษะการปฏิบัติ (ขีดเครื่องหมาย  $\checkmark$  ในช่องให้คะแนน)

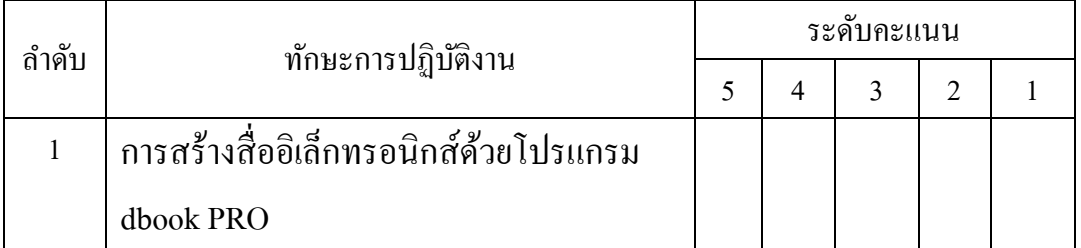

**ชื่อ ........................................................... สังกัด .........................................**

# **หน่วยที่ 2 การน าหนังสือเรียนที่ออกแบบด้วยโปรแกรม DbookPRO ไปใช้**

### **จุดประสงค์เชิงพฤติกรรม**

- 1. บอกขั้นตอนการใช้งานรูปแบบสำหรับการนำเสนอได้
- 2. บอกวิธีการพิมพ์เป็น dbook PRO เพื่อนำเสนอบนเว็บไซต์ได้
- 3. ปฏิบัติการนำสื่ออิเล็กทรอนิกส์ที่ออกแบบด้วยโปรแกรม dbook PRO บนเว็บไซต์ไป

ใช้ได้

เมื่อทำการสร้างสื่อการเรียนการสอนด้วยโปรแกรม dbookPRO เสร็จเรียบร้อยก็สามารถนำออกไป ่ ใช้ในกิจกรรมการเรียนการสอนได้ปลายวิธีด้วยกัน ซึ่งมีวิธีดังนี้

### 1. การใช้งานรูปแบบสำหรับนำเ<mark>สน</mark>อ

ี เครื่องมือที่ใช้ในรูปแบบนำเสนอ จะคล้ายๆกับการใช้งานรูปแบบการแก้ไขเอกสาร แต่จะมี แค่บางเครื่องมือที่แตกต่างออกไป

- คลิกปุ่ ม เพื่อเข้าสู้รูปแบบส าหรับน าเสนอ

- เลือกใช้งานในปุ่ มต่าง ได้ตามตาราง

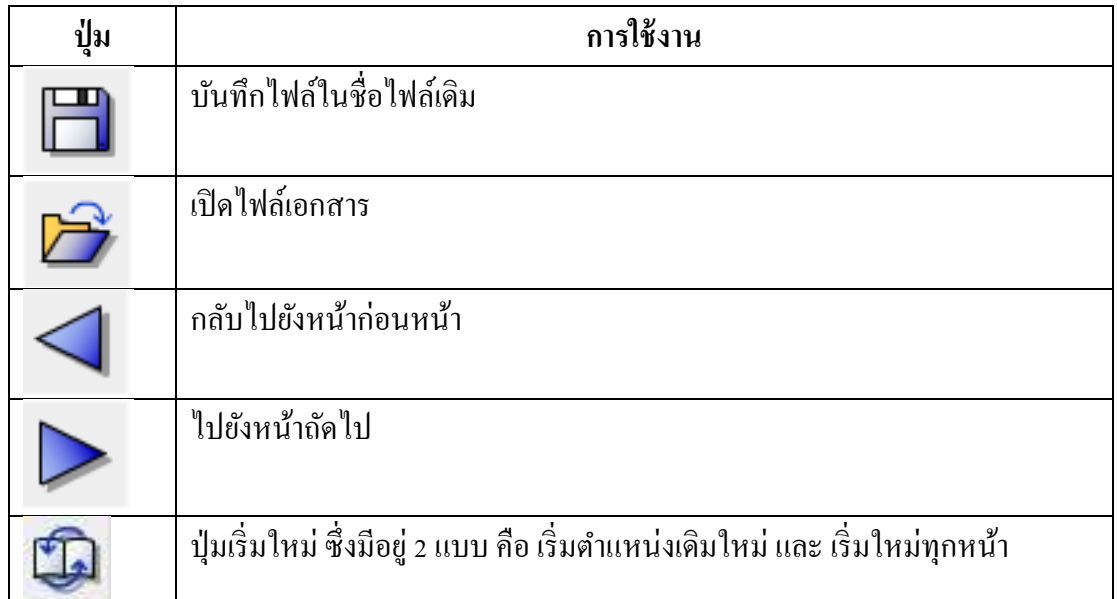

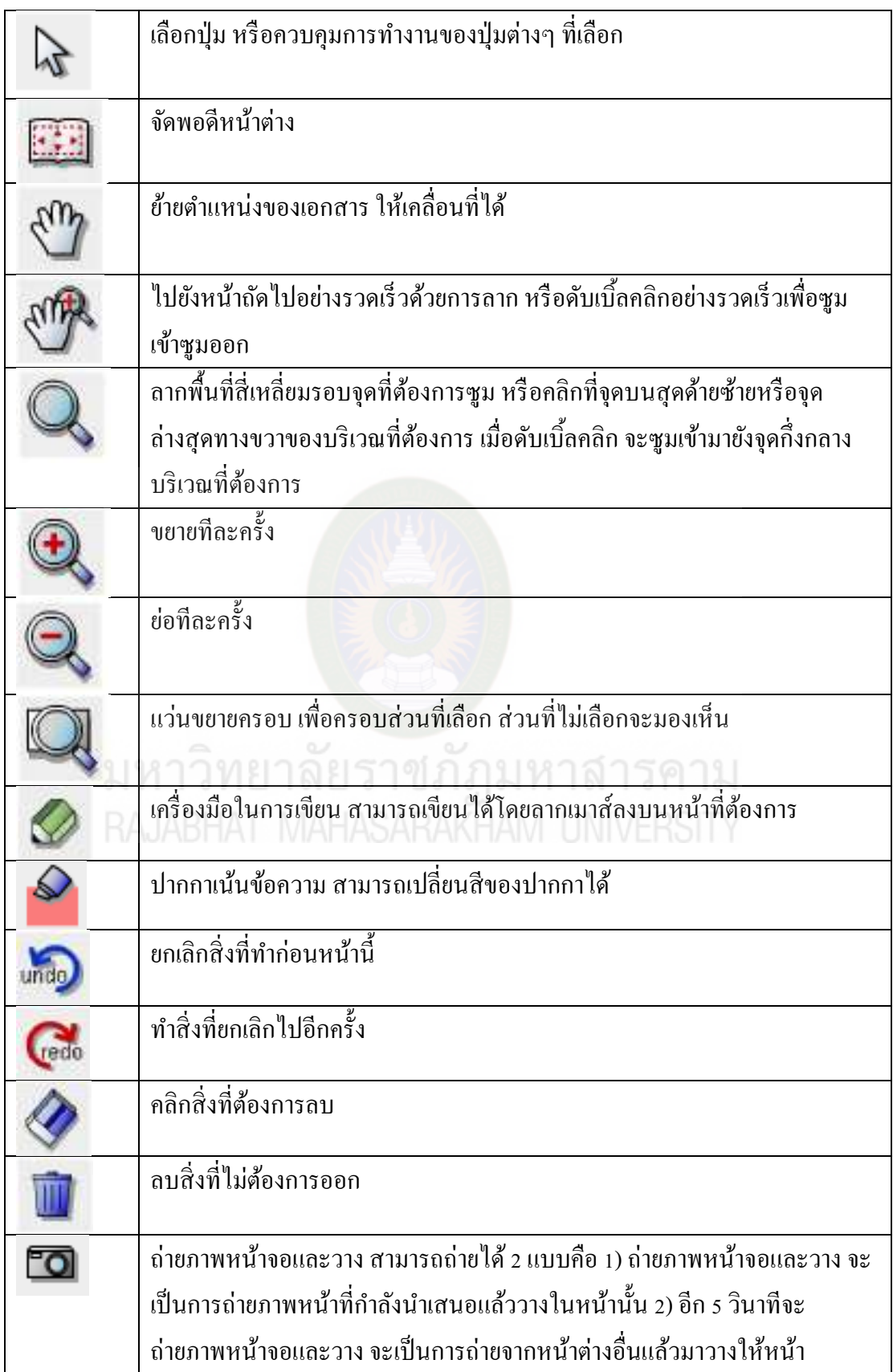

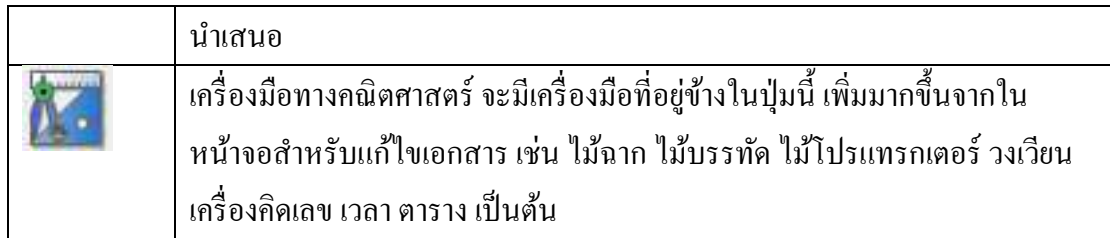

### **2. การพิมพ์เป็ น DbookPRO เพื่อน าเสนอบนเว็บไซต์**

การน าหนังสืออิเล็กทรอนิกส์ที่สร้างเสร็จแล้วในรูปแบบการสร้างและแกไขเอกสารออก ้ ้ เผยแพร่ในเว็บไซต์ นั้นจะต้องบันทึกข้อมูลก่อน แล้วจึงจะสามารถใช้งานของคำสั่ง "การพิมพ์เป็น dbookPRO" มีขั้นตอบการทำดังนี้

1) คลิกที่ปุ่ม "การพิมพ์เป็น dbookPRO" อะปรากฏหน้าต่าง "การพิมพ์เป็น dbookPRO" ดังรูป ซึ่งจะมีรายการคำสั่งให้เลือก ทั้งหมด 4 รายการ

1. รูปแบบที่ใช้ผ่านเว็บ (ฟังชั่นเต็ม) เป็นรูปแบบที่สำคัญอย่างมากในการใช้เครื่อง คอมพิวเตอร์ในชั้นเรียน 2 1 ก 2 1 1 1 ก 3 1 ม 1 1 ก 3 1 1 ก 3 1 1 ก 4 1 ม

2. รูปแบบที่ใช้ผ่านเว็บ (พึงชั่นพื้นฐาน) เป็นรูปแบบอย่างง่ายเวลาใช้เครื่องคอมพิวเตอร์ ในชั้นเรียน

3. รูปแบบที่ใช้ผ่านเว็บ (อ่านอย่างเดียว) เป็นรูปแบบเฉพาะสำหรับผู้ที่เริ่มใช้เป็นครั้งแรก ี่ซึ่งผู้ใช้สามารถี่จะขยายภาพ เคลื่อนย้ายตำแหน่งของการแสดงและเปิดไฟล์หน้าใหม่ได้

ี 4. รูปแบบ ZIP (อ่านแบบหนังสืออิเล็กทรอนิกส์) เป็นรูปแบบที่ใช้สำหรับการอ่านแบบ หนังสืออิเล็กทรอนิกส์ที่ติดตั้งมากับเครื่องรับ เช่น IPad Tablet ซึ่งปุ่มต่างๆ จะใช้งานไม่ได้

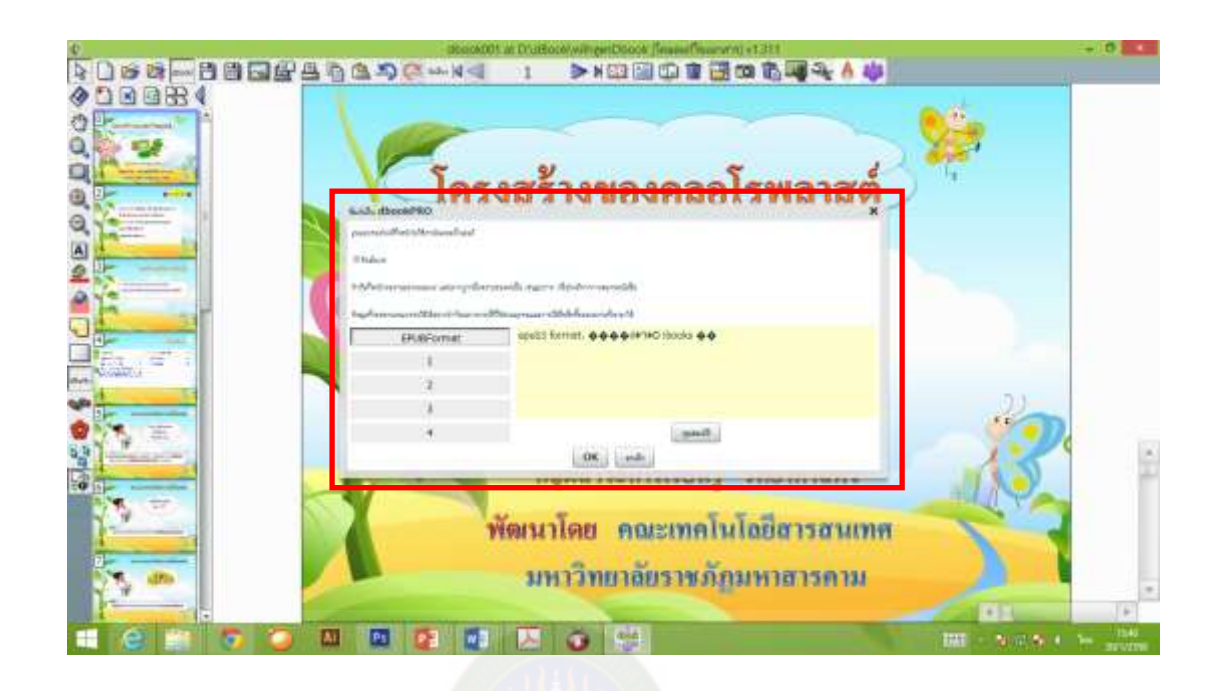

2) คลิกเลือกคำสั่ง รูปแบบที่ 1 "รูปแบบที่ใช้ผ่านเว็บ (ฟังชั่นเต็ม)" และกดปุ่ม "OK" รอ ประมาณสักครู่ ระบบจะคำเนินการเมื่อเสร็จจะขึ้นหน้าต่าง Completeเมื่อเสร็จเรียบร้อยแล้ว จะอยู่ ในโฟลเดอร์ ... "pub" คุณต้องการเปิ ดใช้งานตอนนี้หรือไม่ ดังรูป

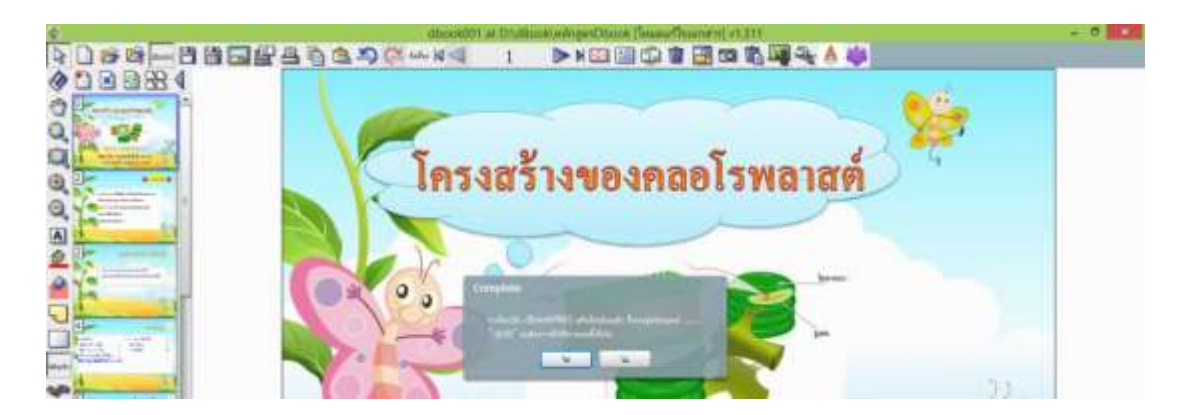

3) กดปุ่ม "ใช่" โปรแกรมจะสร้างโฟลเดอร์ชื่อ ไฟล์ที่เราบันทึกและตามด้วย "pub"มี 2 ้ ไฟล์ เป็นโฟลเดอร์ชื่อ files และไฟล์ที่เป็นหน้าต่างเว็บ ตามชื่อไฟล์ที่เราตั้ง ในที่นี้ชื่อ dbook001

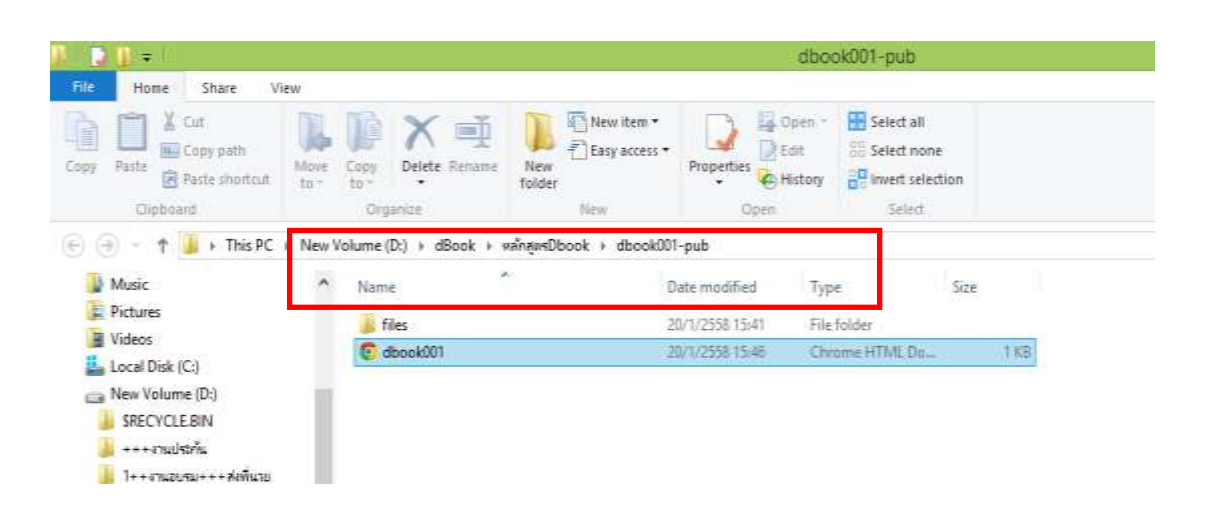

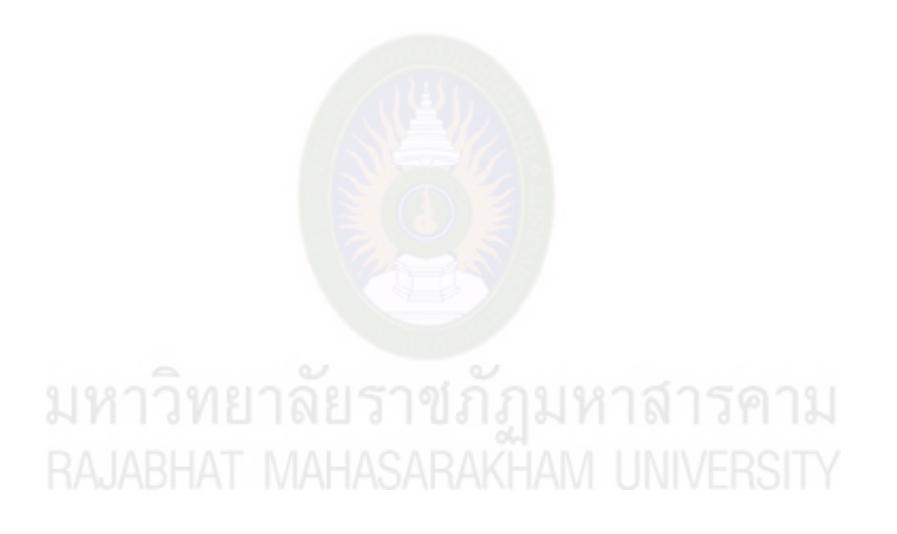

# **ใบงานที่ 3** การน าสื่ออิเล็กทรอนิกส์ที่ออกแบบด้วยโปรแกรม dbook PRO บนเว็บไซต์ไป ใช้ได้(ขีดเครื่องหมาย ในช่องให้คะแนน)

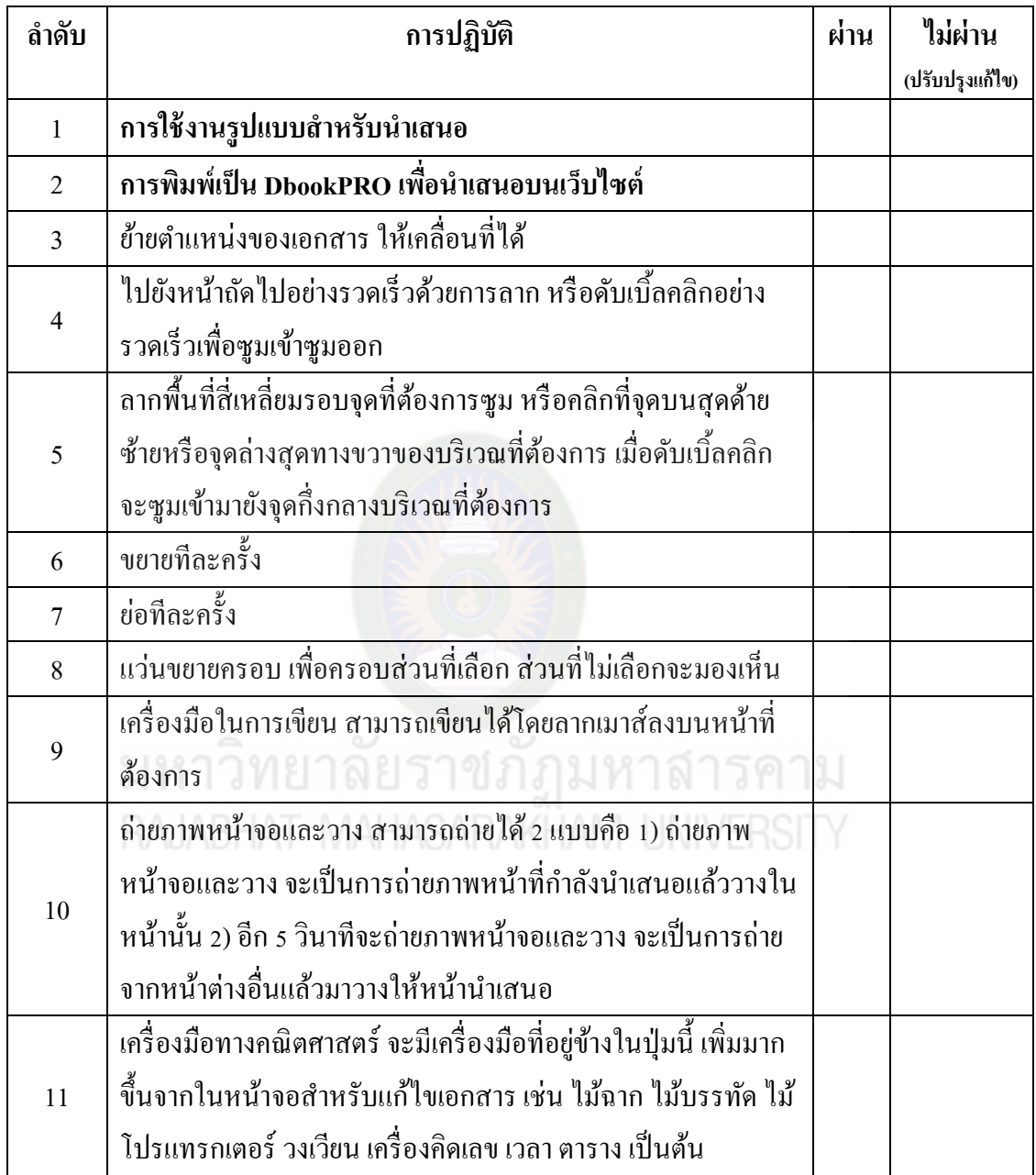

ประเมินทักษะการปฏิบัติ (ขีดเครื่องหมาย ในช่องให้คะแนน)

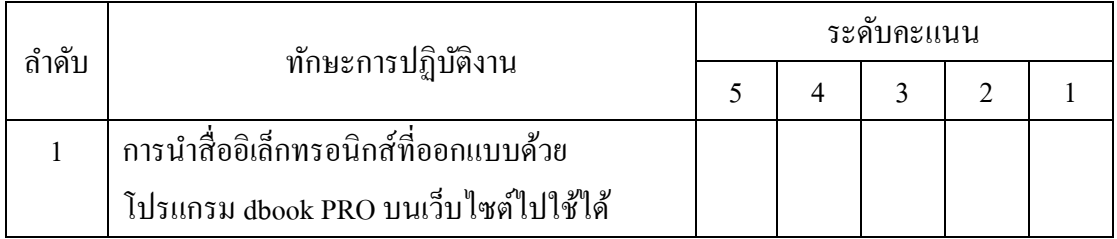

**ชื่อ ........................................................... สังกัด ............................................**

## **หน่วยที่ 3 การสร้างแบบทดสอบด้วย Google Docs**

จุดประสงค์เชิงพฤติกรรม

1. บอกขั้นตอนการสร้างแบบทดสอบออนไลน์ได้

2. ปฏิบัติการสร้างลิงกแบบทดสอบได้ ์

ึ การสร้างแบบฟอร์มหรือข้อสอบออนไลน์เป็นสิ่งที่ถูกนำมาใช้งานบ่อยในการบันทึกการ สมัครสมาชิก รับสมัครข้อมูล หรืองานวิจัย และอื่นๆ อีกมากมาย ข้อดีของการใช้งานแบบฟอร์ม ืออนไลน์ คือ ช่วยลดเวลาเมื่อเทียบกับการกรอกข้อมูลในกระดาษแบบเดิม ทำให้ไม่ต้องมาเสียเวลา ้ นับข้อมูล หรือป้อนข้อมูลคำตอบเข้าไป เพื่อออกรายงานการทดสอบ จึงทำให้เราสามารถวิเคราะห์ <sub>์</sub> คำตอบได้ทันที และส่งออกคำตอบได้ ซึ่งสามารถนำมาประยุกต์ใช้กับหนังสืออิเล็กทรอนิกส์ dbook ได้ โดยการใช้วิธีสร้างข้อสอบออนไลน์แล้ว ลิงก์เชื่อมโยงระหว่างหนังสืออิเล็กทรอนิกส์ dbookกบข้อสอบออนไลน์ ั

## าสารคาม **1. ขั้นตอนการสร้างข้อสอบออนไลน์**

การสร้างข้อสอบออนไลน์ด้วย Google Docs ก่อนการสร้างต้องมีบัญชีอีเมล์ของ gmail ก่อนจึงจะสามารถเข้าใช้งานได้

1) เข้าไปที่ https://docs.google.com แล้วคลิก เมนู "ไดร์ฟ"  $\boxplus$ 

2) คลิกปุ่ม "สร้าง"

3) เลือก "แบบฟอร์ม"

https://docs.google.com

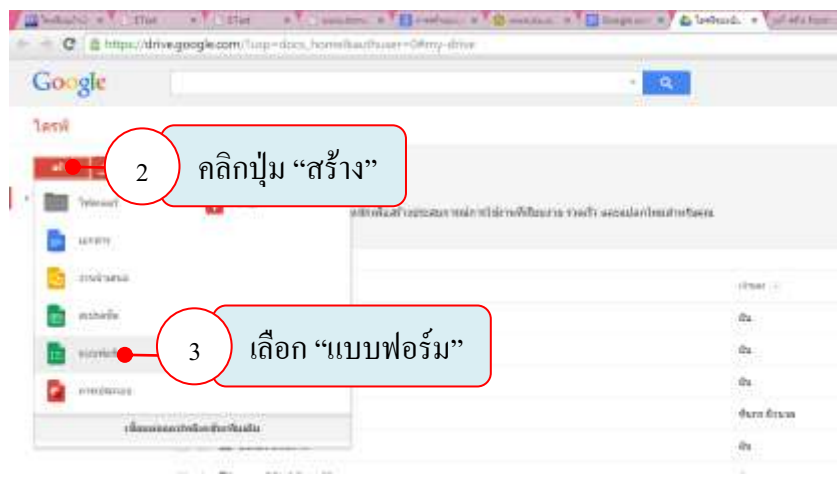

จะปรากฏหน้าต่างให้กรอกรายละเอียด ท าการตั้งชื่อแบบทดสอบ

- 4) ใส่ข้อคำถาม
- 5) ใส่ตัวเลือก จากนั้นกดปุ่ม "เสร็จสิ้น"

6) ต้องการเพิ่มข้อสอบให้กดปุ่ม "เพิ่มรายการ"

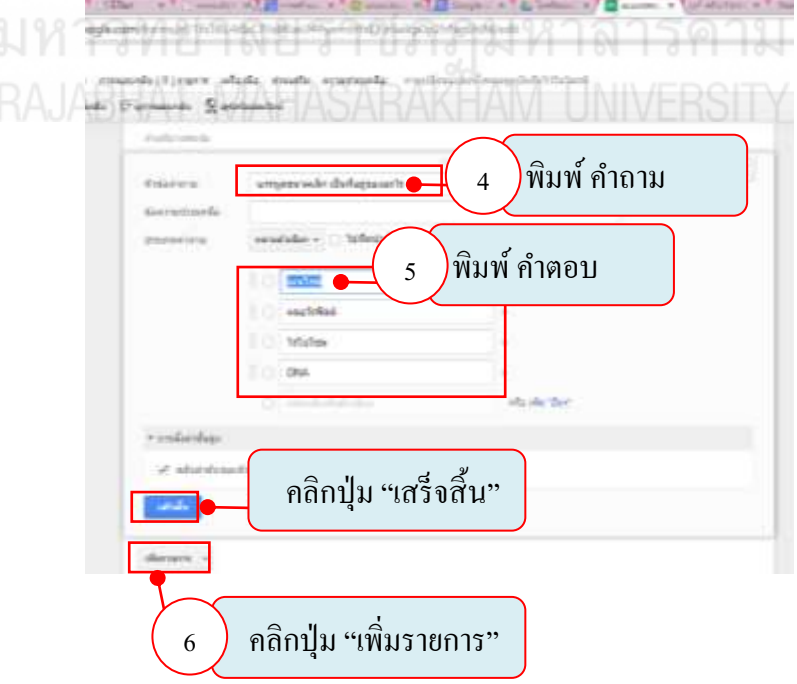

เมื่อทำข้อสอบเสร็จเรียบร้อยแล้วคลิกปุ่ม "ส่งฟอร์ม"

จากนั้นจะปรากฏหน้าต่างดังนี้ สามารถคัดลอก ลิงก์ไปเชื่อมโยงกับหนังสืออิเล็กทรอนิกส์ dbook "ได้เลย จากนั้นกดปุ่ม "เสร็จ" ก็จะสร้าง แบบทดสอบได้สมบูรณ์

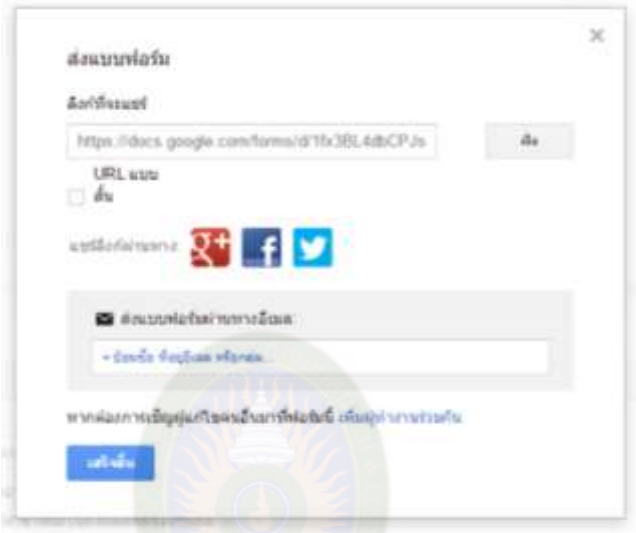

### 2. การสร้างลิงก์แบบทดสอบ

1) คัดลอกลิงก์แบบทดสอบที่สร้างไว้แล้วจากแบบฟอร์มของ Google doc

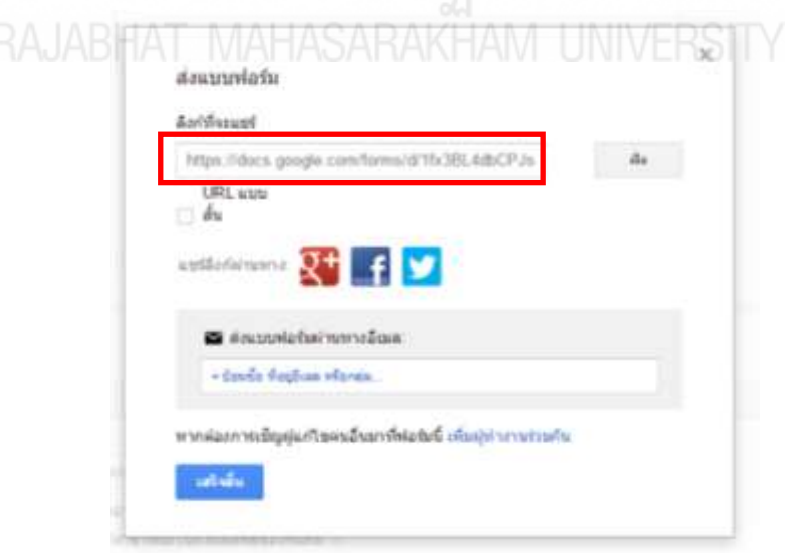

145

ส่งฟอร์ม

2) ไปที่หน้าสารบัญของ dbook แล้วคลิกเครื่องมือ ลิงก์ **ซอก** แล้วนำมาลากครอบส่วนที่ ต้องการสร้างลิงกจะปรากฏหน้าต ์ ่างดังภาพ

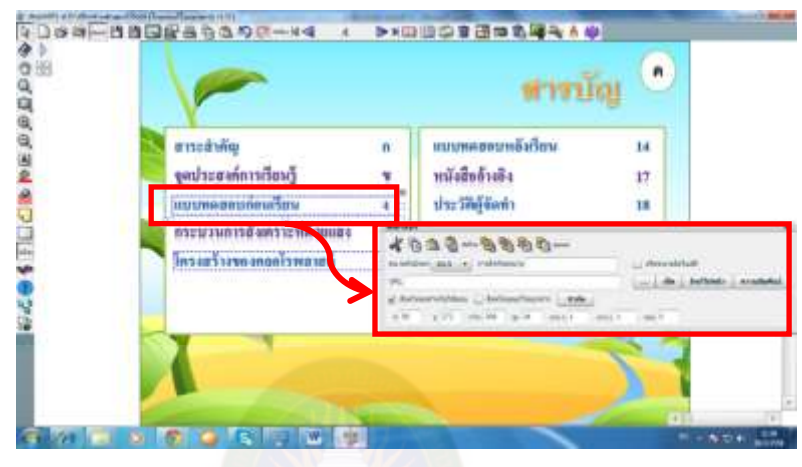

3) นำลิงก์ที่ได้คัดลอกไว้จากการสร้างแบบทดสอบจาก Google doc มาวางในช่อง URL ก็ เสร็จสิ้นขั้นตอนการสร้างลิงกแบบทดสอบ ์

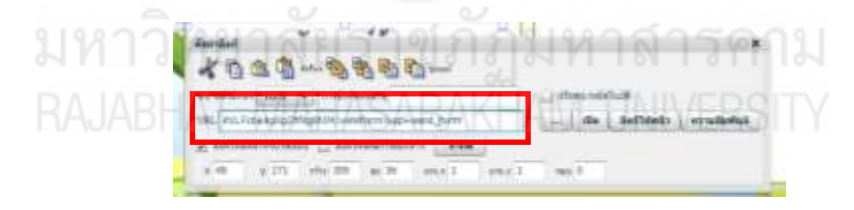
# **ใบงานที่ 4** การสร้างลิงกแบบทดสอบออนไลน์ ์

 $\vec{v}$ (ขีดเครื่องหมาย $\checkmark$  ในช่องให้คะแนน)

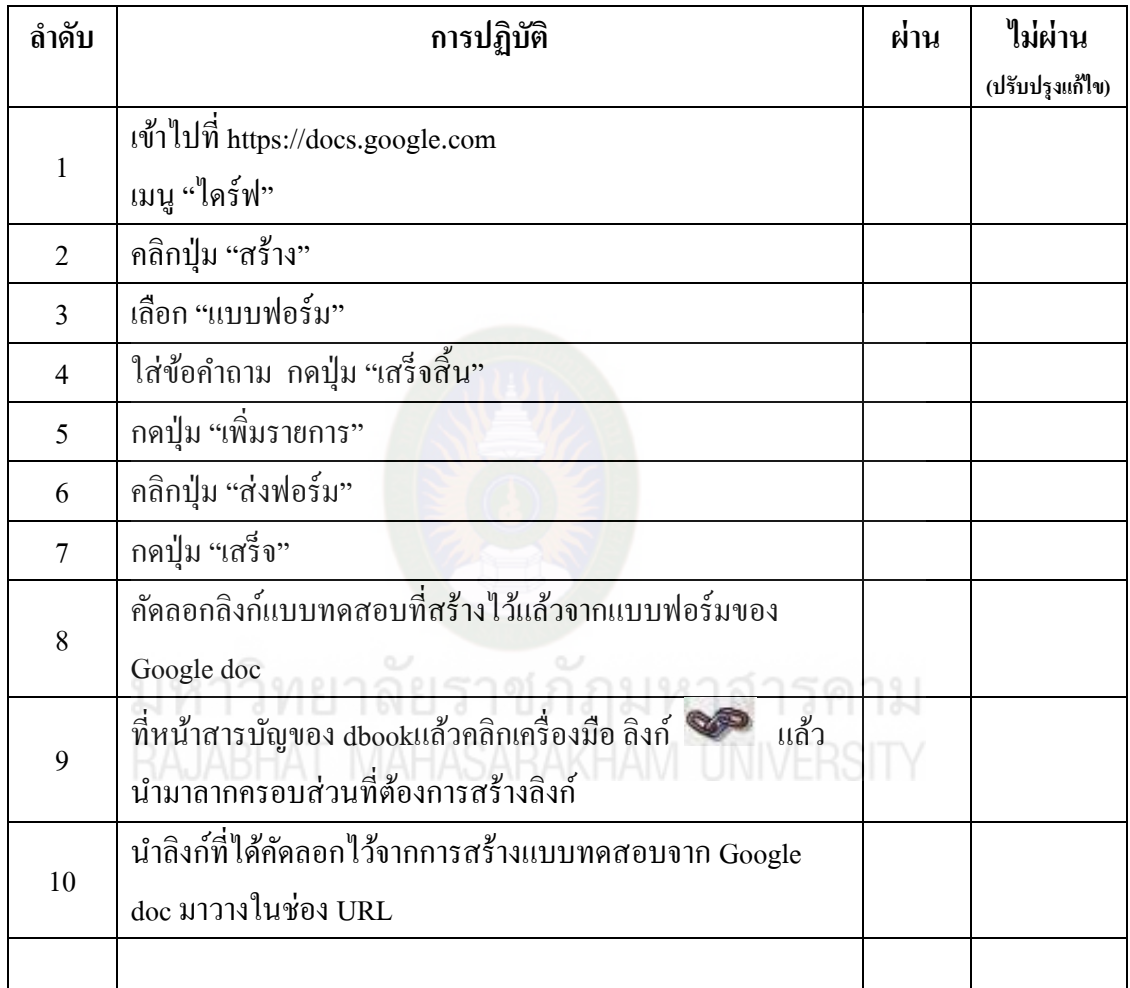

### ประเมินทักษะการปฏิบัติ (ขีดเครื่องหมาย  $\checkmark$  ในช่องให้คะแนน)

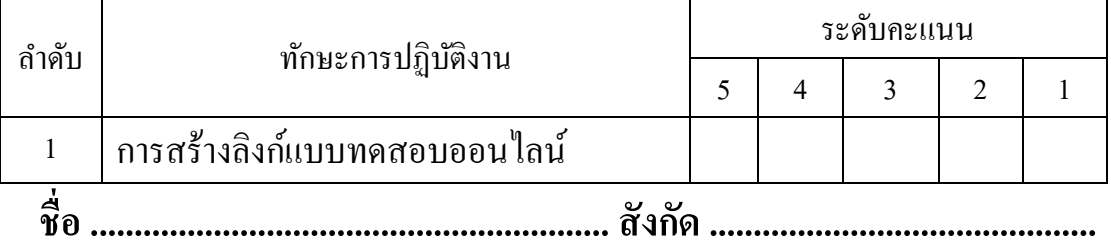

**แบบทดสอบวัดผลการเรียนร้ เรื่อง การส่งเสริมคร ู ูพัฒนาสื่ออิเล็กทรอนิกส์**

**เพื่อการเรียนการสอนด้วยโปรแกรม dbook PRO**<br>มหาวิทยาดยวาชภฎมหาดาวคาม<br>RAJABHAT MAHASARAKHAM UNIVERSITY

## **แบบทดสอบวัดผลการเรียนร้ เรื่อง การส่งเสริมคร ู ูพัฒนาสื่ออิเล็กทรอนิกส์ เพื่อการเรียนการสอนด้วยโปรแกรม dbook PRO**

**\_\_\_\_\_\_\_\_\_\_\_\_\_\_\_\_\_\_\_\_\_\_\_\_\_\_\_\_\_\_\_\_\_\_\_\_\_\_\_\_\_\_\_\_\_\_\_\_\_\_\_\_\_\_\_\_\_\_\_\_\_\_\_\_\_\_\_\_\_\_\_\_\_\_\_\_\_\_\_\_\_\_\_\_\_** 

**ค าชี้แจง** -ให้ผู้เข้าอบรมท าแบบทดสอบก่อนเรียน – หลังเรียน ข้อสอบมีทั้งหมด 30 ข้อ ใช้เวลา 30 นาที เลือกคำตอบที่ถูกต้อง แล้วทำเครื่องหมาย  $\, {\bf x} \,$  ลงในกระดาษคำตอบ

- 1. การเขียนบทด าเนินเรื่อง (Story board) ด าเนินการจัดท าในขั้นตอนใด
	- ก. ก่อนการพัฒนาสื่อ
	- ข. ก่อนการจัดกิจกรรมการเรียนรู้
	- ค. ก่อนการประเมินสื่อโดยผู้เชี่ยวชาญ
	- ง. ก่อนการสอบถามความพึงพอใจของผู้เรียน
- 2. การเขียนบทคำเนินเรื่อง (Story board) มีความสำคัญอย่างไร
	- ก. ใช้เป็ นแนวทางในการออกแบบเพื่อพัฒนาสื่อ
	- ึ ข. ใช้เป็นแนวทางในการประเมินสื่อของผู้เชี่ยวชาญ
	- ค. ใช้เป็ นแนวทางในการสอบถามความพึงพอใจของผู้เรียน
	- ง. ใช้เป็นแนวทางในการออกแบบการจัดกิจกรรมการเรียนรู้
- 3. โปรแกรมใดที่ใช้ออกแบบบทด าเนินเรื่อง (Story board)
	- ก. Microsoft Excel ข. Microsoft Access
	- ค. Microsoft PowerPoint ง. Adobe Acrobat Professional
- 4. ข้อใด **ไม่ใช่** องค์ประกอบของบทด าเนินเรื่อง เพื่อใช้ท าสื่ออิเล็กทรอนิกส์ที่ออกแบบด้วย

โปรแกรม Microsoft PowerPoint 2007

- ก. ข้อความและรูปภาพ
- ข. หัวข้อหลักและหัวข้อรอง
- ค. เสียงบรรยายและภาพเคลื่อนไหว
- ง. ภาพพื้นหลังและกิจกรรมเสริมการเรียนรู้
- 5. ข้อใดคือขั้นตอนการตกแต่งข้อความในโปรแกรม Microsoft PowerPoint 2007
	- ก. คลิกเลือกกล่องข้อความ  $\rightarrow$  รูปแบบ  $\rightarrow$  ลักษณะอักษรศิลป์
	- ข. คลิกเลือกกล่องข้อความ  $\rightarrow$  ลักษณะอักษรศิลป์  $\rightarrow$  รูปแบบ
	- ค. คลิกเลือกรูปแบบ  $\rightarrow$  กล่องข้อความ  $\rightarrow$  ลักษณะอักษรศิลป์
	- ง. คลิกเลือกรูปแบบ  $\rightarrow$  ลักษณะอักษรศิลป์  $\rightarrow$  กล่องข้อความ
- 6. ข้อใด **ไม่ใช่** หลักการออกแบบบทด าเนินเรื่องด้วยโปรแกรม Microsoft PowerPoint 2007
	- ึก. จัดวางป่มคำสั่งหลากหลายตำแหน่ง
	- ข. สีพื้นหลังใช้เหมือนกันตลอดทั้งเล่ม
	- ค. จัดวางเนื้อหารูปแบบเดียวตลอดทั้งเล่ม
	- ง. เนื้อหา 1 หน้า ต่อ 1 แนวคิด (Concept)
- 7. องค์ประกอบของแผนการจัดกิจกรรมการเรียนรู้ส่วนใด **ไม่ได้** นำไปใช้ในการจัดทำ บทด าเนินเรื่อง

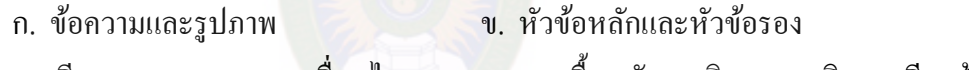

- ค. เสียงบรรยายและภาพเคลื่อนไหว ง. ภาพพื้นหลังและกิจกรรมเสริมการเรียนรู้
- 8. การบันทึกไฟล์ที่ออกแบบด้วยโปรแกรม Microsoft PowerPoint 2007 เพื่อนำไปจัดทำเป็น ภาพในการสร้างสื่ออิเล็กทรอนิกส์ จะต้องบันทึกไฟล์เป็นไฟล์ชนิดใด

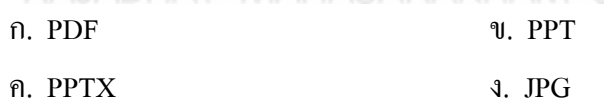

9. ประโยชน์การท าบทด าเนินเรื่องด้วย Microsoft PowerPoint 2007 ข้อใด **ไม่**ถูกต้อง

- ึก. สามารถปรับแต่งรูปภาพได้ ข. สามารถทำข้อความกราฟิกได้
- ค. สามารถแปลงเป็ นไฟล์รูปภาพได้ ง. สามารถท าภาพเคลื่อนไหวได้

10. การตั้งค่าหน้ากระดาษในโปรแกรม Microsoft PowerPoint 2007 เพื่อจัดท าเนื้อหาสาระ ในการออกแบบบทด าเนินเรื่อง จะต้องมีขนาดเท่าใด

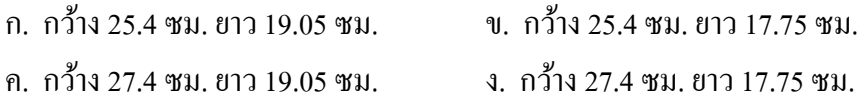

- 11. ความส าคัญของสื่ออิเล็กทรอนิกส์ที่สร้างด้วยโปรแกรม dbook PRO คือข้อใด
	- ก. น าสื่อจากภายนอกในรูปแบบต่างๆ เข้ามาใช้งานได้
	- ข. ไม่ต้องติดตั้งโปรแกรมลงบนเครื่องคอมพิวเตอร์
	- ค. ครูมีปฏิสัมพันธ์กับนักเรียนใด้อย่างมีประสิทธิภาพกว่าห้องเรียนธรรมดา
	- ง. ถูกทุกข้อ
- 12. รูปหน้าต่างในข้อใด คือ โหมดสำหรับใช้สอน หรือการนำเสนอสื่ออิเล็กทรอนิกส์ที่ สร้างด้วยโปรแกรม dbook PRO

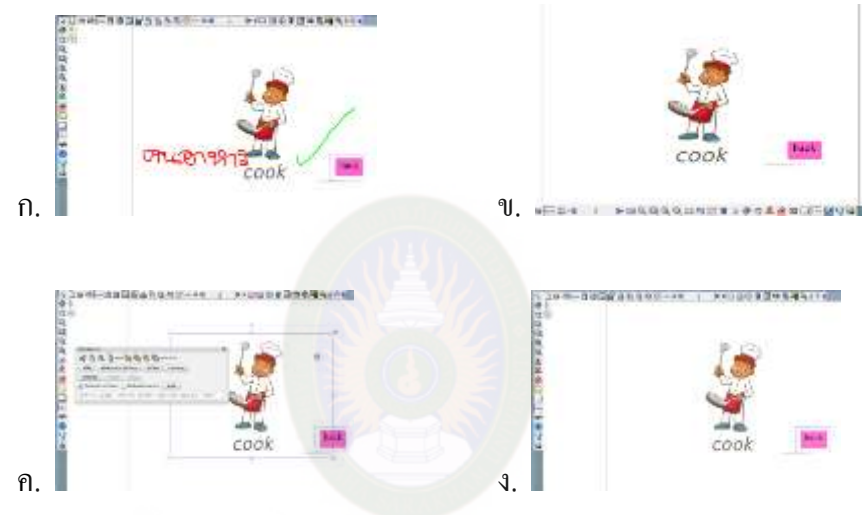

- 13. ลักษณะและส่วนประกอบของโปรแกรม dbook PRO ในโหมดแก้ไขเอกสาร ชุดคำสั่ง (Menu bar) จะอยูที่ใด ่
	- ก. ด้านบนและด้านซ้าย
	- ข. ด้านบนและด้านขวา
	- ค. ด้านล่างและด้านซ้าย
	- ง. ด้านล่างและด้านขวา
- 14. ปุ่มการทำงานในข้อใด หมายถึง "การขยายทีละครั้ง"

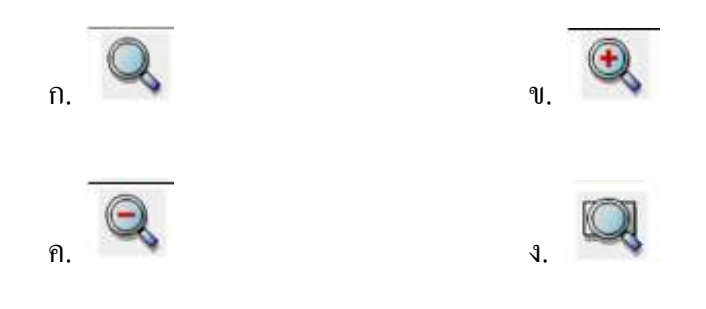

15. ปุ่ มการท างาน มีความหมายตามข้อใด

- ก. ขยายหน้า เพื่อครอบส่วนที่เลือก
- ข. ลากพื้นที่สี่เหลี่ยมรอบจุดที่ต้องการซูม
- ค. ย้ายต าแหน่งของเอกสารให้เคลื่อนที่ได้
- ึง. กลับหน้าปกติเมื่ออยู่ในหน้าย่อหรือขยาย
- 16. ขั้นตอนการตั้งค่าหน้ากระดาษของโปรแกรม dbook PRO มีกี่ขั้นตอน

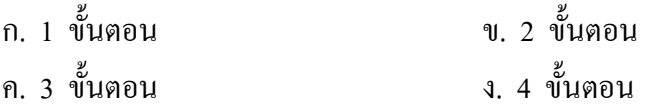

17. ไฟล์รูปภาพที่นำเข้ามาในการสร้างสื่ออิเล็กทรอนิกส์ด้วยโปรแกรม dbook PRO ต้องมีนามสกุลตามข้อใด

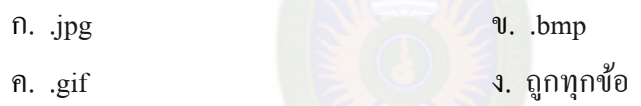

- 18. การจัดรูปภาพโดยการ คลิกวงกลมสีขาวทางด้านบน เป็นการแก้ไขภาพตามข้อใด
	- ก. เป็ นการพลิกภาพในแนวตั้ง
	- ข. เป็ นการพลิกภาพในแนวนอน
	- ค. เป็ นการปรับขนาดของภาพในแนวตั้ง
	- ง. เป็ นการปรับขนาดของภาพในแนวนอน
- 19. การพิมพ์ข้อความเมื่อต้องการตั้งค่าข้อความ ให้คลิกที่ปุ่ มในข้อใด
	- ก. กล่องข้อความ ข. หน้าจอเอกสาร
	- ค. ปุ่ มคุณสมบัติ ง. เลือกสีโปร่งใส
- 20. ข้อใดเรียงลำดับขั้นการบันทึกไฟล์ในโปรแกรม dbook PRO ได้ถูกต้อง

ก. บันทึกเป็น  $\longrightarrow$  เลือกโฟลเดอร์  $\longrightarrow$  Save  $\longrightarrow$  ตั้งชื่อไฟล์

- ข. บันทึกเป็น  $\longrightarrow$ เลือกโฟลเดอร์  $\longrightarrow$  ตั้งชื่อไฟล์  $\longrightarrow$  Save
- ึ ค. บันทึกเป็น → ตั้งชื่อไฟล์ → Save → เลือกโฟลเดอร์
- ง. บันทึกเป็น $\longrightarrow$  ตั้งชื่อไฟล์ $\longrightarrow$  เลือกโฟลเดอร์  $\longrightarrow$  Save

21. การสร้างลิงก์เชื้อมโยงต้องคลิกปุ่มในข้อใด

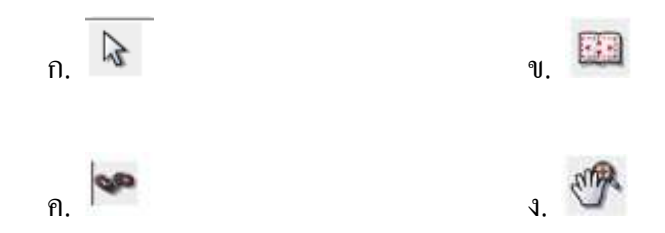

- 22. เมื่อต้องการใช้งานลิงก์ที่ทำไว้ ผู้ใช้ต้องปรับโหมดให้อยู่ในรูปแบบใด
	- ก. ส าหรับแกไขเอกสาร ้
	- ข. ส าหรับใช้สอน
	- ค. ลิงกไปข้างหน้า ์
	- ง. การตั้งค่าลิงก์
- 23. การแทรกไฟล์มัลติมีเดียในโปรแกรม dbook PRO มีกี่รูปแบบ

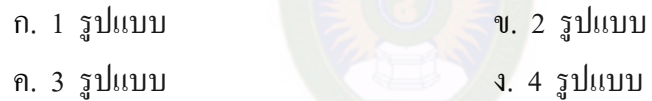

- 24. การเลือก "สร้าง Popup Window" จากนั้นกดปุ่ม **มาร์ต เป็นการกระทำในข้อใ**ด ก. การแทรกรูปภาพ  $\textsf{MAFASARA}\xspace$ ข. การจัดการรูปภาพ  $\textsf{STV}\xspace$ 
	- ค. การแทรกมัลติมีเดีย ง. การน าเสนอมัลติมีเดีย
- ่ 25. การถ่ายภาพหน้าจอและวาง โดยการถ่ายจากหน้าต่างอื่นแล้วมาวางให้หน้านำเสนอใช้เวลา ก ี่วินาที

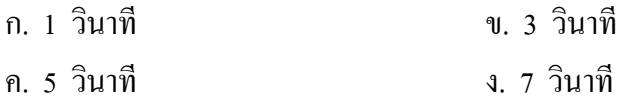

่ 26. อุปกรณ์ในข้อใดที่<u>ไม่มี</u>ในปุ่ม เครื่องมือทางคณิตศาสตร์

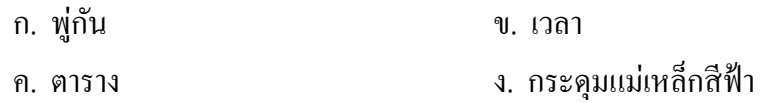

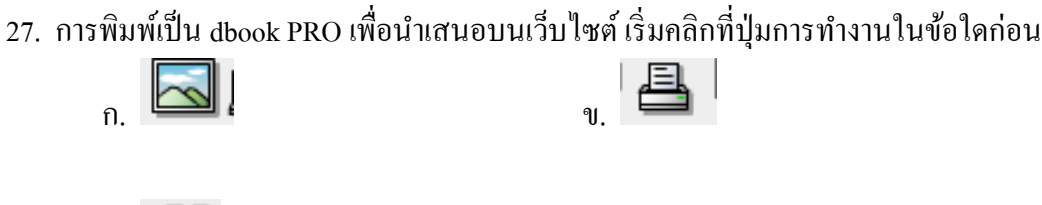

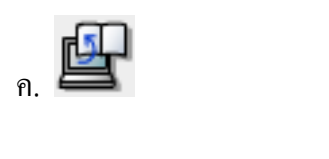

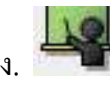

28. รูปแบบการพิมพ์เป็น dbook PRO ผ่านเว็บไซต์ ที่สำคัญอย่างมากในการใช้เครื่อง คอมพิวเตอร์ในชั้นเรียน คือรูปแบบในข้อใด

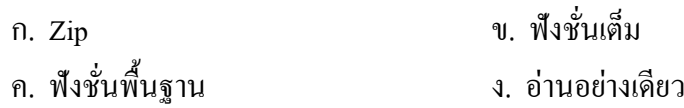

29. การสร้างข้อสอบออนไลน์ด้วย Google Docs ผู้เข้าใช้งานจำเป็นต้องมีบัญชีอีเมล์ ตามข้อใด

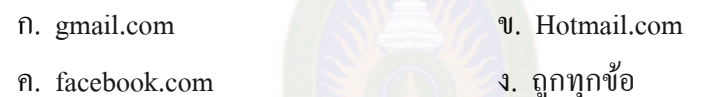

30. ขั้นตอนการสร้างข้อสอบออนไลน์ด้วย Google Docs เมื่อเข้าไปใน

https://docs.google.com แล้ว เริ่มคลิกที่เมนูใดต่อไป

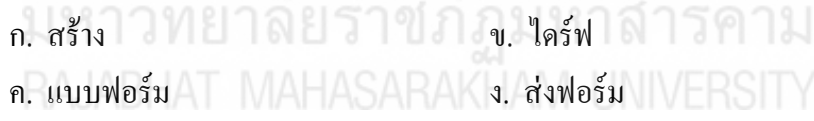

\*\*\*\*\*\*\*\*\*\*\*\*\*\*\*\*\*

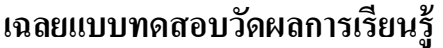

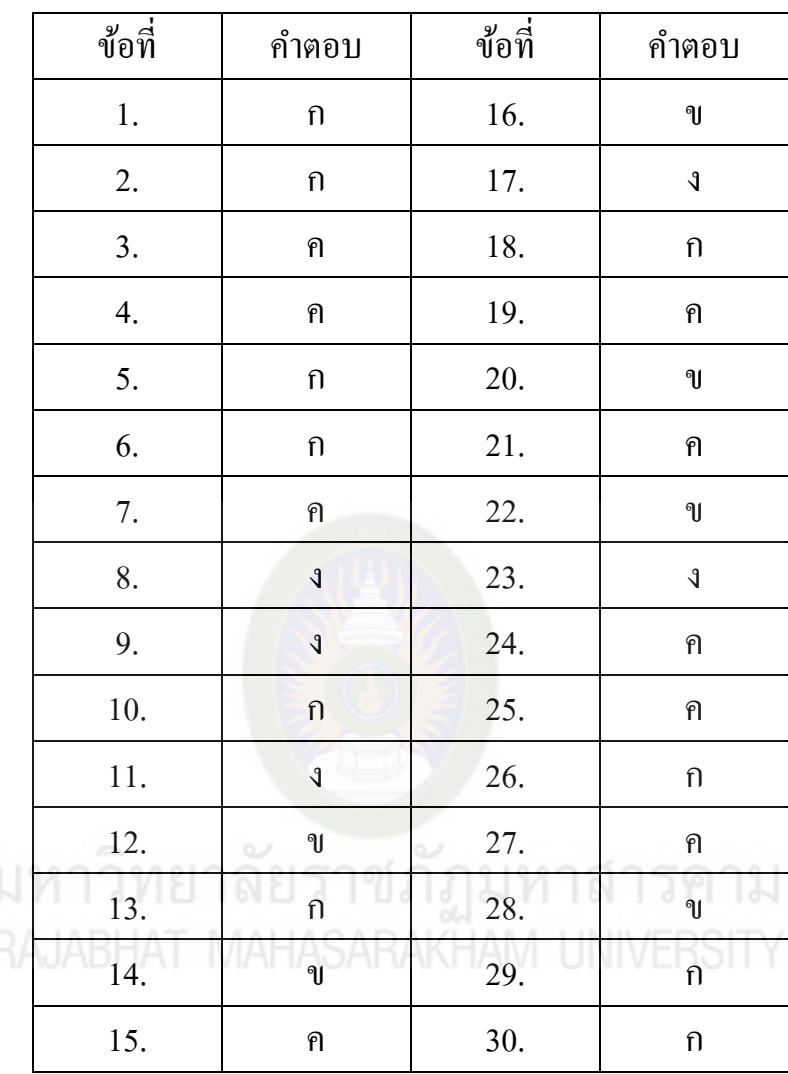

**แบบสอบถามความต้องการและแนวทางในการส่งเสริมครูพัฒนา สื่ออิเล็กทรอนิกส์เพื่อการเรียนการสอน**

#### **แบบสอบถามความต้องการและแนวทางในการส่งเสริมครูพัฒนา สื่ออิเล็กทรอนิกส์เพื่อการเรียนการสอน**

**...................................................................................................................................................... ตอนที่ 1** ข้อมูลทัวไปของผู้ตอบแบบสอบถาม ่ 1. เพศ  $\Box$  ชาย  $\Box$  หญิง 2. ประเภท ครู บุคลากรทางการศึกษา ผู้บริหาร ร.ร. 3. สถานที่อบรม ........................................................................................................................ **ตอนที่ 2** ความต้องการและแนวทางในการส่งเสริมครูพัฒนาสื่ออิเล็กทรอนิกส์เพื่อการเรียน ขอความกรุณาท่านทำเครื่องหมาย  $\checkmark$ ลงในช่อง เพื่อแสดงความคิดเห็น โดยเทียบ ระดับความต้องการ 5 ระดับ ดังนี้ ระดับ 5 หมายถึง เห็นด้วยอย่างยิ่ง / มีความต้องการมากที่สุด ระดับ 4 หมายถึง เห็นด้วย / มีความต้องการมาก ระดับ 3 หมายถึง ไม่แน่ใจ / มีความต้องการปานกลาง ระดับ 2 หมายถึง ไม่เห็นด้วย / มีความต้องการน้อย ระดับ 1 หมายถึง ใม่เห็นด้วยอย่างยิ่ง / มีความต้องการน้อยที่สุด

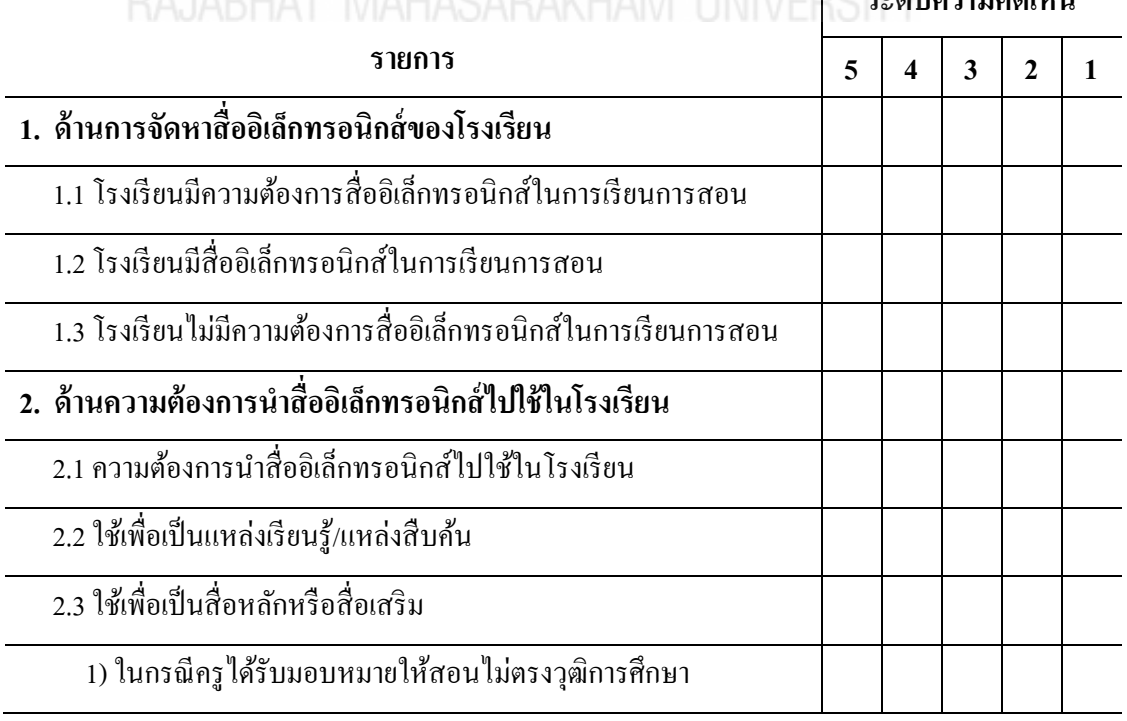

**ระดับความคิดเห็น**

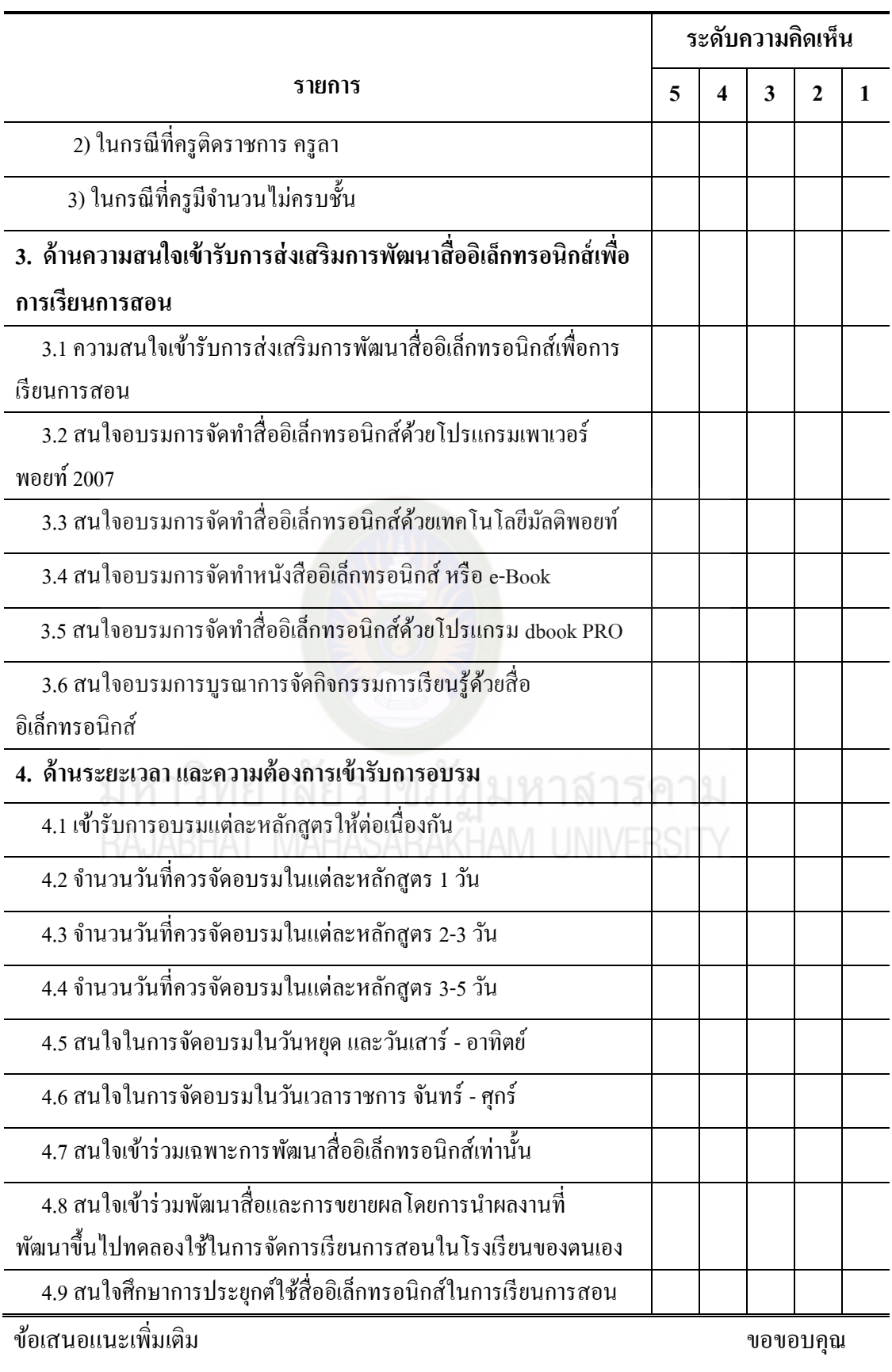

.............................................................................................................................................................

**แบบประเมินกิจกรรมการส่งเสริมครูพัฒนาสื่ออิเล็กทรอนิกส์ เพื่อการเรียนการสอนด้วยโปรแกรม dbook PRO** 

มหาวิทยาลัยราชภัฏมหาสารคาม<br>RAJABHAT MAHASARAKHAM UNIVERSITY

### **แบบประเมินกิจกรรมการส่งเสริมครูพัฒนาสื่ออิเล็กทรอนิกส์ เพื่อการเรียนการสอน ด้วยโปรแกรม dbook PRO**

**......................................................................................................................................................**

ขอความอนุเคราะห์ท่านศึกษาเอกสารและแสดงความคิดเห็นที่มีต่อรายการประเมิน โดยใส่เครื่องหมาย ในช่องระดับความคิดเห็น ตามระดับคะแนน ดังนี้ ระดับคะแนน 5 หมายถึง เห็นด้วยมากที่สุด ระดับคะแนน 4 หมายถึง เห็นด้วยมาก ระดับคะแนน 3 หมายถึง เห็นด้วยปานกลาง ระดับคะแนน 2 หมายถึง เห็นด้วยน้อย ระดับคะแนน 1 หมายถึง เห็นด้วยน้อยที่สุด

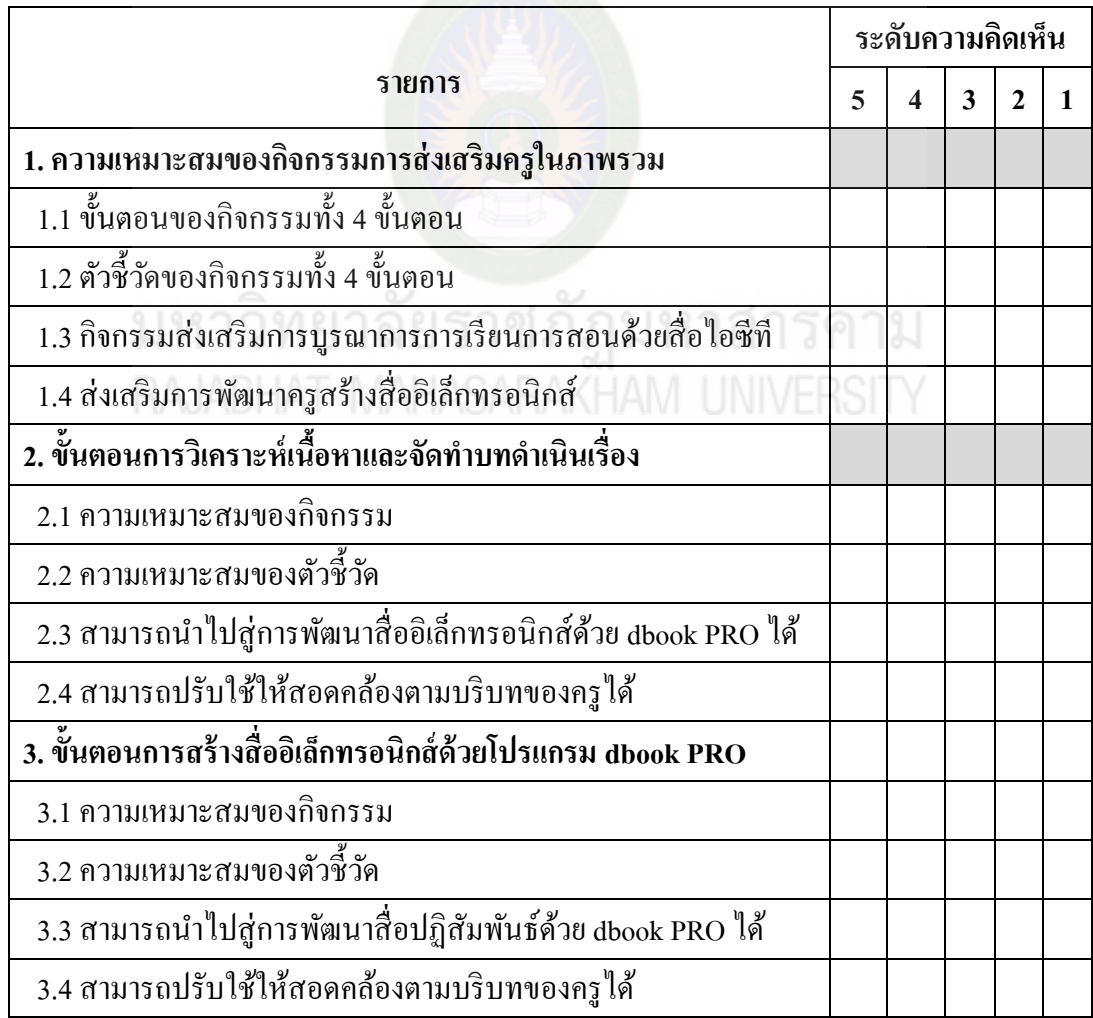

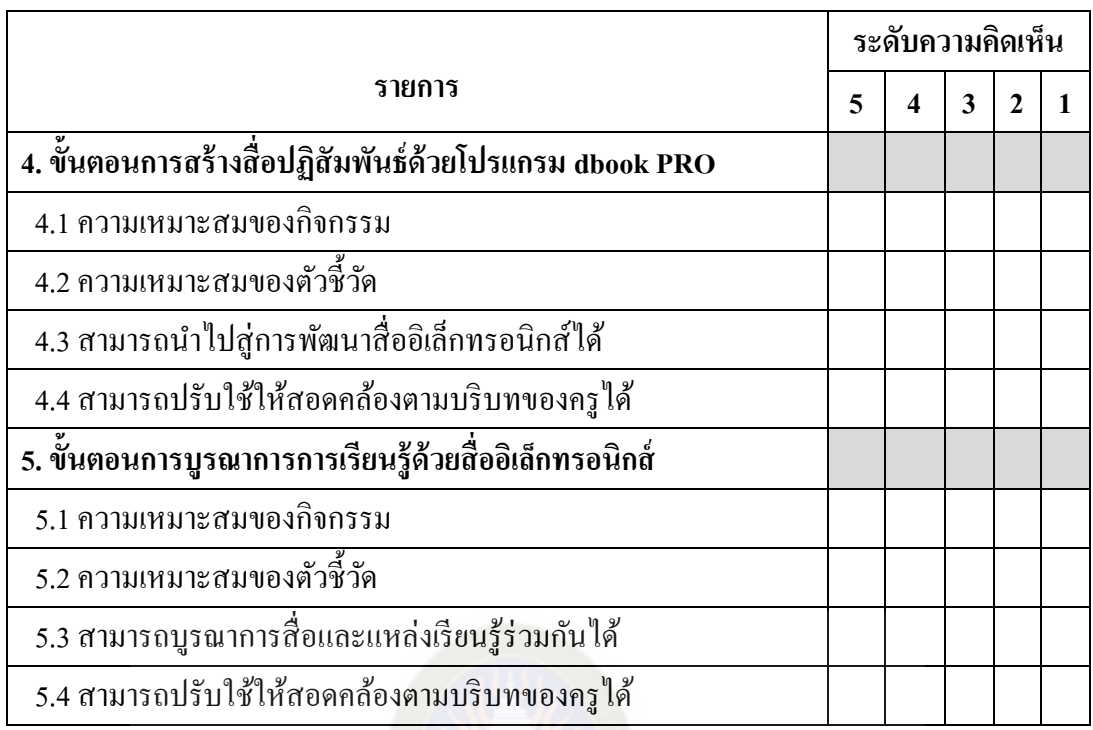

ข้อเสนอแนะอื่นๆ ………………………………………………………………………………………… ………………………………………………………………………………………………… ………………………………………………………………………………………………… ………………………………………………………………………………………………… ………………………………………………………………………………………………… ………………………………………………………………………………………………… ………………………………………………………………………………………………… …………………………………………………………………………………………………

ขอขอบคุณทุกท่าน

**แบบประเมินการพัฒนาสื่ออิเล็กทรอนิกส์เพื่อการเรียนการสอน**

มหาวิทยาลัยราชภัฏมหาสารคาม<br>RAJABHAT MAHASARAKHAM UNIVERSITY

#### **แบบประเมินการพัฒนาสื่ออิเล็กทรอนิกส์ เพื่อการเรียนการสอน โดย ผ้เชี่ยวชาญ ู**

**...................................................................................................................................................... ตอนที่ 1** ข้อมูลทัวไปของผู้รับการประเมิน ่ 1. ชื่อ .................................................................. สกุล .............................................................

2. ต าแหน่ง ครู สังกด ............................................................................................................. ั 3. สถานที่อบรม ห้องอบรม Lab 60 อาคารศูนย์ภาษา คณะเทคโนโลยีสารสนเทศ มหาวิทยาลัย ราชภัฏมหาสารคาม

**ตอนที่ 2** พิจารณาผลงานความถูกต้องเหมาะสม ของสื่ออิเล็กทรอนิกส์ที่พัฒนาขึ้น โดยใช้ ระดับคะแนนประเมินเป็น 5 ระดับ ดังนี้

> ระดับ 5 หมายถึง ผลงานอยู่ในระดับดีมาก / เหมาะสมมากที่สุด ระดับ 4 หมายถึง ผลงานอยู่ในระ<mark>ดับ</mark>ดี / เหมาะสมมาก

- 
- ระดับ 3 หมายถึง ผลงานอยู่ในระดับพอใช้ / เหมาะสมปานกลาง
- ระดับ 2 หมายถึง ผลงานอยู่ในระดับปรับปรุง / เหมาะสมน้อย
- ระดับ 1 หมายถึง ผลงานอยู่ในระดับไม่ยอมรับ / เหมาะสมน้อยที่สุด

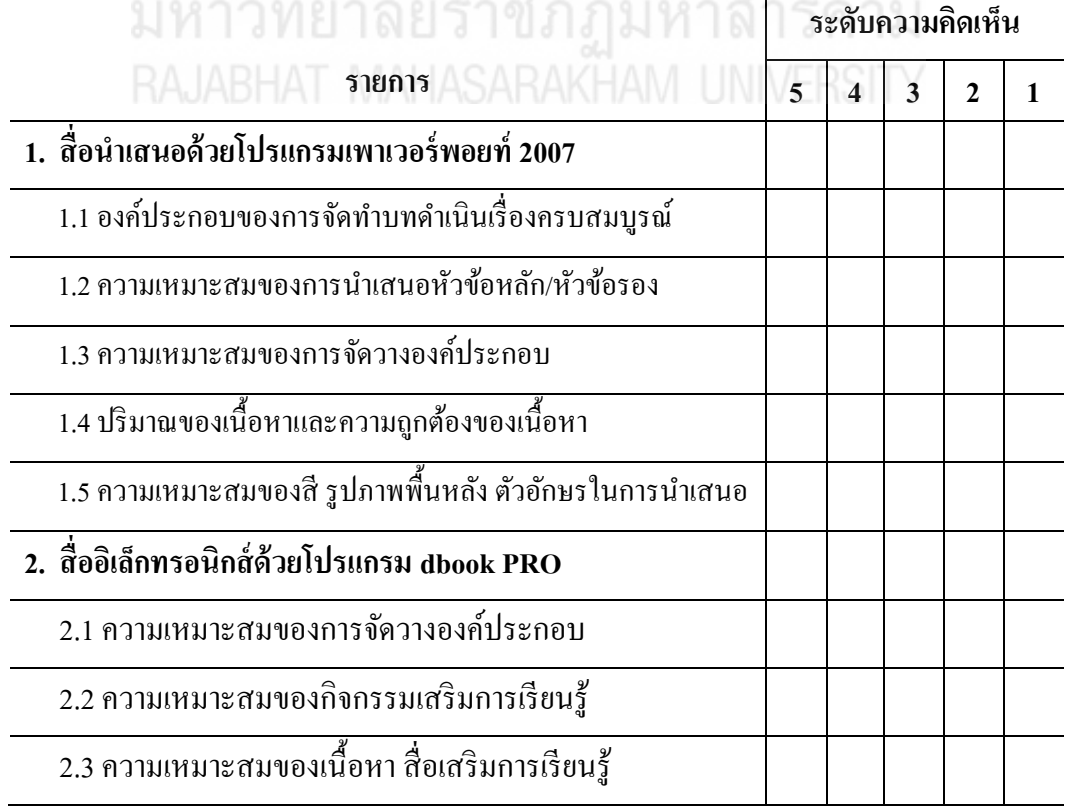

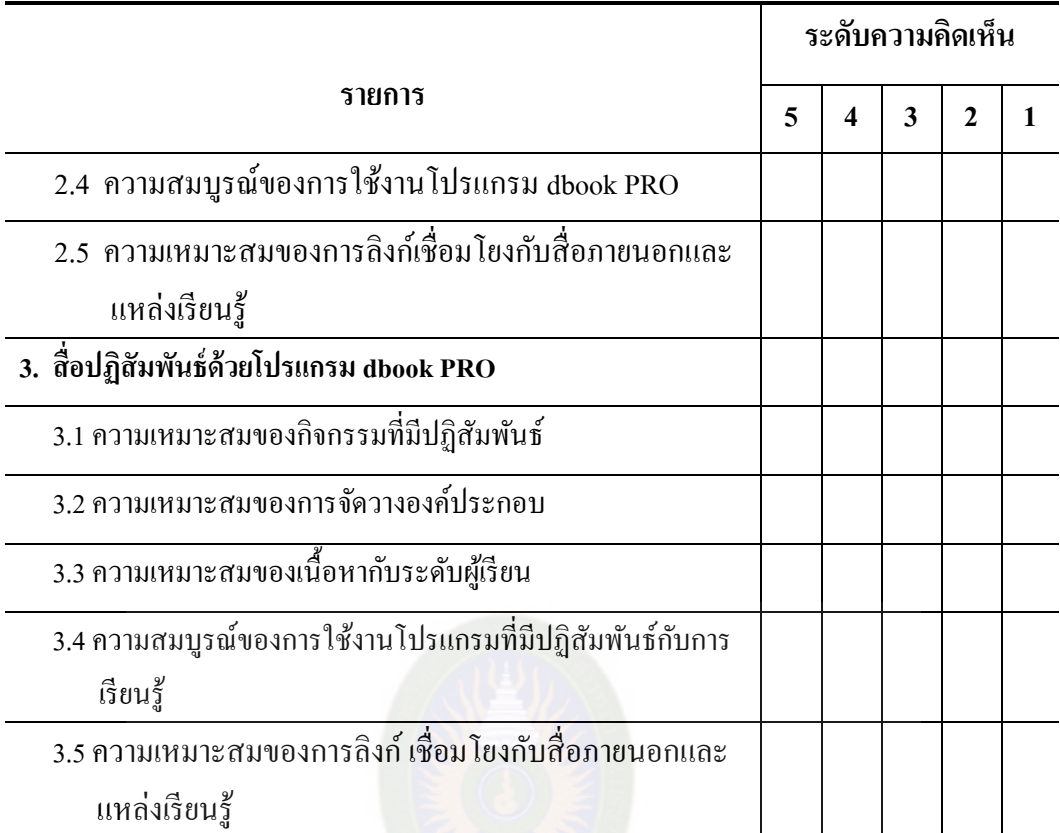

#### ความคิดเห็นเพิ่มเติม

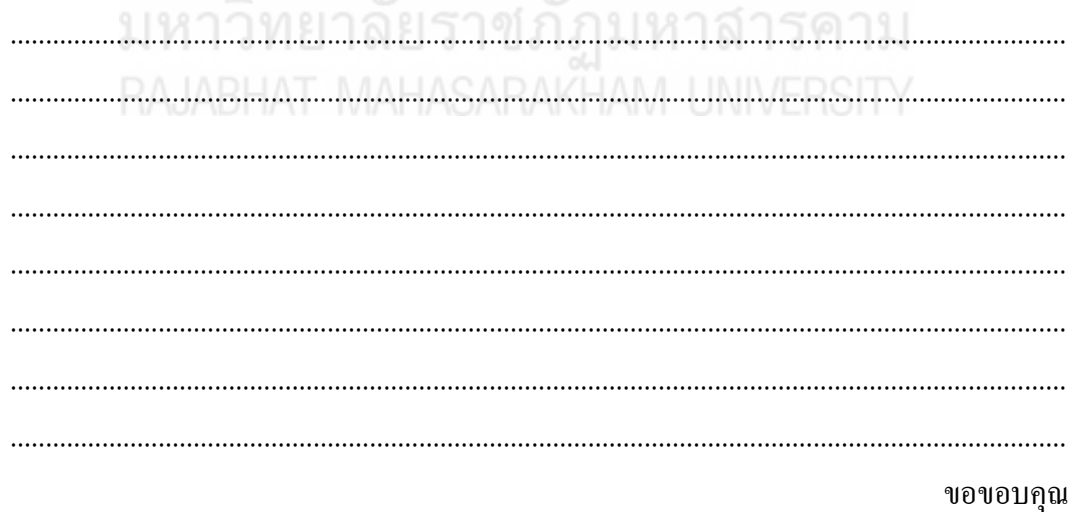

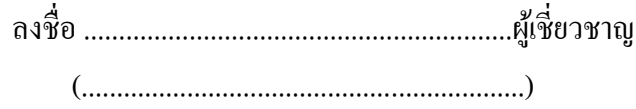

**แบบสอบถามความพึงพอใจของผ้เข้ารับการอบรมที่มีต่อกิจกรรมการ ู ส่งเสริมครูพัฒนาสื่ออิเล็กทรอนิกส์เพื่อการเรียนการสอน**

**ด้วยโปรแกรม dbook PRO** 

**แบบสอบถามความพึงพอใจของผ้เข้ารับการอบรมที่มีต่อกิจกรรมการส่ งเสริมคร ู ู พัฒนาสื่ออิเล็กทรอนิกส์เพื่อการเรียนการสอนด้วยโปรแกรม dbook PRO** 

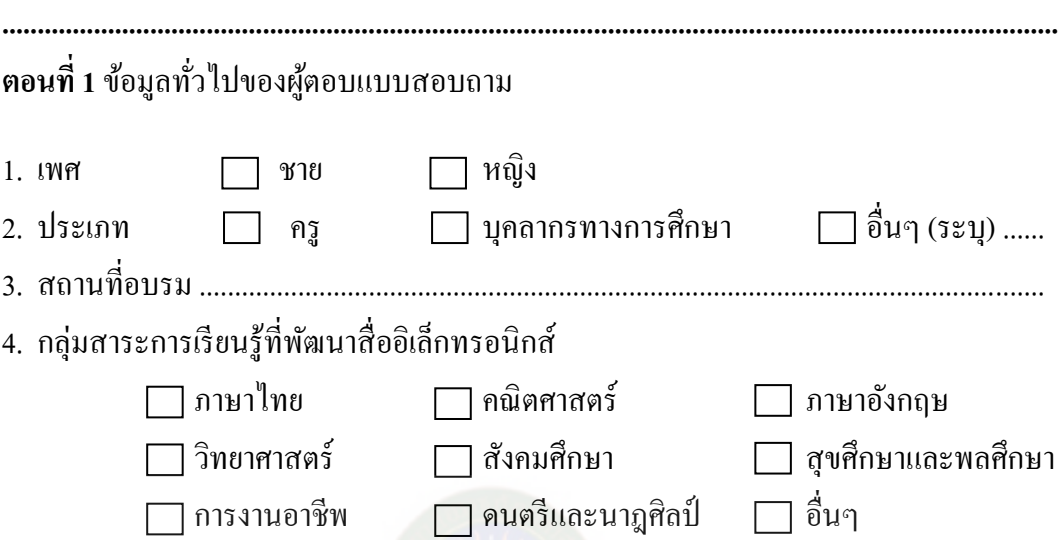

**ตอนที่ 2**ความพึงพอใจที่มีต่อกิจกรรมการส่งเสริมครูพัฒนาสื่ออิเล็กทรอนิกส์เพื่อการเรียน การสอนด้วยโปรแกรม dbook PRO จากการที่ท่านได้เข้าร่วมการอบรมการพัฒนาสื่อ ้อิเล็กทรอนิกส์ ท่านมีความพึงพอใจต่อการดำเนินก<mark>าร</mark>จัดการอบรมครั้งนี้อย่างไร โดยเทียบ ระดับความพึงพอใจ 5 ระดับ ดังนี้

ระดับความพึงพอใจ 5 หมายถึง การดำเนินงานเหมาะสม/มีความพึงพอใจในระดับดีมาก ระดับความพึงพอใจ 4 หมายถึง การดำเนินงานเหมาะสม/มีความพึงพอใจในระดับดี ระดับความพึงพอใจ 3 หมายถึง การดำเนินงานเหมาะสม/มีความพึงพอใจในระดับดีพอใช้ ระดับความพึงพอใจ 2 หมายถึง การดำเนินงานเหมาะสม/มีความพึงพอใจในระดับดีน้อย ระดับความพึงพอใจ 1 หมายถึง การดำเนินงานเหมาะสม/มีความพึงพอใจในระดับดีน้อยที่สุด

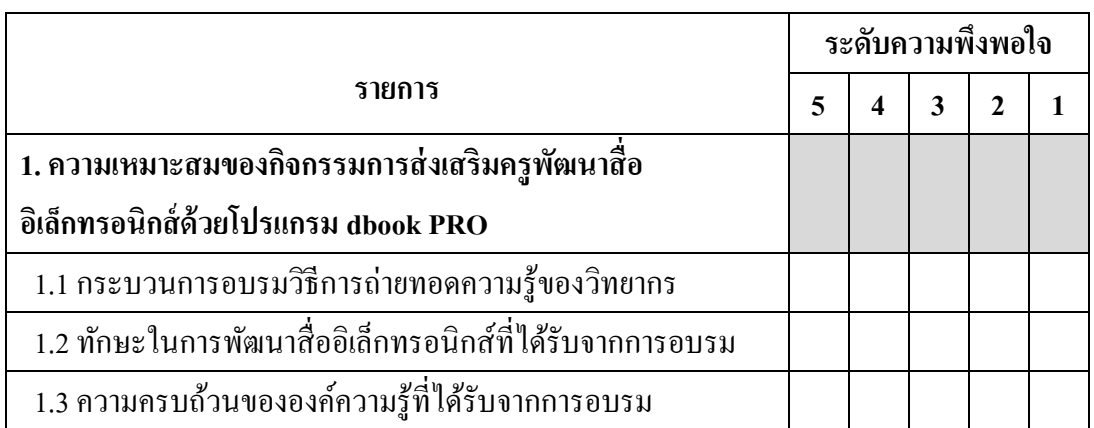

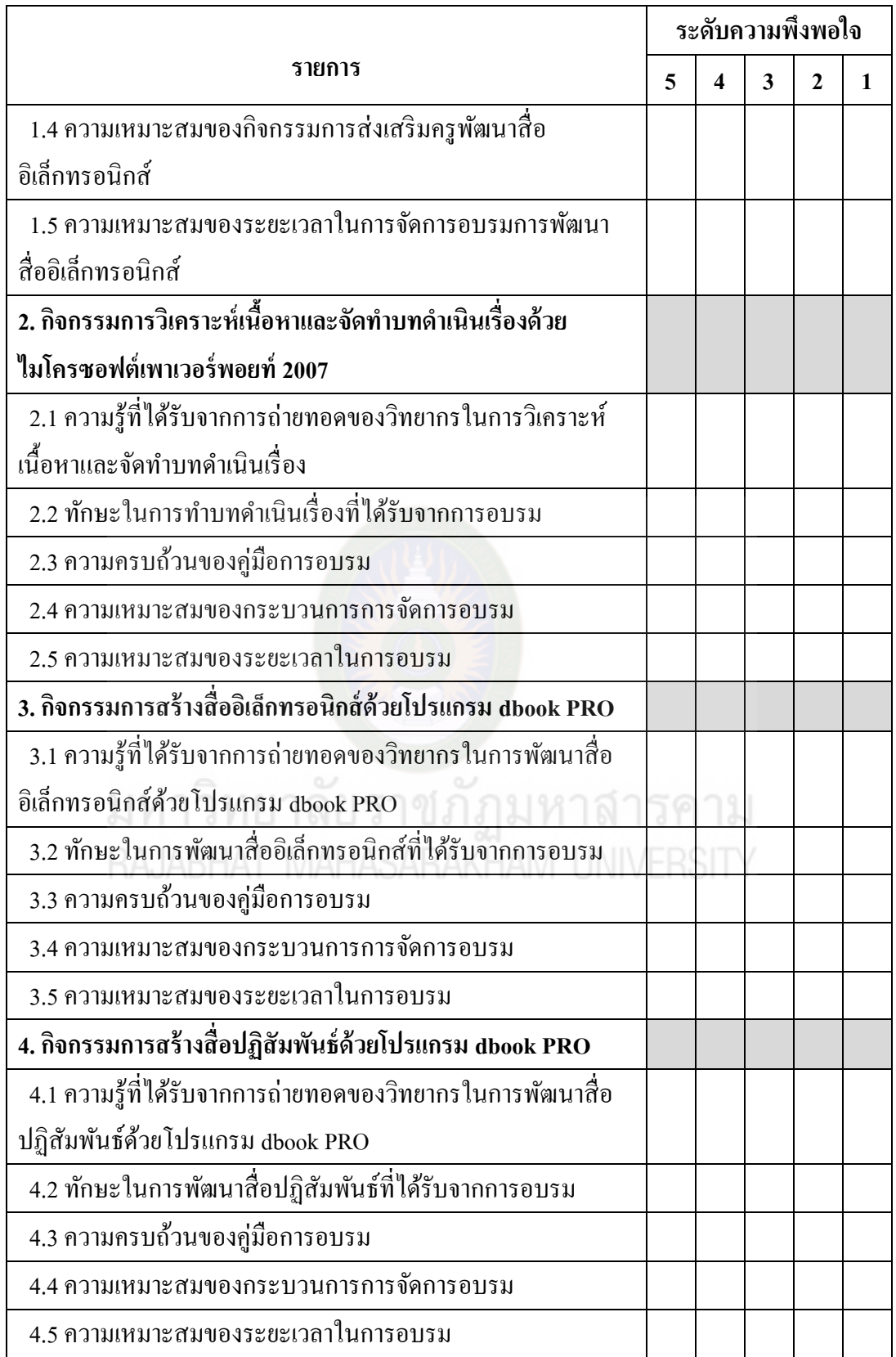

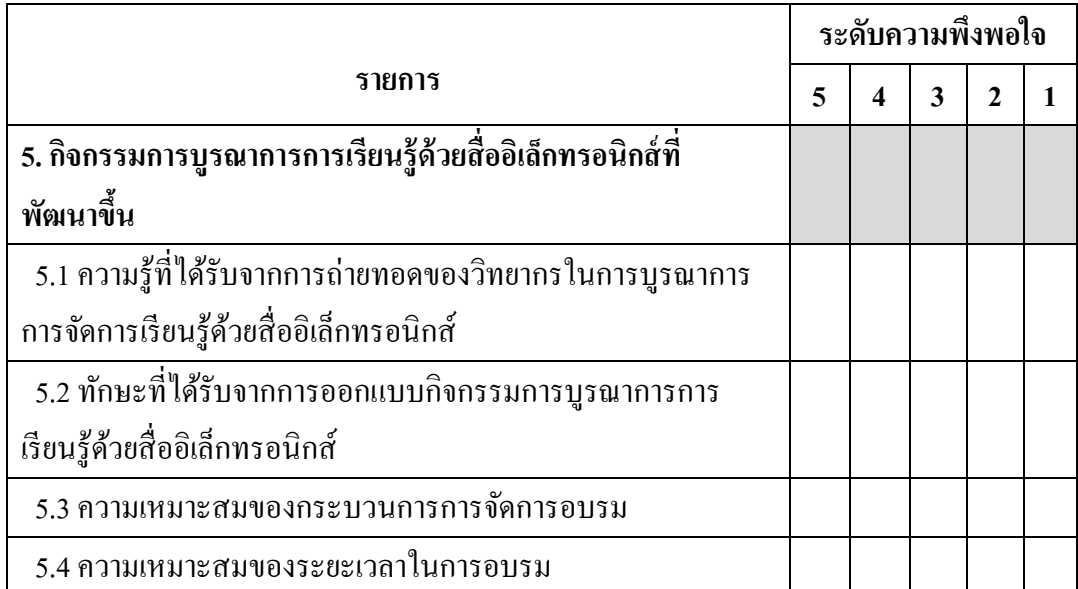

ข้อเสนอแนะอื่นๆ

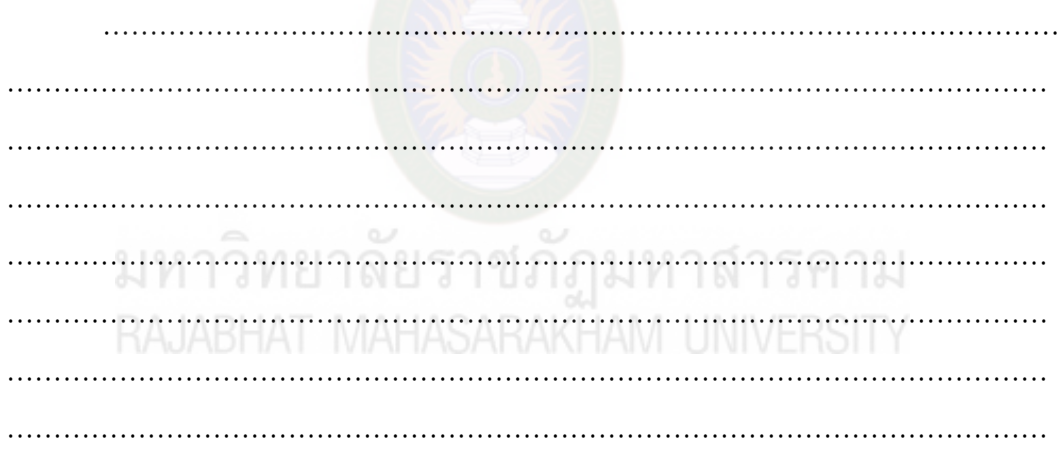

ขอขอบคุณทุกท่าน

**ภาคผนวก ข การหาคุณภาพเครื่องมือที่ใช้ในการศึกษาและการวิเคราะห์ข้อมูล**

มหาวิทยาลัยราชภัฏมหาสารคาม<br>RAJABHAT MAHASARAKHAM UNIVERSITY

|                |              | คะแนนความคิดเห็นของผู้เชี่ยวชาญ |                  |                         |      | สรุปผล   |
|----------------|--------------|---------------------------------|------------------|-------------------------|------|----------|
| ข้อที่         | ุคนที่ 1     | ึกนที่ 2                        | ุกนที่ 3         | $\sum R$                | IOC  |          |
| $\,1$          | $\mathbf 1$  | $\,1$                           | $\,1$            | $\overline{3}$          | 1.00 | สอดคล้อง |
| $\sqrt{2}$     | $\mathbf{1}$ | $\,1$                           | $\mathbf 1$      | $\overline{3}$          | 1.00 | สอดกล้อง |
| $\mathfrak{Z}$ | $\mathbf{1}$ | $\boldsymbol{0}$                | $\mathbf{1}$     | $\overline{2}$          | 0.66 | สอดคล้อง |
| $\overline{4}$ | $\mathbf{1}$ | $\mathbf{1}$                    | $\mathbf{1}$     | 3                       | 1.00 | สอดกล้อง |
| 5              | $\mathbf{1}$ | $\mathbf{1}$                    | $\,1$            | $\mathfrak{Z}$          | 1.00 | สอดกล้อง |
| $\sqrt{6}$     | $\mathbf{1}$ | $\mathbf{1}$                    | $\mathbf{1}$     | $\mathfrak{Z}$          | 1.00 | สอดคล้อง |
| $\sqrt{ }$     | $\mathbf{1}$ | $\,1$                           | $\boldsymbol{0}$ | $\overline{2}$          | 0.66 | สอดกล้อง |
| $\,$ $\,$      | $\mathbf{1}$ | $\boldsymbol{0}$                | $\mathbf{1}$     | $\overline{2}$          | 0.66 | สอดคล้อง |
| 9              | $\mathbf{1}$ | $\boldsymbol{0}$                | $\,1$            | $\overline{2}$          | 0.66 | สอดคล้อง |
| 10             | $\mathbf{1}$ | $\mathbf{1}$                    | $\mathbf{1}$     | 3                       | 1.00 | สอดกล้อง |
| 11             | $\mathbf{1}$ | $\mathbf{1}$                    | $\boldsymbol{0}$ | $\sqrt{2}$              | 0.66 | สอดกล้อง |
| $12\,$         |              | $\boldsymbol{0}$                |                  | $\overline{c}$          | 0.66 | สอดกล้อง |
| 13             |              |                                 |                  |                         | 0.66 | สอดกล้อง |
| 14             |              |                                 |                  | 3                       | 1.00 | สอดกล้อง |
| 15             | $\mathbf{1}$ | $\boldsymbol{0}$                | $\mathbf 1$      | $\overline{2}$          | 0.66 | สอดกล้อง |
| 16             | $\mathbf{1}$ | $\mathbf{1}$                    | $\mathbf{1}$     | 3                       | 1.00 | สอดคล้อง |
| 17             | $\mathbf{1}$ | $\boldsymbol{0}$                | $\,1$            | $\overline{2}$          | 0.66 | สอดกล้อง |
| 18             | $\mathbf{1}$ | $\mathbf{1}$                    | $\,1$            | $\mathfrak{Z}$          | 1.00 | สอดกล้อง |
| 19             | $\mathbf{1}$ | $\mathbf{1}$                    | $\mathbf{1}$     | $\mathfrak{Z}$          | 1.00 | สอดกล้อง |
| $20\,$         | $\mathbf{1}$ | $\,1$                           | $\mathbf{1}$     | $\overline{\mathbf{3}}$ | 1.00 | สอดกล้อง |
| 21             | $\mathbf{1}$ | $\boldsymbol{0}$                | $\mathbf{1}$     | $\sqrt{2}$              | 0.66 | สอดกล้อง |
| 22             | $\mathbf{1}$ | $\mathbf{1}$                    | $\boldsymbol{0}$ | $\sqrt{2}$              | 0.66 | สอดกล้อง |
| 23             | $\mathbf{1}$ | $\,1$                           | $\boldsymbol{0}$ | $\sqrt{2}$              | 0.66 | สอดกล้อง |
| 24             | $\mathbf{1}$ | $\mathbf{1}$                    | $\mathbf{1}$     | $\mathfrak{Z}$          | 1.00 | สอดคล้อง |

**ิตารางภาคผนวกที่ 1** ค่าดัชนีความสอดคล้อง (IOC) ของแบบสำรวจความต้องการและแนว ทางการส่งเสริมครูพัฒนาสื่ออิเล็กทรอนิกส์เพื่อการเรียนการสอน

| ข้อที่           |                  | คะแนนความคิดเห็นของผู้เชี่ยวชาญ |                  |                         |          | สรุปผล   |
|------------------|------------------|---------------------------------|------------------|-------------------------|----------|----------|
|                  | ึกนที่ 1         | ึกนที่ 2                        | ึกนที่ 3         | $\Sigma$ R              | IOC      |          |
| $\,1$            | $\mathbf{1}$     | $\mathbf{1}$                    | $\mathbf{1}$     | $\overline{\mathbf{3}}$ | 1.00     | สอดคล้อง |
| $\sqrt{2}$       | $\mathbf{1}$     | $\mathbf{1}$                    | $\mathbf{1}$     | $\mathfrak{Z}$          | 1.00     | สอดคล้อง |
| $\overline{3}$   | 1                | $\mathbf{1}$                    | $\,1$            | $\mathfrak{Z}$          | 1.00     | สอดคล้อง |
| $\overline{4}$   | $\mathbf{1}$     | $\mathbf{1}$                    | $\,1$            | $\mathfrak{Z}$          | 1.00     | สอดคล้อง |
| 5                | $\mathbf{1}$     | $\mathbf{1}$                    | $\boldsymbol{0}$ | $\overline{2}$          | 0.66     | สอดคล้อง |
| 6                | $\mathbf{1}$     | $\mathbf{1}$                    | $\,1$            | $\overline{3}$          | 1.00     | สอดคล้อง |
| $\boldsymbol{7}$ | $\mathbf{1}$     | $\mathbf{1}$                    | $\,1$            | $\mathfrak{Z}$          | 1.00     | สอดคล้อง |
| $\,$ $\,$        | $\mathbf{1}$     | $\boldsymbol{0}$                | $\mathbf{1}$     | $\mathfrak{2}$          | 0.66     | สอดคล้อง |
| 9                | $\mathbf{1}$     | $\mathbf{1}$                    | $\,1$            | $\overline{3}$          | 1.00     | สอดคล้อง |
| 10               | $\mathbf{1}$     | $\boldsymbol{0}$                | $\mathbf{1}$     | $\overline{2}$          | 0.66     | สอดคล้อง |
| 11               | $\mathbf{1}$     | $\mathbf{1}$                    | $\mathbf{1}$     | $\overline{3}$          | 1.00     | สอดคล้อง |
| 12               | $\boldsymbol{0}$ | $\mathbf{1}$                    |                  | $\overline{c}$          | 0.66     | สอดคล้อง |
| 13               |                  |                                 |                  | $\overline{2}$          | 0.66     | สอดคล้อง |
| 14               |                  |                                 |                  | 3                       | 1.00     | สอดคล้อง |
| 15               | $\mathbf{1}$     | $\mathbf{1}$                    | $\boldsymbol{0}$ | $\overline{2}$          | 0.66     | สอดคล้อง |
| 16               | $\boldsymbol{0}$ | $\mathbf{1}$                    | $\mathbf{1}$     | $\overline{2}$          | 0.66     | สอดกล้อง |
| 17               | $\mathbf{1}$     | $\mathbf{1}$                    | $\,1$            | $\overline{3}$          | 1.00     | สอดคล้อง |
| 18               | 1                | $\mathbf{1}$                    | $\mathbf{1}$     | $\mathfrak{Z}$          | 1.00     | สอดคล้อง |
| 19               | $\mathbf{1}$     | $\boldsymbol{0}$                | $\,1$            | $\overline{2}$          | 0.66     | สอดคล้อง |
| 20               | $\mathbf{1}$     | $\mathbf{1}$                    | $\mathbf 1$      | $\mathfrak{Z}$          | $1.00\,$ | สอดคล้อง |
| 21               | $\mathbf{1}$     | $\mathbf{1}$                    | $\boldsymbol{0}$ | $\overline{2}$          | 0.66     | สอดกล้อง |
| 22               | $\mathbf{1}$     | $\boldsymbol{0}$                | $\mathbf{1}$     | $\overline{2}$          | 0.66     | สอดคล้อง |
| 23               | $\mathbf{1}$     | $\mathbf{1}$                    | $\mathbf{1}$     | $\mathfrak{Z}$          | $1.00\,$ | สอดคล้อง |
| 24               | $\boldsymbol{0}$ | $\,1$                           | $\,1$            | $\sqrt{2}$              | 0.66     | สอดคล้อง |

**ตารางภาคผนวกที่ 2** ค่าดัชนีความสอดคล้อง (IOC) ของแบบประเมินกิจกรรมการ ส่งเสริมครูพัฒนาสื่ออิเล็กทรอนิกส์ โดยผู้เชี่ยวชาญ

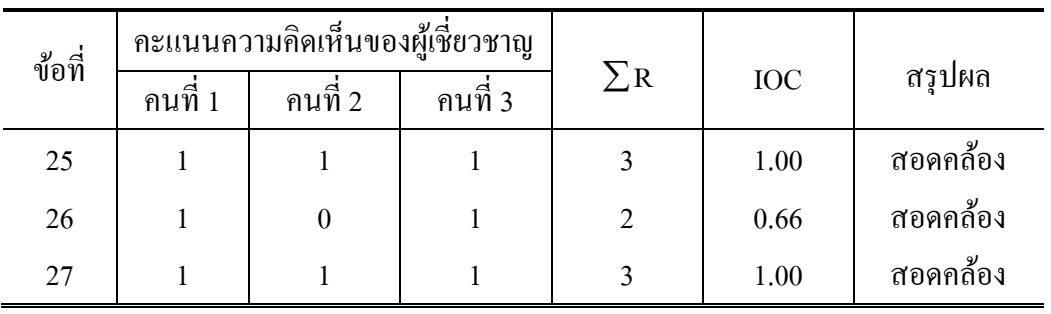

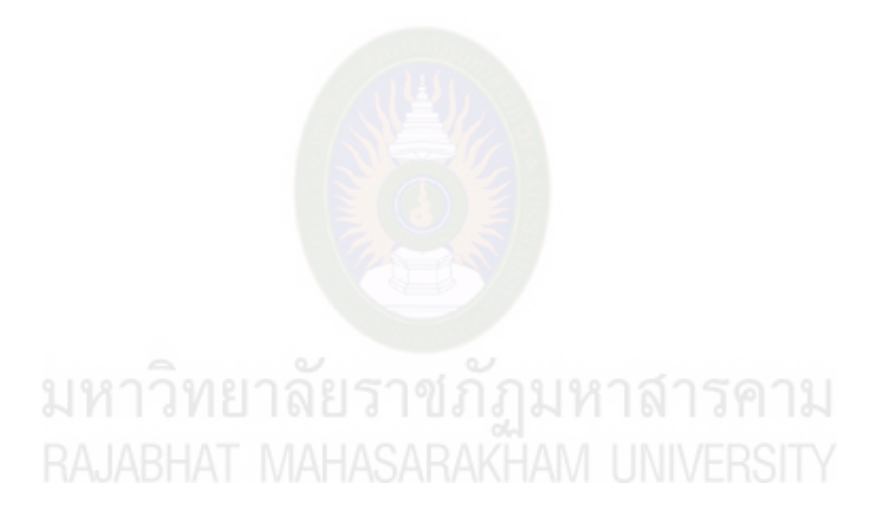

### **ตารางภาคผนวกที่ 3** ค่าดัชนีความสอดคล้อง (IOC) ของแบบสอบถามความพึงพอใจของครู ที่เข้าอบรมการส่งเสริมครูพัฒนาสื่ออิเล็กทรอนิกส์เพื่อการเรียนการ สอนด้วยโปรแกรม dbook PRO

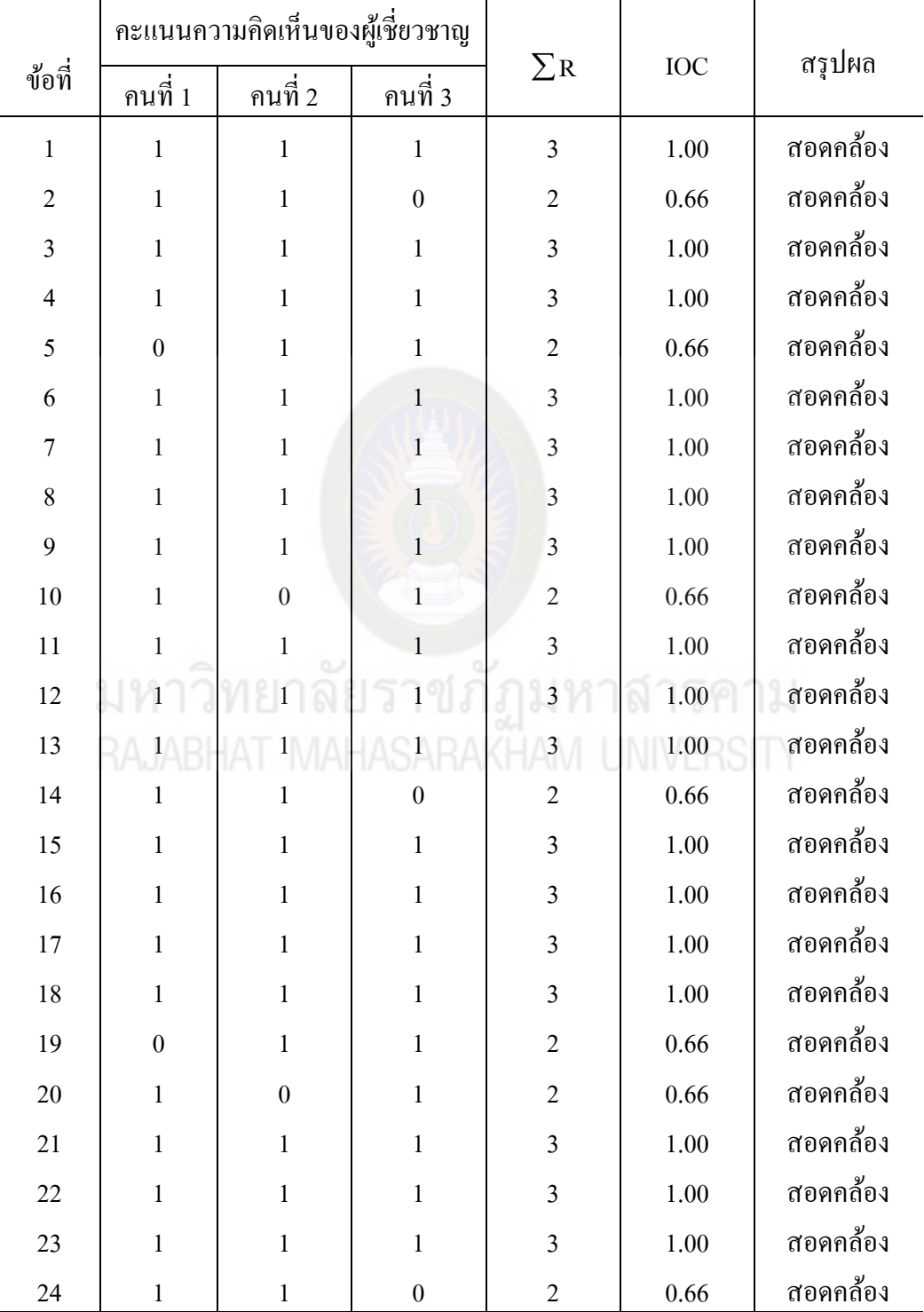

| ข้อที่         |                  | คะแนนความคิดเห็นของผู้เชี่ยวชาญ |                  |                         |          | สรุปผล   |
|----------------|------------------|---------------------------------|------------------|-------------------------|----------|----------|
|                | ึกนที่ 1         | ึกนที่ 2                        | ึกนที่ 3         | $\Sigma$ R              | IOC      |          |
| $\,1$          | $\mathbf{1}$     | $\mathbf{1}$                    | $\mathbf{1}$     | $\overline{3}$          | 1.00     | สอดคล้อง |
| $\overline{2}$ | $\mathbf{1}$     | $\mathbf{1}$                    | $\,1$            | $\overline{3}$          | 1.00     | สอดคล้อง |
| $\mathfrak{Z}$ | $\mathbf{1}$     | $\mathbf{1}$                    | $\,1$            | $\mathfrak{Z}$          | 1.00     | สอดคล้อง |
| $\overline{4}$ | $\boldsymbol{0}$ | $\mathbf{1}$                    | $\mathbf{1}$     | $\overline{2}$          | 0.66     | สอดคล้อง |
| 5              | $-1$             | $\mathbf{1}$                    | $\,1$            | $\mathbf{1}$            | 0.33     | สอดคล้อง |
| 6              | $\mathbf{1}$     | $\mathbf{1}$                    | $\mathbf{1}$     | $\overline{3}$          | 1.00     | สอดคล้อง |
| $\sqrt{ }$     | $\mathbf{1}$     | $\mathbf{1}$                    | $\boldsymbol{0}$ | $\overline{2}$          | 0.66     | สอดคล้อง |
| $\,$ $\,$      | $\mathbf{1}$     | $\,1\,$                         | $\,1$            | $\overline{3}$          | 1.00     | สอดคล้อง |
| 9              | $\mathbf{1}$     | $\mathbf{1}$                    | $\mathbf{1}$     | $\overline{3}$          | 1.00     | สอดคล้อง |
| 10             | $\mathbf{1}$     | $\boldsymbol{0}$                | $\,1\,$          | $\overline{2}$          | 0.66     | สอดคล้อง |
| 11             | 1                | $\mathbf{1}$                    | $\mathbf{1}$     | $\overline{\mathbf{3}}$ | 1.00     | สอดคล้อง |
| 12             | $\boldsymbol{0}$ | $\mathbf{1}$                    | $\mathbf{1}$     | $\overline{2}$          | 0.66     | สอดคล้อง |
| 13             | $\mathbf{1}$     | $\mathbf{1}$                    | 1                | $\overline{3}$          | 1.00     | สอดคล้อง |
| 14             |                  |                                 |                  | $\overline{2}$          | 0.66     | สอดคล้อง |
| 15             | $\mathbf{1}$     |                                 |                  |                         | 0.66     | สอดคล้อง |
| 16             | $\mathbf{1}$     | $\mathbf{1}$                    | $\mathbf{1}$     | $\mathfrak{Z}$          | 1.00     | สอดคล้อง |
| 17             | $\mathbf{1}$     | $\boldsymbol{0}$                | $\boldsymbol{0}$ | $\mathbf{1}$            | 0.33     | สอดคล้อง |
| 18             | $\mathbf{1}$     | $\mathbf{1}$                    | $\mathbf{1}$     | 3                       | 1.00     | สอดคล้อง |
| 19             | $\mathbf{1}$     | $\mathbf{1}$                    | $\,1$            | $\mathfrak{Z}$          | 1.00     | สอดคล้อง |
| 20             | $\mathbf{1}$     | $\,1$                           | $\,1$            | $\mathfrak{Z}$          | 1.00     | สอดคล้อง |
| 21             | $\boldsymbol{0}$ | $\,1$                           | $\,1$            | $\mathfrak{2}$          | 0.66     | สอดคล้อง |
| 22             | $\mathbf{1}$     | $\,1$                           | $\boldsymbol{0}$ | $\overline{2}$          | $0.66\,$ | สอดคล้อง |
| 23             | $\,1$            | $\,1$                           | $\,1$            | $\mathfrak{Z}$          | $1.00\,$ | สอดคล้อง |
| 24             | $\mathbf{1}$     | $\boldsymbol{0}$                | $\,1$            | $\sqrt{2}$              | 0.66     | สอดคล้อง |
| 25             | $\,1$            | $\,1\,$                         | $\mathbf 1$      | $\mathfrak{Z}$          | $1.00\,$ | สอดกล้อง |

**ตารางภาคผนวกที่ 4** ค่าดัชนีความสอดคล้อง (IOC) ของแบบทดสอบวัดผลการเรียนรู้

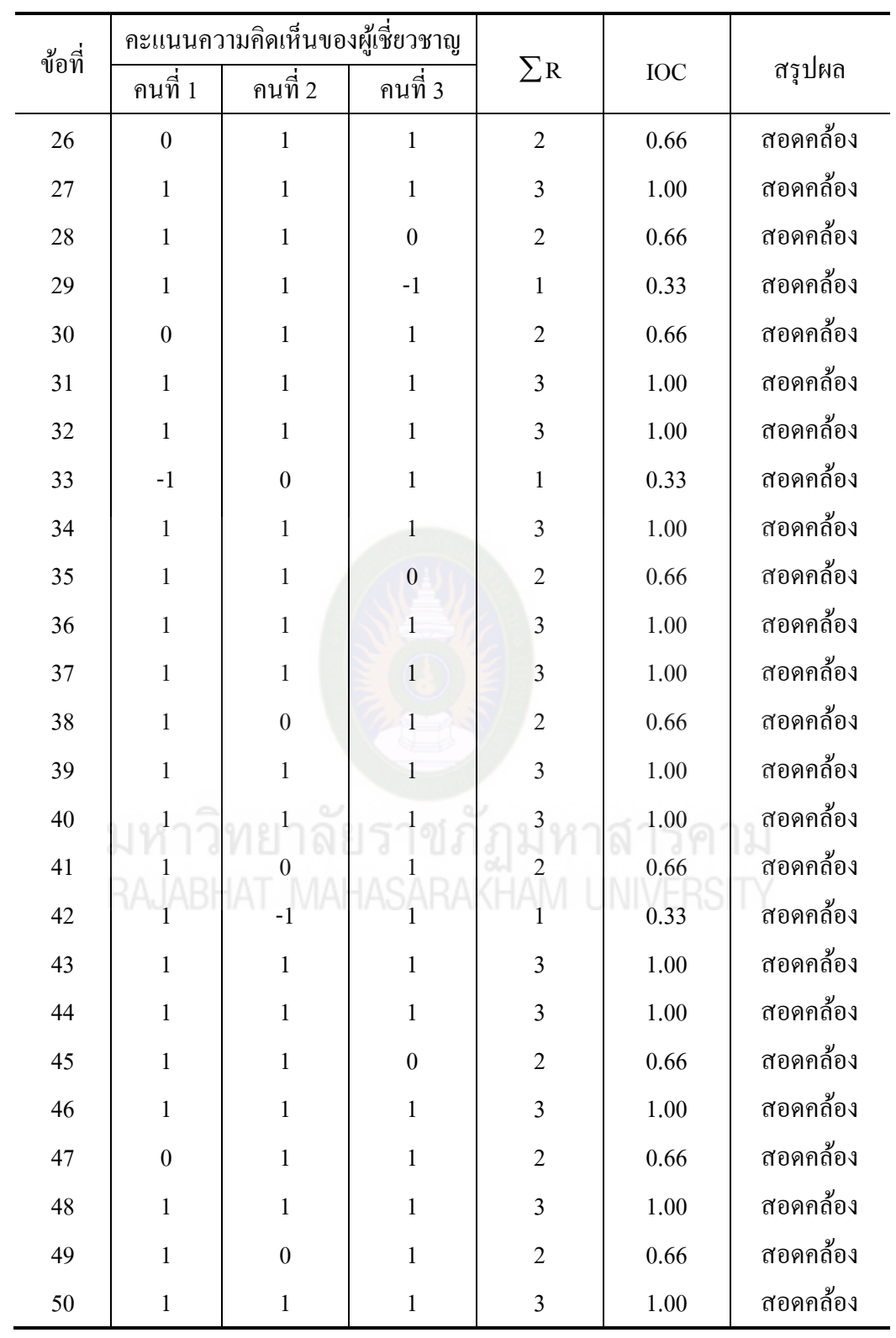

| ข้อที่           | $\mathbf{p}$ | $\bf r$ | ข้อที่ | $\mathbf{p}$ | $\bf r$  |
|------------------|--------------|---------|--------|--------------|----------|
| $\,1$            | 0.61         | 0.56    | 26     | 0.44         | 0.44     |
| $\sqrt{2}$       | 0.44         | 0.44    | $27\,$ | 0.72         | 0.11     |
| $\mathfrak{Z}$   | 0.56         | 0.44    | 28     | 0.61         | 0.56     |
| $\overline{4}$   | 0.50         | 0.11    | 29     | 0.56         | 0.89     |
| 5                | 0.61         | 0.56    | 30     | 0.50         | 0.56     |
| 6                | 0.39         | 0.11    | 31     | 0.56         | 0.00     |
| $\boldsymbol{7}$ | 0.56         | 0.67    | 32     | 0.56         | 0.67     |
| $\,8\,$          | 0.50         | 0.56    | 33     | 0.61         | 0.78     |
| 9                | 0.50         | 0.33    | 34     | 0.50         | 0.56     |
| $10\,$           | 0.44         | 0.44    | 35     | 0.50         | 0.33     |
| 11               | 0.44         | 0.67    | 36     | 0.67         | 0.44     |
| 12               | 0.61         | 0.78    | 37     | 0.56         | 0.44     |
| 13               | 0.61         | 0.56    | 38     | 0.39         | $-0.11$  |
| 14               | 0.44         | 0.44    | 39     | 0.50<br>N    | 0.78     |
| 15               | 0.67         | 0.44    | 40     | 0.50         | 0.56     |
| 16               | 0.50         | 0.56    | 41     | 0.56         | 0.67     |
| 17               | 0.39         | 0.11    | 42     | 0.50         | 0.11     |
| 18               | 0.44         | 0.44    | 43     | 0.61         | 0.78     |
| 19               | 0.56         | 0.44    | 44     | 0.56         | 0.44     |
| $20\,$           | 0.56         | 0.67    | 45     | 0.61         | 0.56     |
| 21               | $0.61\,$     | 0.78    | 46     | 0.50         | 0.56     |
| 22               | $0.61\,$     | $-0.11$ | 47     | 0.50         | $0.78\,$ |
| 23               | 0.50         | 0.78    | 48     | 0.50         | $-0.11$  |
| 24               | 0.44         | 0.00    | 49     | 0.61         | 0.78     |
| 25               | 0.56         | 0.44    | 50     | 0.56         | 0.44     |

**ตารางภาคผนวกที่ 5** ผลการวิเคราะห์ค่าความยากง่าย (p) และค่าอำนาจจำแนก (r) ของแบบทดสอบวัดผลการเรียนรู้ ทั้งหมด 50 ข้อ

| ข้อที่           | $\mathbf{p}$ | $\mathbf r$ | ข้อที่ | $\, {\bf p}$ | $\bf r$  |
|------------------|--------------|-------------|--------|--------------|----------|
| $\,1$            | $0.61\,$     | 0.56        | 23     | $0.50\,$     | 0.78     |
| $\sqrt{2}$       | 0.44         | 0.44        | 24     | 0.50         | 0.56     |
| $\mathfrak{Z}$   | $0.56\,$     | 0.44        | 25     | 0.56         | $0.67\,$ |
| $\overline{4}$   | 0.61         | 0.56        | $26\,$ | 0.61         | 0.78     |
| 5                | 0.56         | $0.67\,$    | $27\,$ | 0.61         | 0.56     |
| $\sqrt{6}$       | $0.50\,$     | 0.56        | $28\,$ | 0.50         | 0.56     |
| $\boldsymbol{7}$ | 0.50         | 0.33        | 29     | 0.50         | $0.78\,$ |
| $\,8\,$          | 0.44         | 0.67        | 30     | $0.61\,$     | $0.78\,$ |
| $\overline{9}$   | $0.61\,$     | 0.78        |        |              |          |
| $10\,$           |              |             |        |              |          |
|                  | $0.61\,$     | 0.56        |        |              |          |
| $11\,$           | $0.67\,$     | 0.44        |        |              |          |
| $12\,$           | 0.50         | 0.56        |        |              |          |
| g.<br>13         | 0.56         | 0.44        |        |              |          |
| 14               | 0.56         | 0.67        |        |              |          |
| $15\,$           | $0.61\,$     | $0.78\,$    |        |              |          |
| $16\,$           | 0.50         | 0.78        |        |              |          |
| $17\,$           | $0.61\,$     | 0.56        |        |              |          |
| $18\,$           | 0.56         | 0.89        |        |              |          |
| 19               | $0.50\,$     | 0.56        |        |              |          |
| $20\,$           | 0.56         | $0.67\,$    |        |              |          |
| $21\,$           | $0.61\,$     | $0.78\,$    |        |              |          |
| $22\,$           | 0.50         | 0.56        |        |              |          |

**ิตารางภาคผนวกที่ 6** ค่าความยากง่าย (p) และค่าอำนาจจำแนก (r) ของแบบทดสอบ วัดผลการเรียนรู้ฉบับใช้จริง 30 ข้อ

| ึกนที่           | $\mathbf{X}_{\mathrm{i}}$ | $\mathbf{X_i}^2$ | $(X_i - C)$             | $(X_i - C)^2$    |
|------------------|---------------------------|------------------|-------------------------|------------------|
| $\,1$            | 25                        | 625              | $\overline{4}$          | $16\,$           |
| $\sqrt{2}$       | $23\,$                    | 529              | $\sqrt{2}$              | $\overline{4}$   |
| $\mathfrak{Z}$   | $25\,$                    | 625              | $\overline{4}$          | $16\,$           |
| $\overline{4}$   | 25                        | 625              | $\overline{4}$          | $16\,$           |
| $\sqrt{5}$       | 23                        | 529              | $\sqrt{2}$              | $\overline{4}$   |
| $\sqrt{6}$       | 21                        | 441              | $\boldsymbol{0}$        | $\boldsymbol{0}$ |
| $\sqrt{ }$       | $22\,$                    | 484              | $\,1\,$                 | $\,1\,$          |
| $8\,$            | $26\,$                    | 676              | 5                       | 25               |
| $\overline{9}$   | $24\,$                    | 576              | $\mathfrak{Z}$          | $\overline{9}$   |
| $10\,$           | $27\,$                    | 729              | $\sqrt{6}$              | 36               |
| $11\,$           | 23                        | 529              | $\overline{2}$          | $\overline{4}$   |
| $12\,$           | $27\,$                    | 729              | $\sqrt{6}$              | 36               |
| 13               | $24\,$                    | 576              | $\overline{3}$          | $\overline{9}$   |
| 14               | 28                        | 784              |                         | 49               |
| $15\overline{)}$ |                           | 729              |                         | 36               |
| 16               | $27\,$                    | 729              | $\boldsymbol{6}$        | $36\,$           |
| $17\,$           | $30\,$                    | 900              | $\overline{9}$          | $81\,$           |
| $18\,$           | $28\,$                    | 784              | $\boldsymbol{7}$        | 49               |
| $19\,$           | 24                        | 576              | $\overline{\mathbf{3}}$ | $\overline{9}$   |
| $20\,$           | $28\,$                    | 784              | $\sqrt{ }$              | 49               |
| $21\,$           | $26\,$                    | 676              | 5                       | 25               |
| $22\,$           | 19                        | 361              | $-2$                    | $\overline{4}$   |
| 23               | 27                        | 729              | $\sqrt{6}$              | 36               |
| 24               | 22                        | 484              | $\,1\,$                 | $\,1\,$          |
| 25               | $27\,$                    | 729              | $\sqrt{6}$              | 36               |

**ตารางภาคผนวกที่ 7** ผลการวิเคราะห์ค่าความเชื่อมันของของแบบทดสอบวัดผลการเรียนรู้ ่ ทั้งฉบับ ( เมื่อ C = 21 )

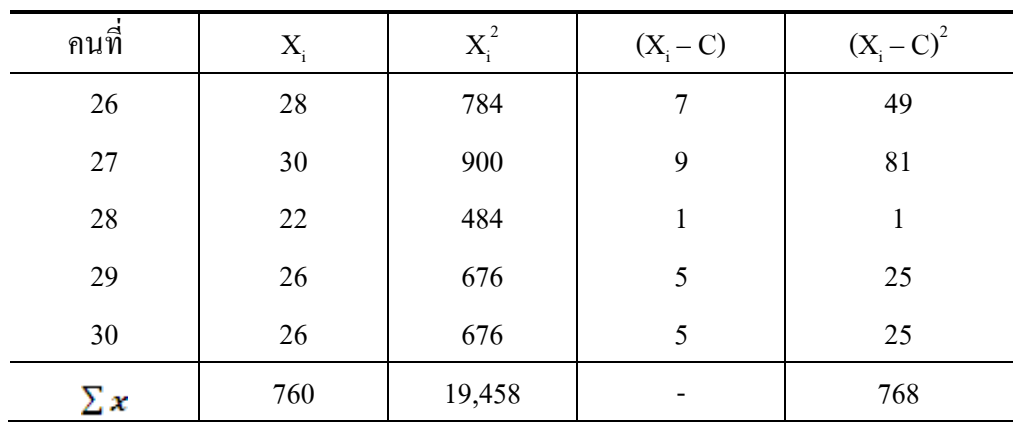

**สูตรการค านวณ** หาค่าความเชื่อมันของแบบทดสอบวัดผลการเรียนรู้ โดยใช้สูตรของ ่ โลเวท (Lovett) ดังนี้

$$
r_{cc} = 1 - \frac{k\Sigma X_i - \sum X_i^2}{(k-1)\Sigma(X_i - C)^2}
$$
  
\n
$$
r_{cc} = 1 - \frac{30(760) - (19,458)}{(30-1)(768)}
$$
  
\n**EXAMPLE 7**  
\n**EXAMPLE 7**  
\n**EXAMPLE 8**  
\n**EXAMPLE 1**  
\n**EXAMPLE 1**  
\n**EXAMPLE 1**  
\n**EXAMPLE 1**  
\n**EXAMPLE 1**  
\n**EXAMPLE 1**  
\n**EXAMPLE 1**  
\n**EXAMPLE 1**  
\n**EXAMPLE 1**  
\n**EXAMPLE 1**  
\n**EXAMPLE 1**  
\n**EXAMPLE 1**  
\n**Example 1**  
\n**Example 1**  
\n**Example 1**  
\n**Example 1**  
\n**Example 1**  
\n**Example 1**  
\n**Example 1**  
\n**Example 1**  
\n**Example 1**  
\n**Example 1**  
\n**Example 1**  
\n**Example 1**  
\n**Example 1**  
\n**Example 1**  
\n**Example 1**  
\n**Example 1**  
\n**Example 1**  
\n**Example 1**  
\n**Example 1**  
\n**Example 1**  
\n**Example 1**  
\n**Example 1**  
\n**Example 1**  
\n**Example 1**  
\n**Example 1**  
\n**Example 1**  
\n**Example 1**  
\n**Example 1**  
\n**Example 1**  
\n**Example 1**  
\n**Example 1**  
\n**Example 1**  
\n**Example 1**  
\n**Example 1**  
\n**Example 1**  
\n**Example 1**  
\n**Example 1**  
\n**Example 1**  
\n**Example 1**  
\n**Example 1**  
\n**Example 1**  
\n**Example 1**  
\n**Example 1**  
\n**Example 1**  
\n**Example 1**  
\n**Example 1**  
\

$$
r_{cc} = 0.85
$$

ความเชื่อมั่นของแบบทดสอบฉบับนี้ = .85

| ึกนที่<br>ข้อที่ | $\,1$                   | $\sqrt{2}$              | $\mathfrak{Z}$          | $\Sigma x$      | $\sum x_i^2$ | ${s_i}^2$ |
|------------------|-------------------------|-------------------------|-------------------------|-----------------|--------------|-----------|
| $\mathbf{1}$     | 5                       | 5                       | $\overline{4}$          | 14              | 64           | $-0.67$   |
| $\overline{c}$   | $\overline{4}$          | 5                       | $\overline{4}$          | 13              | 57           | 0.33      |
| $\overline{3}$   | 5                       | $\overline{\mathbf{4}}$ | $\overline{\mathbf{4}}$ | 13              | 57           | 0.33      |
| $\overline{4}$   | $\overline{\mathbf{4}}$ | $\overline{4}$          | 5                       | 13              | 57           | 0.33      |
| 5                | $\overline{4}$          | $\overline{4}$          | 5                       | 13              | 57           | 0.33      |
| $\sqrt{6}$       | $\overline{4}$          | $\overline{4}$          | $\overline{3}$          | 11              | 41           | 0.33      |
| $\boldsymbol{7}$ | 5                       | $\overline{4}$          | $\overline{4}$          | 13              | 57           | 0.33      |
| $\,8\,$          | $\overline{4}$          | $\mathfrak{Z}$          | $\overline{4}$          | $1\,1$          | 41           | 0.33      |
| 9                | 5                       | 5                       | $\overline{4}$          | 14              | 64           | $-0.67$   |
| $10\,$           | $\overline{4}$          | 5                       | $\overline{4}$          | 13              | 57           | 0.33      |
| 11               | $\overline{4}$          | 5                       | $\overline{4}$          | 13              | 57           | 0.33      |
| $12\,$           | $\overline{4}$          | $\overline{4}$          | $\overline{3}$          | 11              | 41           | 0.33      |
| 13               | $\overline{4}$          | 5                       | 5                       | 14 <sup>°</sup> | 64           | $-0.67$   |
| $14 -$           | $\overline{\mathbf{3}}$ |                         | $\overline{3}$          | $10\,$          | 34           | 0.33      |
| $15\,$           | 3                       | $\overline{\mathbf{4}}$ | $\overline{4}$          | $11\,$          | 41           | 0.33      |
| $\Sigma x$       | 62                      | 65                      | $60\,$                  | $187\,$         | 789          | 1.95      |
| $\sum x^2$       | 3,844                   | 4,225                   | 3,600                   | 11,669          |              |           |

**ตารางภาคผนวกที่ 8** ผลการวิเคราะห์ค่าความเชื่อมันของแบบประเมินการพัฒนาสื่อ ่ อิเล็กทรอนิกส์เพื่อการเรียนการสอนของครูที่เข้าอบรม โดยผู้เชี่ยวชาญ

**สูตรการคำนวณ** หาค่าความเชื่อมั่นของแบบประเมินการพัฒนาสื่ออิเล็กทรอนิกส์เพื่อ การเรียนการสอนของครูที่เข้าอบรม โดยผู้เชี่ยวชาญ

$$
S_{t}^{2} = \frac{N\sum X^{2} - (\sum X)^{2}}{N(N-1)}
$$
\n
$$
S_{t}^{2} = \frac{(3x11,669) - (187x187)}{3x2}
$$
\n
$$
S_{t}^{2} = 6.33
$$
\n
$$
\alpha = \frac{n}{n-1} \left\{ 1 - \frac{\sum s_{1}^{2}}{s_{t}^{2}} \right\}
$$
\n
$$
r_{t} = \frac{15}{15-1} \left\{ 1 - \frac{1.95}{6.33} \right\}
$$
\n
$$
r_{t} = \frac{15}{14} \left\{ 1 - \frac{1.95}{6.33} \right\}
$$
\n
$$
\alpha = \frac{15}{14} \left\{ 1 - \frac{1.95}{6.33} \right\}
$$
\n
$$
\alpha = \frac{15}{14} \left\{ 1 - \frac{1.95}{6.33} \right\}
$$
\n
$$
\alpha = \frac{15}{14} \left\{ 1 - \frac{1.95}{6.33} \right\}
$$
\n
$$
\alpha = \frac{15}{14} \left\{ 1 - \frac{1.95}{6.33} \right\}
$$
\n
$$
\alpha = \frac{15}{14} \left\{ 1 - \frac{1.95}{6.33} \right\}
$$
\n
$$
\alpha = \frac{15}{14} \left\{ 1 - \frac{1.95}{6.33} \right\}
$$
\n
$$
\alpha = \frac{15}{14} \left\{ 1 - \frac{1.95}{6.33} \right\}
$$
\n
$$
r_{t} = 0.74
$$

$$
r_{\rm t} = 0.74
$$

ค่าความเชื่อมันของแบบประเมินการพัฒนาสื่ออิเล็กทรอนิกส์เพื่อการเรียนการสอนของ ่ ครูที่เข้าอบรมทั้งฉบับเท่ากบั 0.74

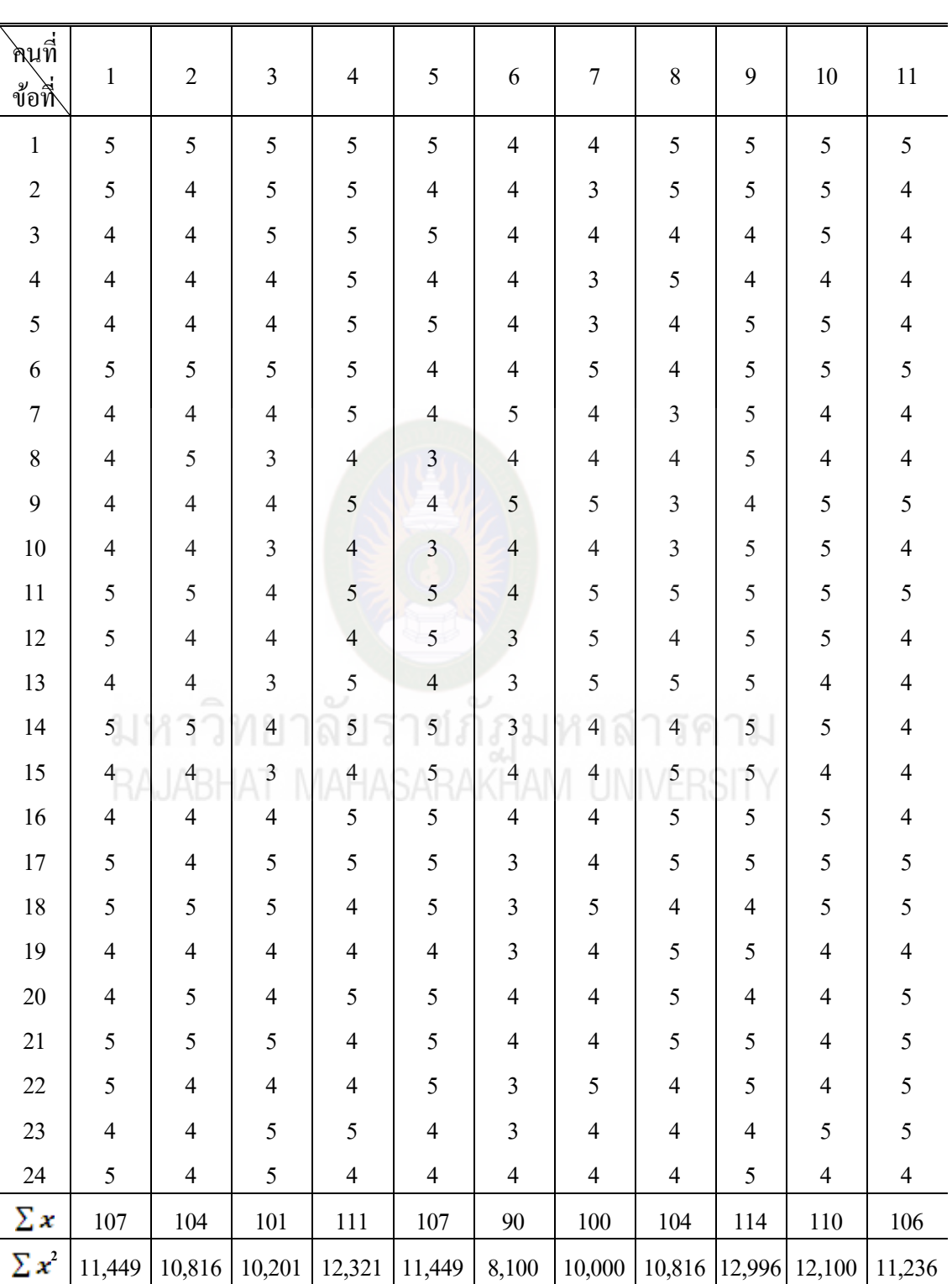

**ตารางภาคผนวกที่ 9** ผลการวิเคราะห์ค่าความเชื่อมันของแบบสอบถามความพึงพอใจ ่ ของครูที่เข้าอบรม
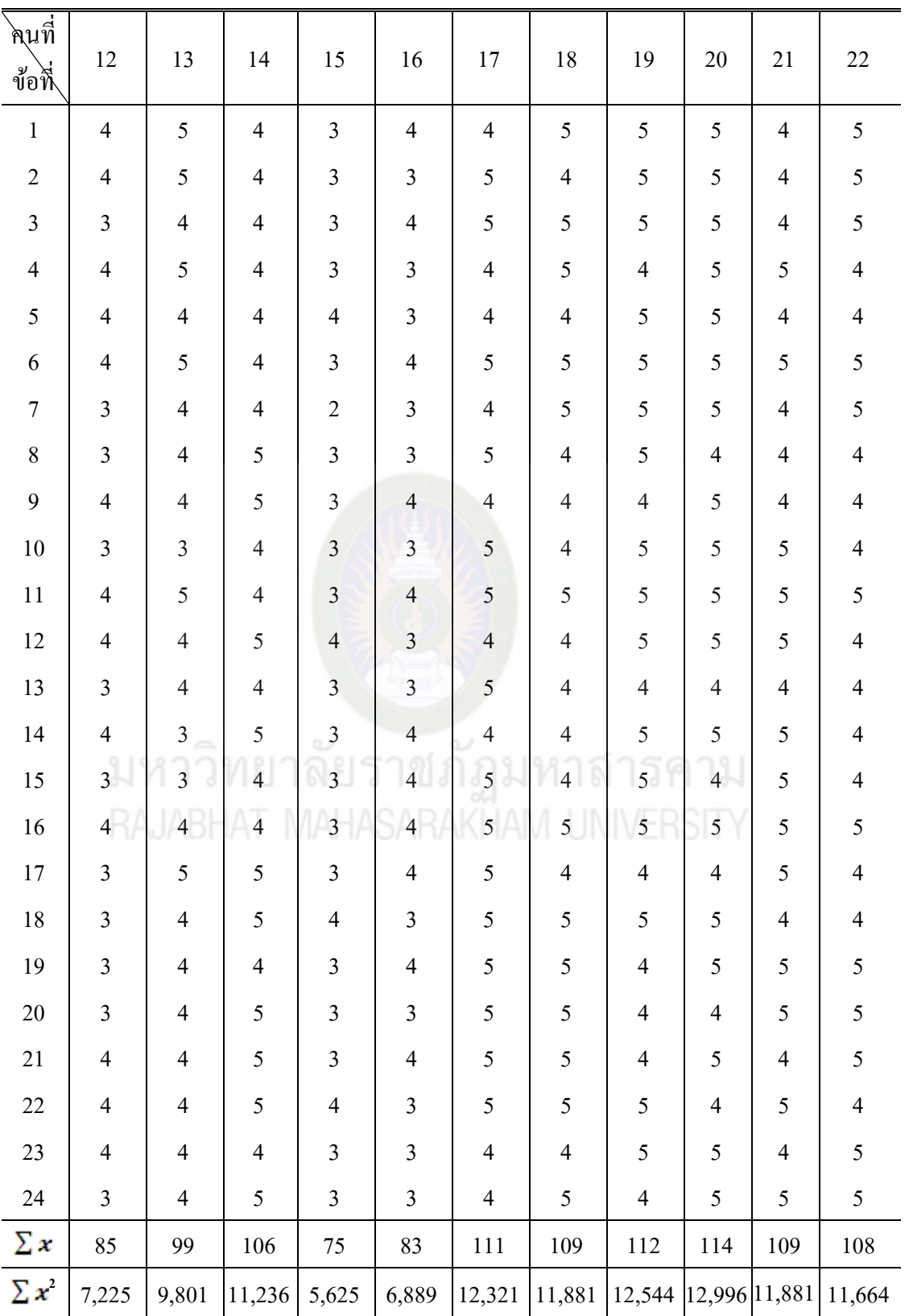

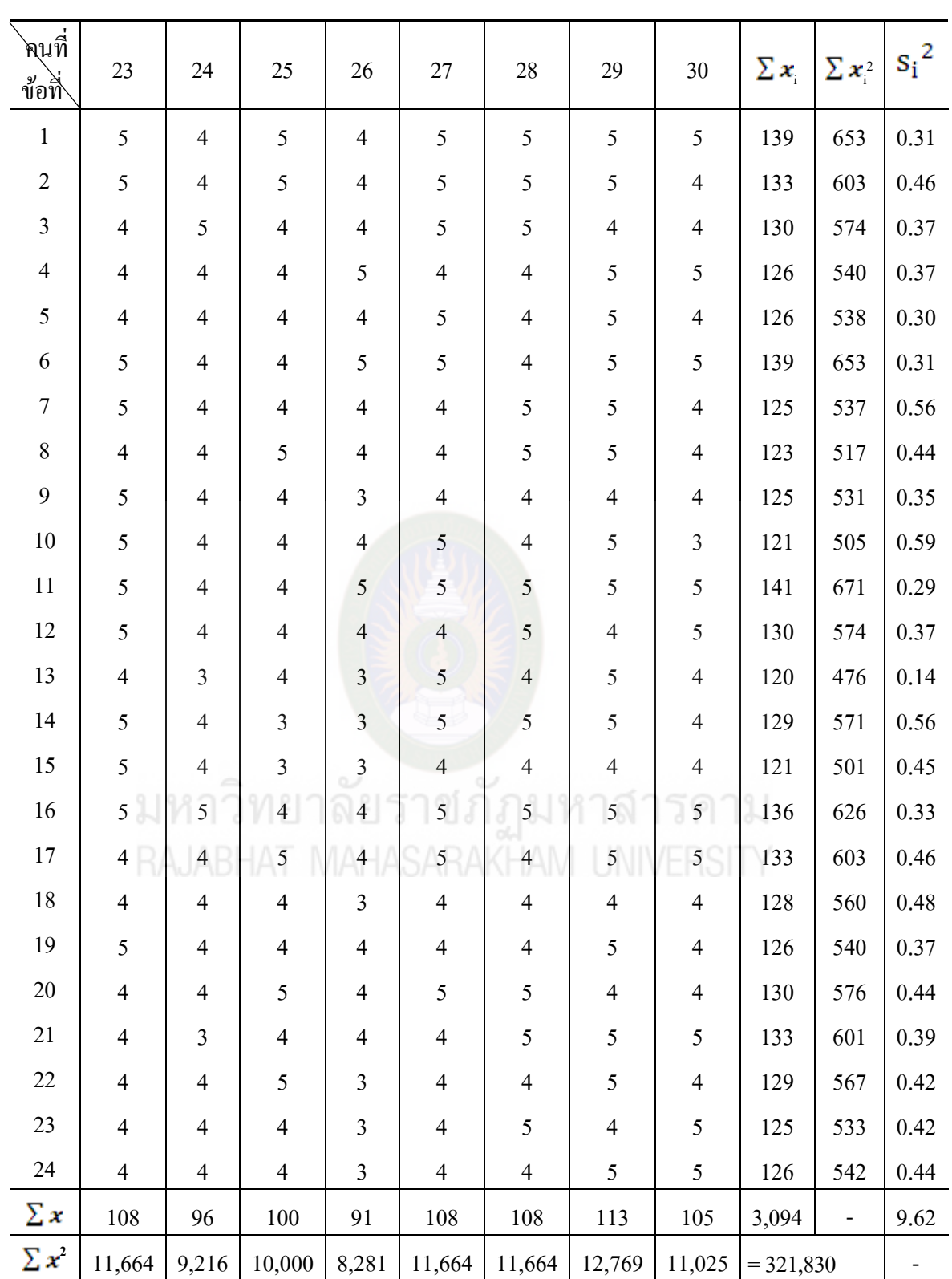

**สูตรการค านวณ** หาค่าความเชื่อมันของแบบแบบสอบถามความพึงพอใจของครูที่เข้า ่

อบรม

$$
S_{t}^{2} = \frac{N\sum X^{2} - (\sum X)^{2}}{N(N-1)}
$$
\n
$$
S_{t}^{2} = \frac{(30x321,830) - (3,094x3,094)}{30x29}
$$
\n
$$
S_{t}^{2} = 94.33
$$
\n
$$
\alpha = \frac{n}{n-1} \left\{ 1 - \frac{\sum S_{i}^{2}}{S_{t}^{2}} \right\}
$$
\n
$$
r_{t} = \frac{24}{24-1} \left\{ 1 - \frac{9.62}{94.33} \right\}
$$
\n
$$
3133
$$
\n
$$
333
$$
\n
$$
333
$$
\n
$$
333
$$
\n
$$
333
$$
\n
$$
333
$$
\n
$$
333
$$
\n
$$
333
$$
\n
$$
333
$$
\n
$$
333
$$
\n
$$
333
$$
\n
$$
333
$$
\n
$$
333
$$
\n
$$
333
$$
\n
$$
333
$$
\n
$$
333
$$
\n
$$
333
$$
\n
$$
333
$$
\n
$$
333
$$
\n
$$
333
$$
\n
$$
333
$$
\n
$$
333
$$
\n
$$
333
$$
\n
$$
333
$$
\n
$$
333
$$
\n
$$
333
$$
\n
$$
333
$$
\n
$$
333
$$
\n
$$
333
$$
\n
$$
333
$$
\n
$$
333
$$
\n
$$
333
$$
\n
$$
333
$$
\n
$$
333
$$
\n
$$
333
$$
\n
$$
1333
$$
\n
$$
1333
$$
\n
$$
1333
$$
\n
$$
1333
$$
\n
$$
1333
$$
\n
$$
1333
$$
\n
$$
133
$$

 $= 0.94$ 

ความเชื่อมั่นของแบบสอบถามความพึงพอใจสื่ออิเล็กทรอนิกส์ทั้งฉบับเท่ากับ 0.94

|                         | คะแนนระหว่างการอบรม     |                          |                         |                          |                  |                                      |
|-------------------------|-------------------------|--------------------------|-------------------------|--------------------------|------------------|--------------------------------------|
| ุ<br>คนที่              | $\mathbf{1}$            | $\mathbf{2}$             | $\mathfrak{Z}$          | $\overline{4}$           | $\mathbf{E}_{1}$ | $\mathbf{E}_{\scriptscriptstyle{2}}$ |
|                         | (5)                     | (5)                      | (5)                     | (5)                      | (20)             | (30)                                 |
| $\,1$                   | 5                       | $\overline{4}$           | $\overline{4}$          | 5                        | $18\,$           | 25                                   |
| $\sqrt{2}$              | $\overline{\mathbf{4}}$ | $\overline{\mathbf{4}}$  | $\overline{4}$          | $\overline{4}$           | $16\,$           | 23                                   |
| $\overline{\mathbf{3}}$ | $\mathfrak{S}$          | $\overline{\mathbf{4}}$  | $\overline{4}$          | 5                        | 18               | 25                                   |
| $\overline{4}$          | 5                       | 5                        | $\overline{4}$          | 5                        | 19               | 25                                   |
| 5                       | 5                       | 5                        | $\overline{4}$          | $\overline{4}$           | $18\,$           | 23                                   |
| $\boldsymbol{6}$        | 5                       | 5                        | $\overline{4}$          | $\overline{4}$           | 18               | $21$                                 |
| $\boldsymbol{7}$        | 5                       | $\overline{4}$           | $\overline{4}$          | $\overline{4}$           | $17\,$           | 22                                   |
| $8\,$                   | $\overline{4}$          | $\overline{4}$           | $\mathfrak{Z}$          | $\overline{4}$           | 15               | 26                                   |
| $\overline{9}$          | $\overline{4}$          | 5                        | $\overline{4}$          | $\overline{4}$           | $17\,$           | 24                                   |
| $10\,$                  | $\overline{3}$          | $\overline{3}$           | $\overline{3}$          | $\overline{4}$           | 13               | $27\,$                               |
| 11                      | 5                       | 5                        | $\overline{4}$          | $\overline{4}$           | $18\,$           | 23                                   |
| g.<br>$12\,$            | 5                       | 5                        | $\overline{4}$<br>a     | $\overline{\mathcal{L}}$ | 18               | 27                                   |
| 13                      | 4                       | $\overline{\mathcal{A}}$ | $\overline{\mathbf{3}}$ | $\overline{4}$           | 15               | 24                                   |
| 14                      | $\overline{\mathbf{4}}$ | 5                        | $\overline{4}$          | $\overline{4}$           | $17$             | 28                                   |
| 15                      | $\overline{\mathbf{4}}$ | $\overline{\mathcal{A}}$ | $\mathfrak{Z}$          | $\overline{4}$           | 15               | 27                                   |
| 16                      | $\overline{4}$          | 5                        | $\sqrt{5}$              | $\overline{4}$           | 18               | 27                                   |
| $17$                    | $\overline{\mathbf{4}}$ | $\overline{\mathcal{A}}$ | $\mathfrak{Z}$          | $\overline{4}$           | 15               | 30                                   |
| $18\,$                  | 5                       | $\overline{\mathbf{4}}$  | $\overline{4}$          | $\sqrt{5}$               | $18\,$           | $28\,$                               |
| $19\,$                  | $\overline{\mathbf{4}}$ | $\overline{\mathbf{4}}$  | $\overline{3}$          | $\overline{3}$           | $14\,$           | 24                                   |
| $20\,$                  | 5                       | 5                        | $\overline{4}$          | 5                        | 19               | $28\,$                               |
| 21                      | $\overline{\mathbf{4}}$ | $\overline{4}$           | $\overline{4}$          | $\overline{\mathbf{4}}$  | 16               | 26                                   |
| 22                      | 5                       | 5                        | 5                       | 5                        | $20\,$           | 19                                   |
| 23                      | $\overline{\mathbf{4}}$ | $\overline{4}$           | $\overline{\mathbf{3}}$ | $\overline{3}$           | $14$             | $27\,$                               |
| 24                      | $\overline{\mathbf{4}}$ | 5                        | $\overline{4}$          | $\overline{4}$           | $17\,$           | $22\,$                               |

**ตารางภาคผนวกที่ 10** ผลการวิเคราะห์หาประสิทธิภาพของกิจกรรมการส่งเสริมครูพัฒนา สื่ออิเล็กทรอนิกส์ด้วยโปรแกรม dbook PRO

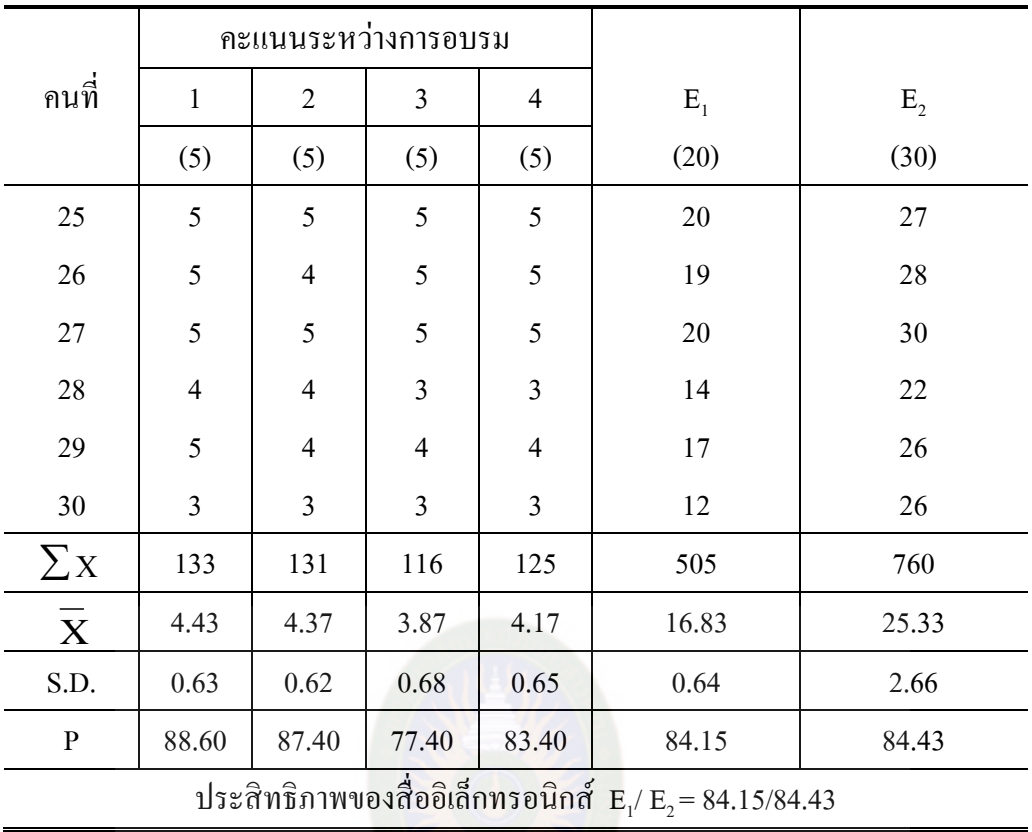

มหาวิทยาลัยราชภัฏมหาสารคาม<br>RAJABHAT MAHASARAKHAM UNIVERSITY

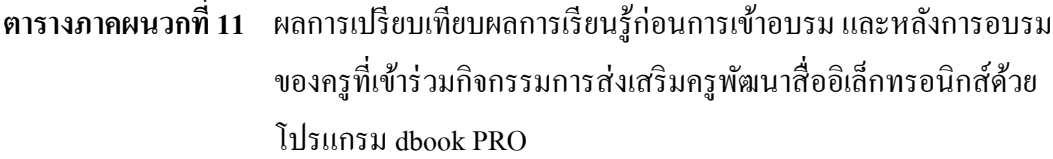

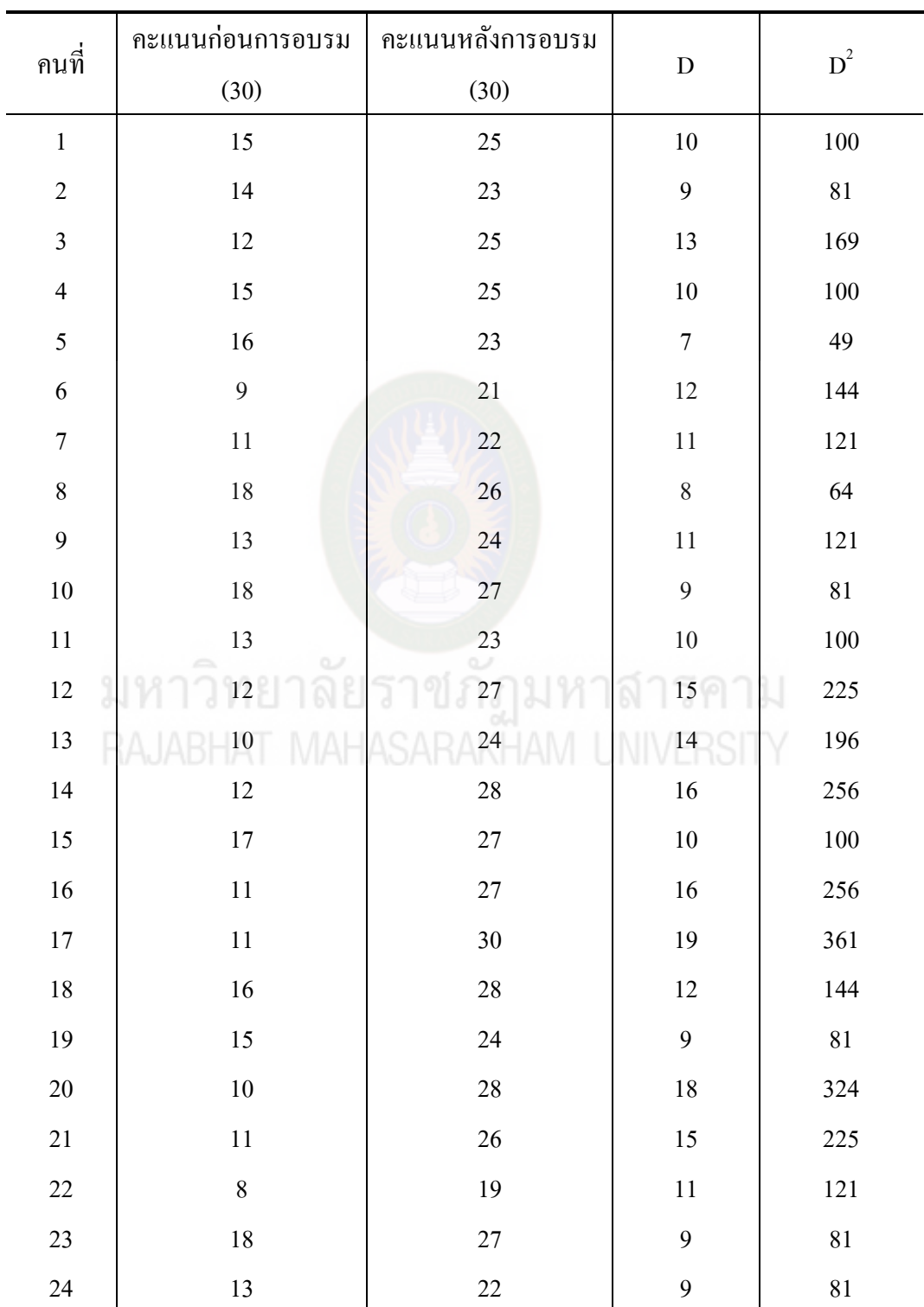

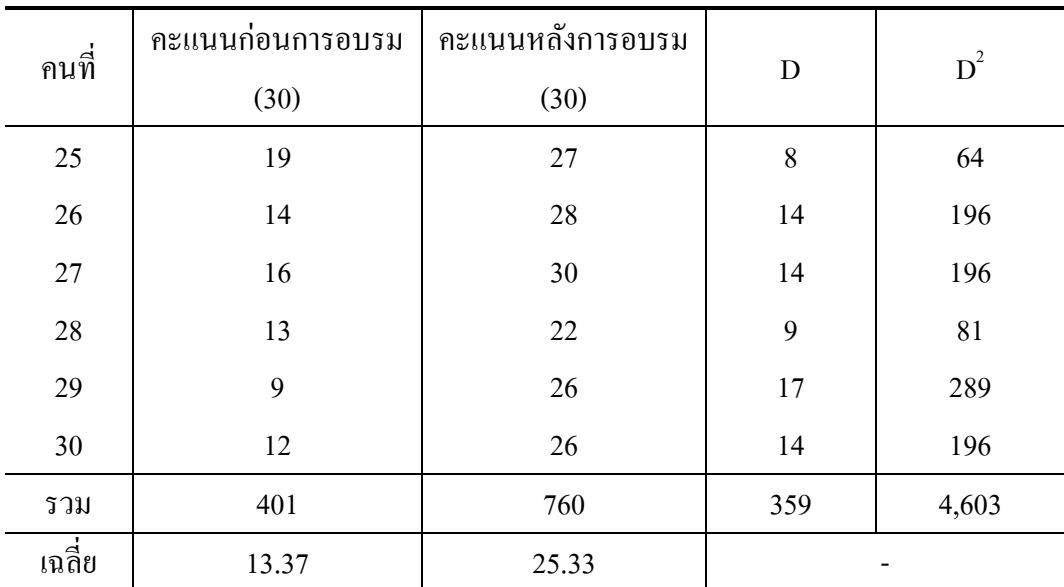

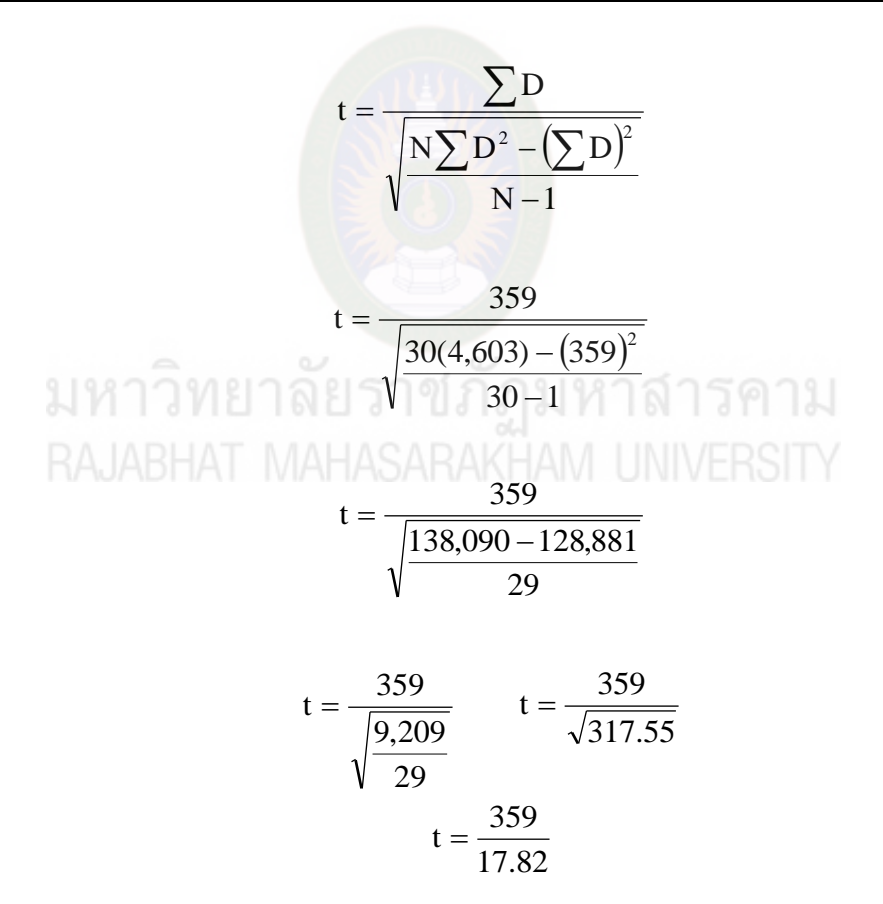

 $t = 20.15$ 

| ุ<br>คนที่              | คะแนนก่อนการอบรม | คะแนนหลังการอบรม |  |
|-------------------------|------------------|------------------|--|
|                         | (30)             | (30)             |  |
| $\,1$                   | 15               | 25               |  |
| $\overline{c}$          | 14               | 23               |  |
| $\overline{\mathbf{3}}$ | 12               | 25               |  |
| $\overline{4}$          | 15               | 25               |  |
| 5                       | $16\,$           | 23               |  |
| $\sqrt{6}$              | $\boldsymbol{9}$ | 21               |  |
| $\boldsymbol{7}$        | $1\,1$           | 22               |  |
| $\boldsymbol{8}$        | $18\,$           | 26               |  |
| 9                       | 13               | 24               |  |
| $10\,$                  | $18\,$           | $27\,$           |  |
| $11\,$                  | 13               | 23               |  |
| $12\,$                  | $12\,$<br>v      | 27               |  |
| 13                      | $10\,$           | 24<br>13.1       |  |
| 14                      | 12               | 28               |  |
| $15\,$                  | $17$             | $27\,$           |  |
| $16\,$                  | $11\,$           | $27\,$           |  |
| $17\,$                  | $11\,$           | 30               |  |
| $18\,$                  | $16\,$           | $28\,$           |  |
| 19                      | 15               | 24               |  |
| $20\,$                  | $10\,$           | 28               |  |
| 21                      | 11               | 26               |  |
| $22\,$                  | $\,$ $\,$        | 19               |  |
| 23                      | $18\,$           | $27\,$           |  |
| 24                      | 13               | $22\,$           |  |

**ตารางภาคผนวกที่ 12** ผลการวิเคราะห์ค่าดัชนีประสิทธิผลของกิจกรรมการส่งเสริมครูพัฒนา สื่ออิเล็กทรอนิกส์ด้วยโปรแกรม dbook PRO

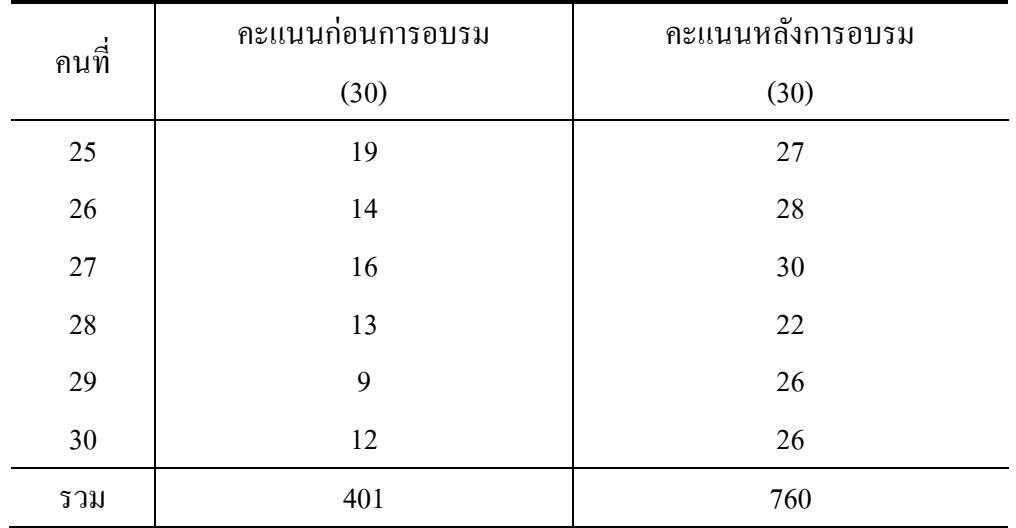

 $E.I =$ ผลรวมของคะแนนทดส<mark>อบหลังเรียน-ผล</mark>รวมของคะแนนทดสอบก่อนเรียน ี (จำนวนผู้เรียน x คะแนนเต็ม) – ผลรวมของคะแนนทดสอบก่อนเรียน

(30 30) - 401 <sup>760</sup> - <sup>401</sup> E.I 900 - 401 <sup>359</sup> E.I 499 <sup>359</sup> E.I

 $E.I = 0.7194$ 

มหาวิทยาลัยราชภัฏมหาสารคาม<br>RAJABHAT MAHASARAKHAM UNIVERSITY

ิภาคผนวก ค หนังสือขอความอนุเคราะห์ผู้เชี่ยวชาญ

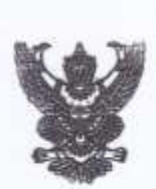

มหาวิทยาลัยราชภัฏมหาสารคาม อำเภอเมือง จังหวัดมหาสารคาม 

a mentu letala

เรื่อง ขอเชิญเป็นผู้เชื่อวชาญพรวจสอบเครื่องมือการวิจัย

เรียน ผู้ช่วยศาสตราจารย์ คร.จิรพันธุ์ ศรีสมพันธ์

ที่ ft5 odialo.ea/3didiale

ด้วย นายพงศ์สุวรรณ อุทัยเรื่อง รหัสประจำตัว ๕๓๘๓๗๐๓๐๐๓๓๓ ศึกษาปริญญาโท สาขา คอมพิวเตอร์คึกษา ศูนย์การคึกษามหววิทยาลัยราชภัฏมหาสารคาม กำลังทำการค้นคว้าอิสระเรื่อง "การส่งเสริมครูพัฒนาเสื่ออิเล็กทรอนิกส์เพื่อการเรียนการสอนด้วยโปรแกรม dbook PRO" หลักสูตรครุศาสต รมหาบัณฑิต สาขาคอมพิวเตอร์คึกษาเห็นว่า ท่านเป็นผู้ที่มีความรู้ความสามารถและประสบการณ์สูง จึงขอ เรียนเชิญท่านเป็นผู้เชี่ยวขาญด้านการวัดผลและประเมินผล ตรวจสอบความถูกต้องเหมาะสมของเนื้อหาที่ใช้ ในเครื่องมือการวิจัย เพื่อให้การวิจัยดำเนินไปด้วยความเรียนร้อยบรรอุวัตถุประสงค์

จึงเรียนมาเพื่อโปรดพิจารณา มหาวิทยาลัยฯหวังว่าคงจะได้รับความร่วมมือจากท่านด้วยดี หากขัดข้องประการไดขอความกรุณาแจ้งไปยังคณะเทคโนโลยีสารสนเทศ มหาวิทยาลัยราชภัฏมหาสารคาม ขอบขอบพระคุณมา ณ โลกาสนี้

มหาวิทยาลัยราชภัฏมหาสารคาม<br>RAJABHAT MAHASARAKHAM UNIVERSITY

#### $Q\nu$

(สู่ช่วยคาสตราจารย์ ดร.วรปภา อารีราษฎร์) าณบดีคณะเทคโนโลยีสารสนเทศ ปฏิบัติราชการแทน อธิการบดีมหาวิทยาลัยราชภัฏมหาสารคาม

#### าณะเทคไนโลยีสารสนเทศ

**INSHINA/INSETS** occan - oloololool

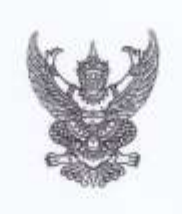

มหาวิทยาลัยราชภัฏมหาสารคาม อำเภอเมือง จังหวัดมหาสารคาม **KK000** 

d กับยายน loades

เรื่อง ขอเชิญเป็นผู้เชี่ยวชาญครวจสอบเครื่องมือการวิจัย

เรียน ตร.พรสวรรค์ วงค์ตาธรรม

*<u>A</u>* no oddo mu/addinio

ด้วย นายพงค์สุวรรณ อุทัยเรือง รหัสประจำตัว ๕๓๘๑๗๐๑๐๐๓๑๑ ศึกษาปริญญาโท สาขา คอมพิวเตอร์คึกษา ศูนย์การศึกษามหาวิทยาลัยราชภัฏมหาสารคาม กำลังทำการค้นคว้าอิสระเรื่อง "การส่งเสริมครูพัฒนาสื่ออิเล็กทรอนิกส์เพื่อการเรียนการสอนด้วยโปรแกรม dbook PRO" หลักสูตรครุศาสต รมหาบัณฑิต สาขาคอมพิวเตอร์ศึกษาเห็นว่า ท่านเป็นผู้ที่มีความรู้ความสามารถและประสบการณ์สูง จึงขอ เรียนเขิญท่านเป็นผู้เขี่ยวขาญด้านการวัดผลและประเมินผล ตรวจสอบความถูกต้องเหมาะสมของเนื้อหาที่ใช้ ในเครื่องมือการวิจัย เพื่อให้การวิจัยดำเนินไปด้วยความเรียบร้อยบรรลุวัตถุประสงค์

จึงเรียนมาเพื่อโปรดพิจารณา มหาวิทยาลัยฯหวังว่าคงจะได้รับความร่วมมือจากท่านด้วยดี หากขัดข้องประการใดขอความกรุณาแจ้งไปยังคณะเทคโนโลยีสารสนเทศ มหาวิทยาลัยราชภัฏมหาสารคาม ขอบขอบพระคุณมา ณ โอกาสนี้

# มหาวิทยาลัยราชภัฏมหาสารคาม<br>RAJABHAT MAHASARAKHAW UNIVERSITY

#### $QV$

(ผู้ช่วยศาสตราจารย์ ตร.วรปภา อารีราษฎร์) คณบดีคณะเทคโนโลยีสารสนเทศ ปฏิบัติราชการแทน อธิการบดีมหาวิทยาลัยราชภัฏมหาสารคาม

คณะเทคโนโลยีสารสนเทศ โทรศัพท์/โทรสาร oa'm - oloololom

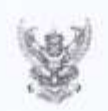

### บันทึกข้อความ

ส่วนราชการ คณะเทคโนโลยีสารสนเทศ โทร ๖๓๐๒ วันที่ ๙ กันยายน ๒๕๕๘  $\frac{d}{dt}$  naw /  $2 \leq \omega$  at เรื่อง เรียนเชิญเป็นผู้เชี่ยวชาญครรจสอบเครื่องมือการวิจัย

เรียน อาจารย์ คร.อภิคา รุณวาทย์

ด้วย นายพงค์สุวรรณ อุทัยเรือง รหัสประจำตัว ๕๓๘๑๗๐๑๐๐๓๑๑ ศึกษาปริญญาโท สาขา คอมพิวเตอร์คึกษา ศูนย์การศึกษามหาวิทยาลัยราชภัฏมหาสารคาม กำลังทำการค้นคว้าอิสระเรื่อง "การส่งเสริมครูพัฒนาสื่ออิเล็กทรอนิกส์เพื่อการเรียนการสอนด้วยโปรแกรม dbook PRO" หลักสูตรครุศาสต รมหาบัณฑิต สาขาคอมพิวเตอร์ศึกษาเห็นว่า ท่านเป็นผู้ที่มีความรู้ความสามารถและประสบการณ์สูง จึงขอ เรียนเชิญท่านเป็นผู้เชี่ยวขาญด้านการวัดผลและประเมินผล ตรวจสอบความถูกต้องเหมาะสมของเนื้อหาที่ใช้ ในเครื่องมือการวิจัย เพื่อให้การวิจัยดำเนินไปด้วยความเรียบร้อยบรรลุวัตถุประสงค์

จึงเรียนมาเพื่อโปรดพิจารณา

 $QdV$ (ผู้ช่วยศาสตราจารย์ คร.วรปภา อารีราษฎร์) 

**ภาคผนวก ง หนังสือแจ้งลิขสิทธิ์การเผยแพร่โปรแกรม dbook PRO** 

มหาวิทยาลัยราชภัฏมหาสารคาม<br>RAJABHAT MAHASARAKHAM UNIVERSITY

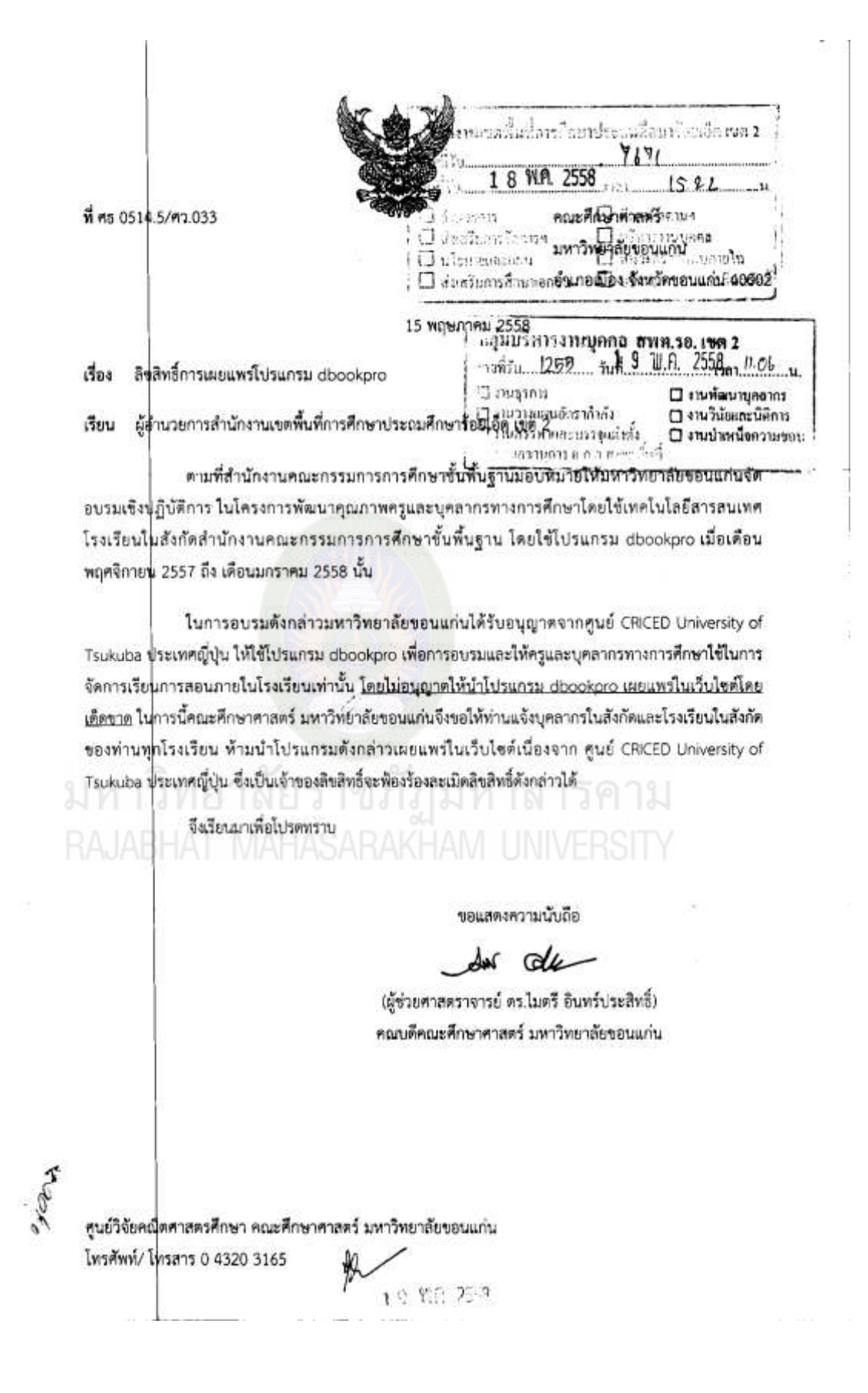

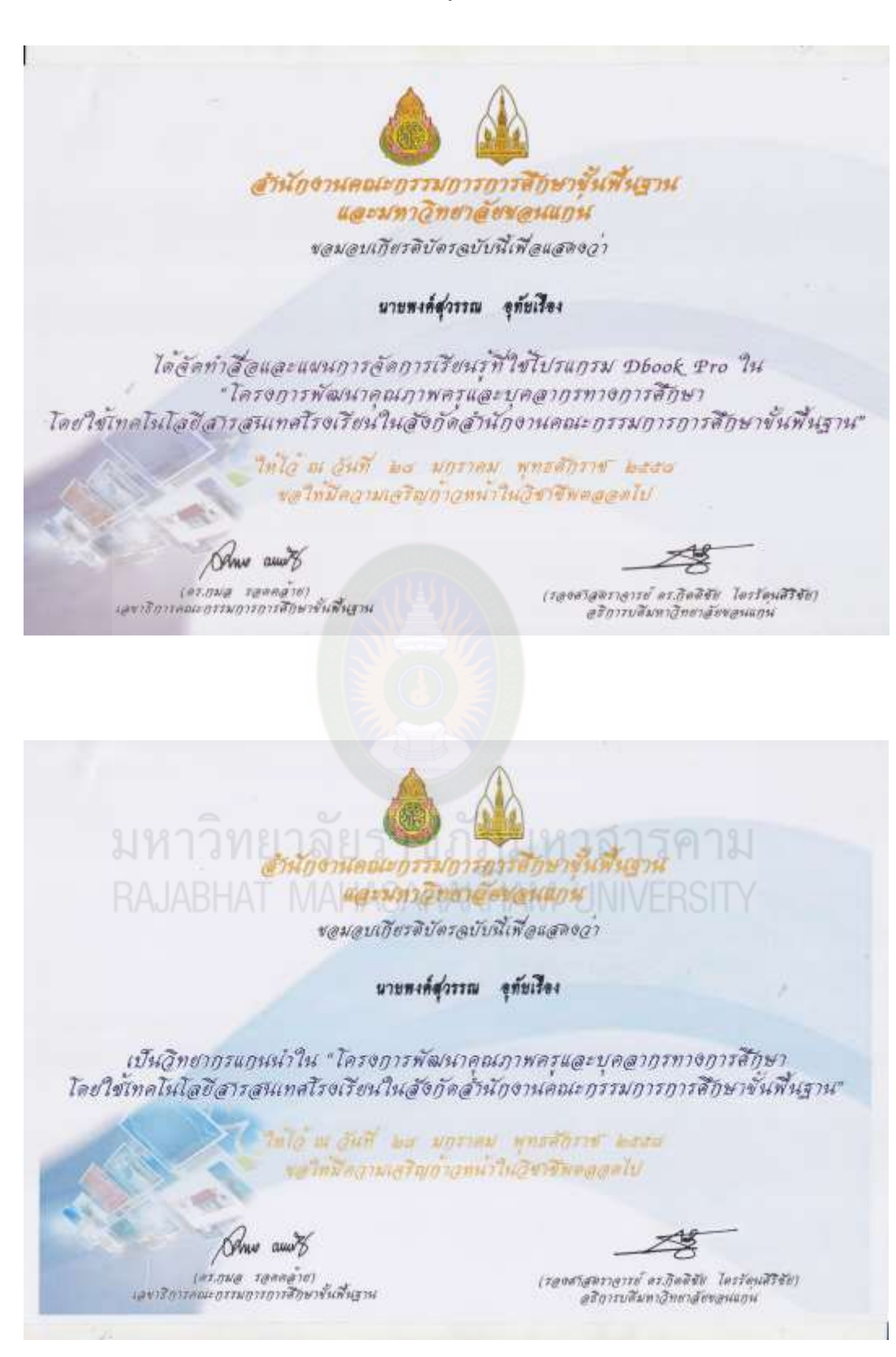

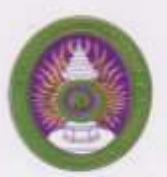

## มหาวิทยาลัยราชภัฏมหาสารคาม

เกียรที่บัดวรณ์นั้น ในพืชแล่ดงว่า

#### นายพงศ์สุวรรณ อุทัยเรื่อง

ได้นำเล่นอผลงานการพิผมาสื่ออิเล็กทรอนิกส์ ในโครงการงานวัน "DMU เทศไนโลยี ครั้งที่ ๑" ณ มหาวิทยาลัยวาชภัฏมหาล่าวคาม ามท่างวันที่  $\omega$  -  $\omega$  เดียน กุมภาพันธ์ พุทธศักราช ๒๕๕๔ ให้ไว้ ณ วันที่ ๔ เคียน กุมภาพันธ์ พุทธศักราช ๒๕๕๔

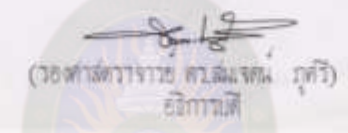

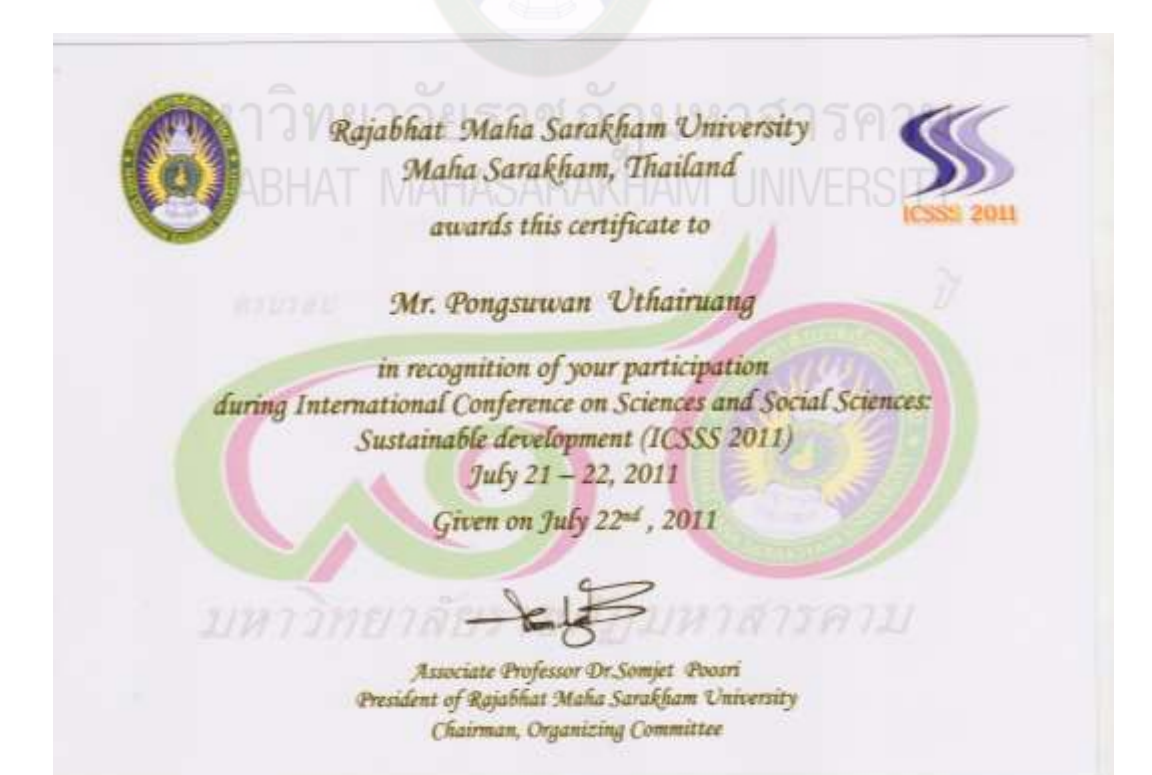

**ภาคผนวก จ ภาพตัวอย่างการทดลองใช้กิจกรรมการส่งเสริมครูพัฒนาสื่ออิเล็กทรอนิกส์ เพื่อการเรียนการสอนด้วยโปรแกรม dbook PRO**

มหาวิทยาลัยราชภัฏมหาสารคาม<br>RAJABHAT MAHASARAKHAM UNIVERSITY

**ภาพตัวอย่างการทดลองใช้กิจกรรมการส่งเสริมครูพัฒนาสื่ออิเล็กทรอนิกส์ เพื่อการเรียนการสอนด้วยโปรแกรม dbook PRO**

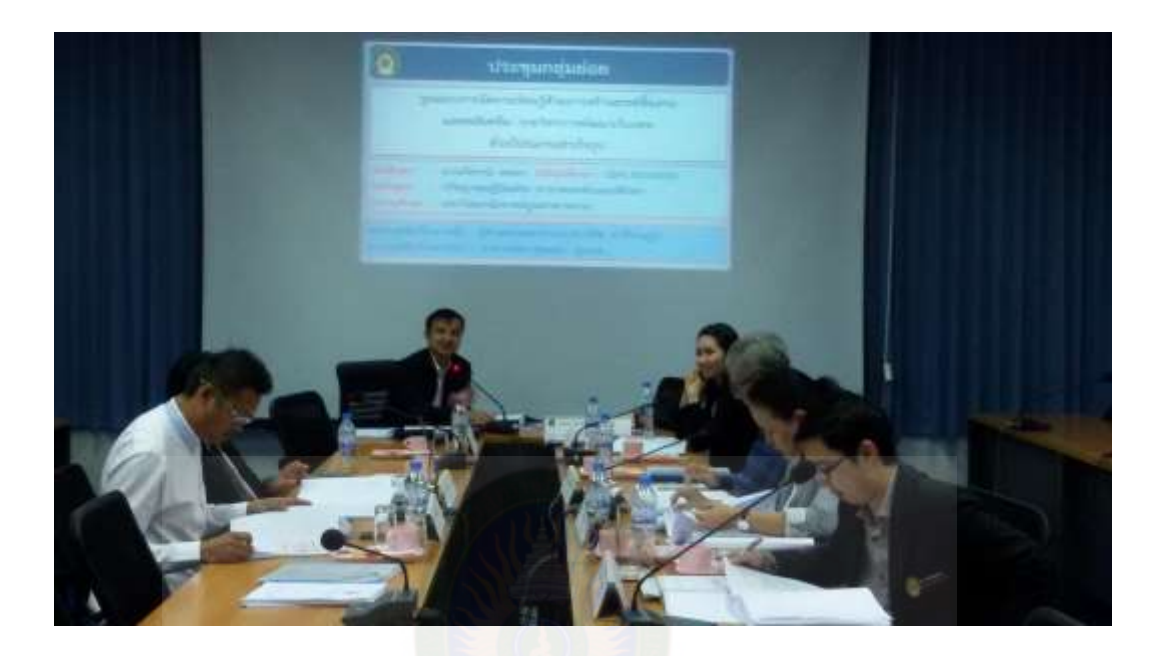

**ภาพภาคผนวกที่ 1** การประชุมกลุ่มยอยเพื่อตรวจสอบคุณภาพเครื่องมือโดยผู้เชี่ยวชาญ ่

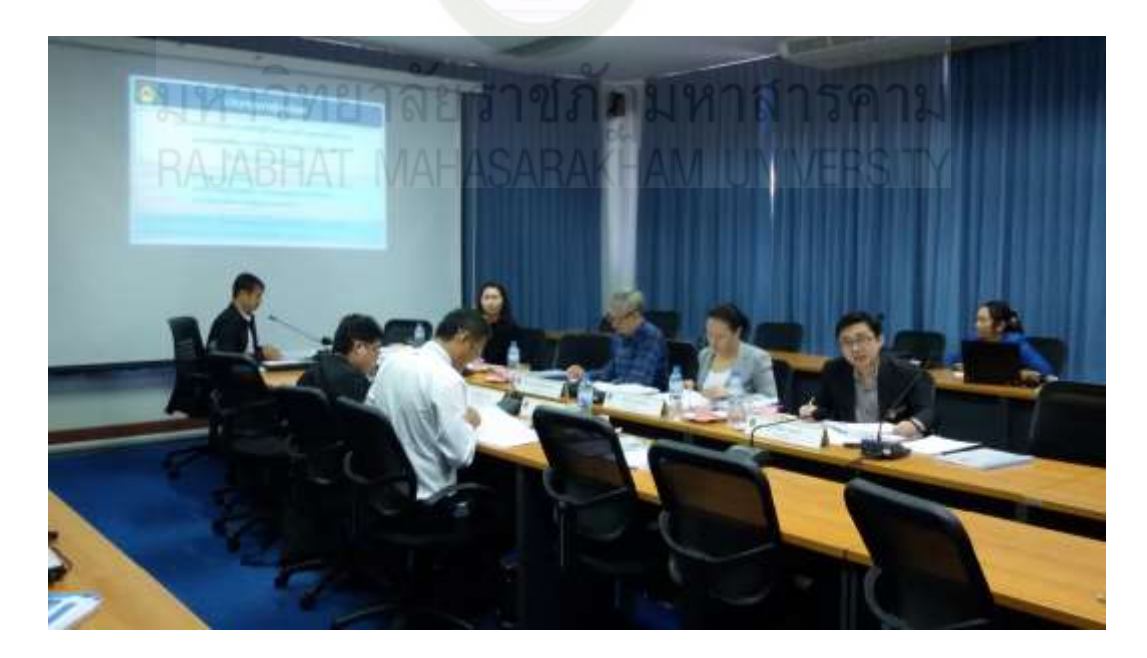

**ภาพภาคผนวกที่ 2** ผู้เชี่ยวชาญตรวจสอบเครื่องมือและเสนอแนะ

**ภาพภาคผนวกที่ 3** การอบรมพัฒนาสื่ออิเล็กทรอนิกส์ด้วยโปรแกรม dbook PRO วันที่ 22 สิงหาคม2558

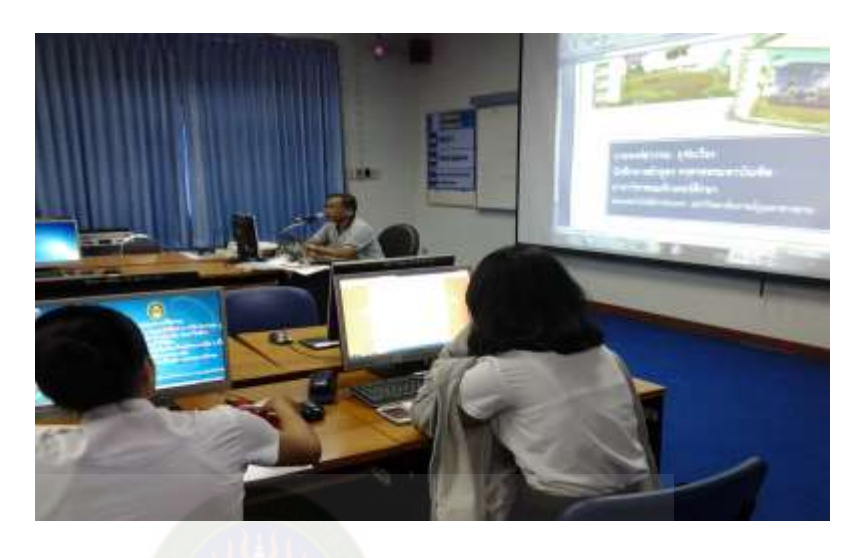

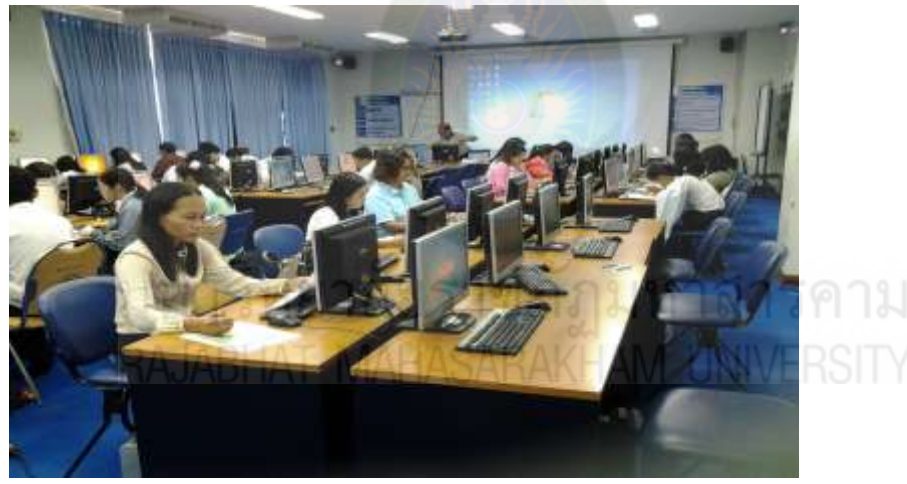

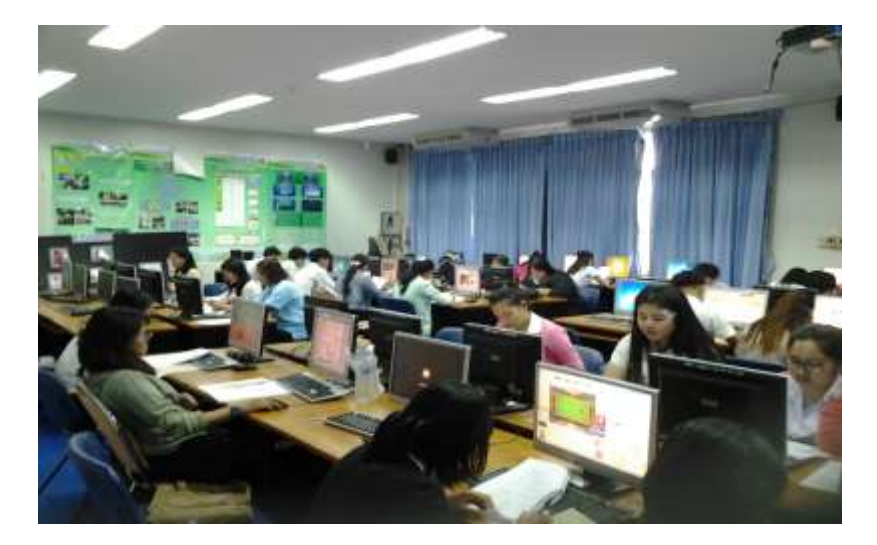

196

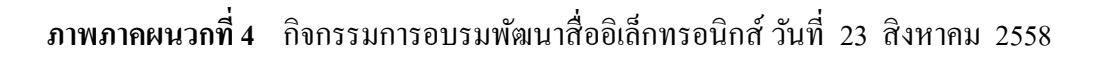

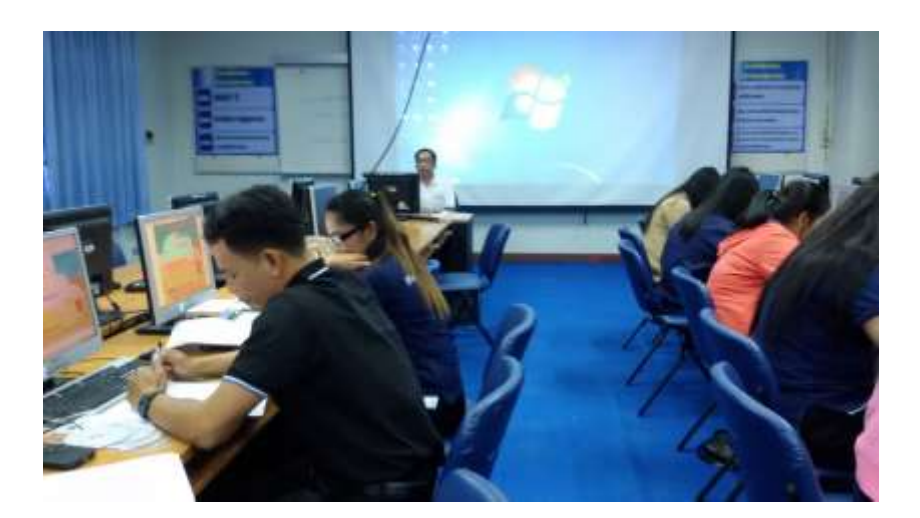

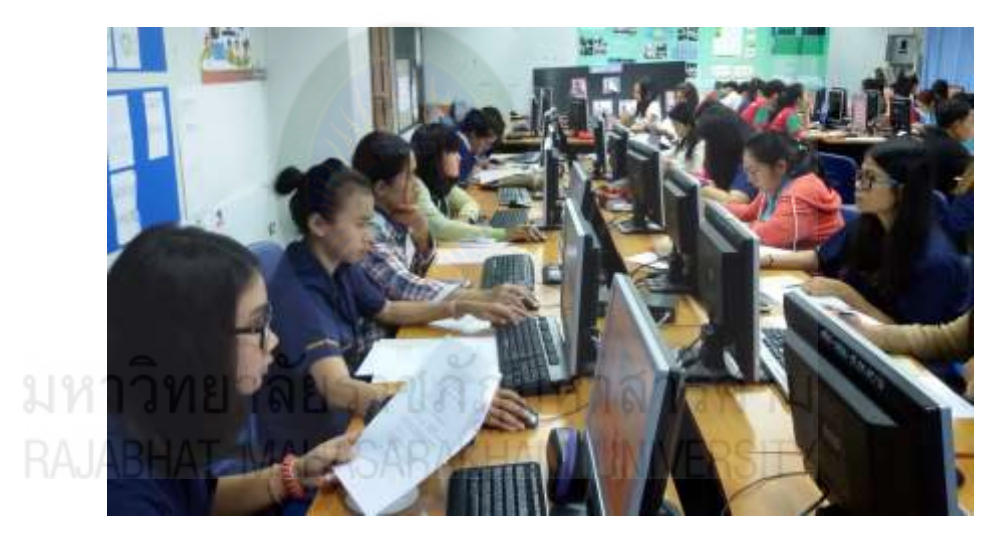

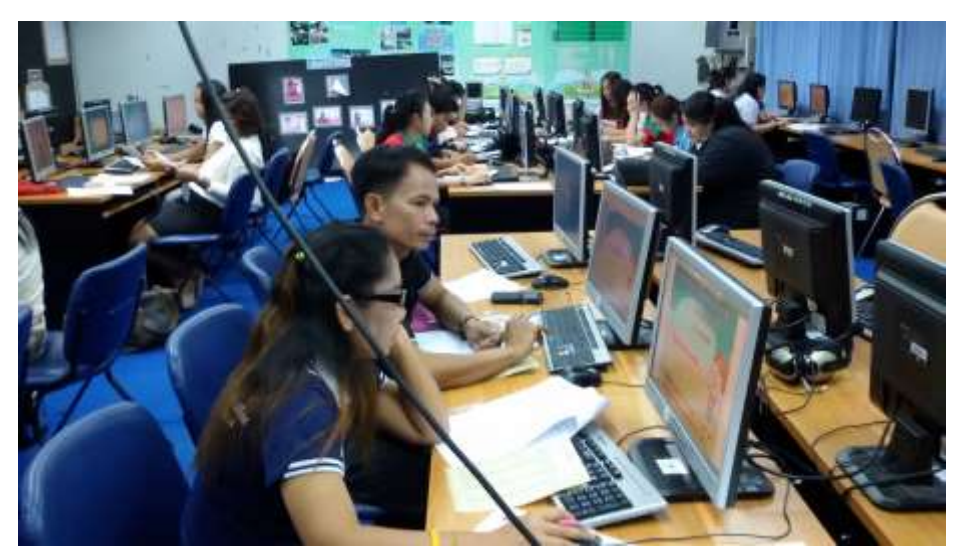

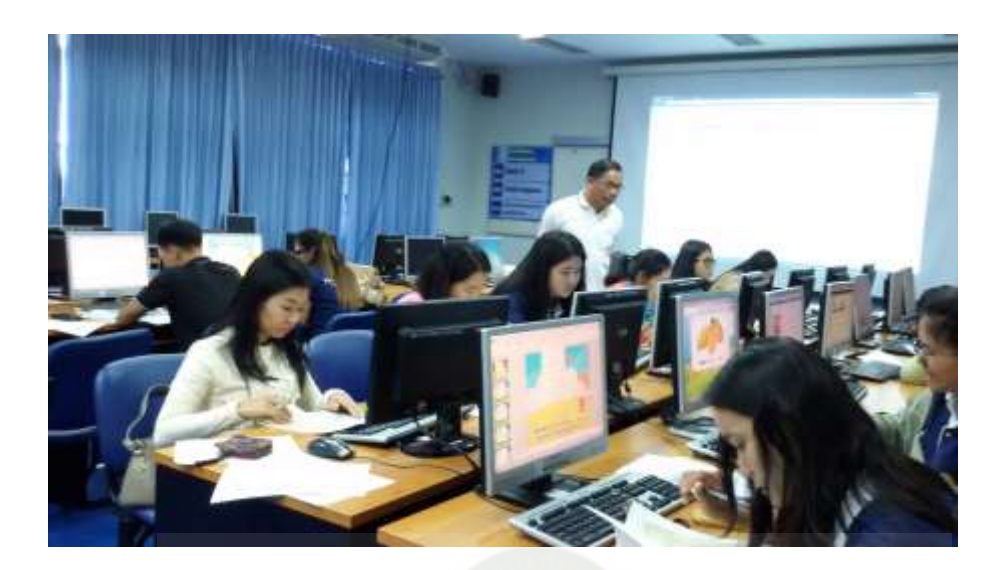

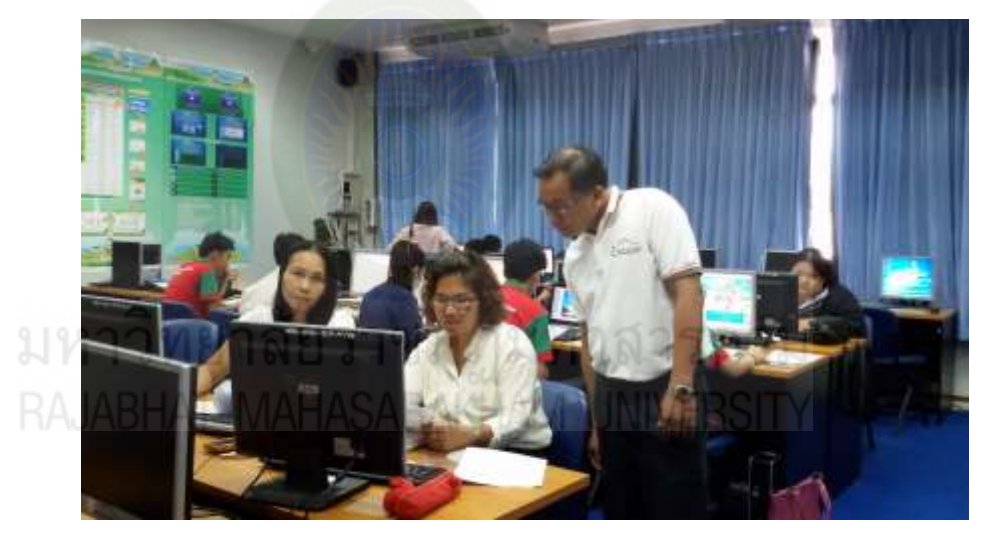

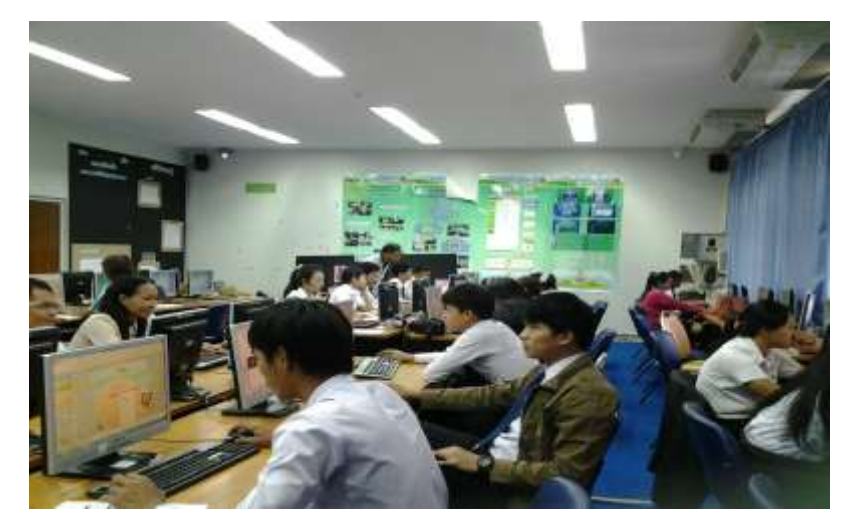

198

# **ภาพภาคผนวกที่ 5** ผู้ศึกษาให้คำแนะนำผู้เข้าอบรม

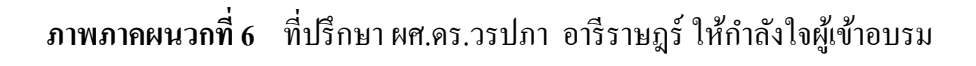

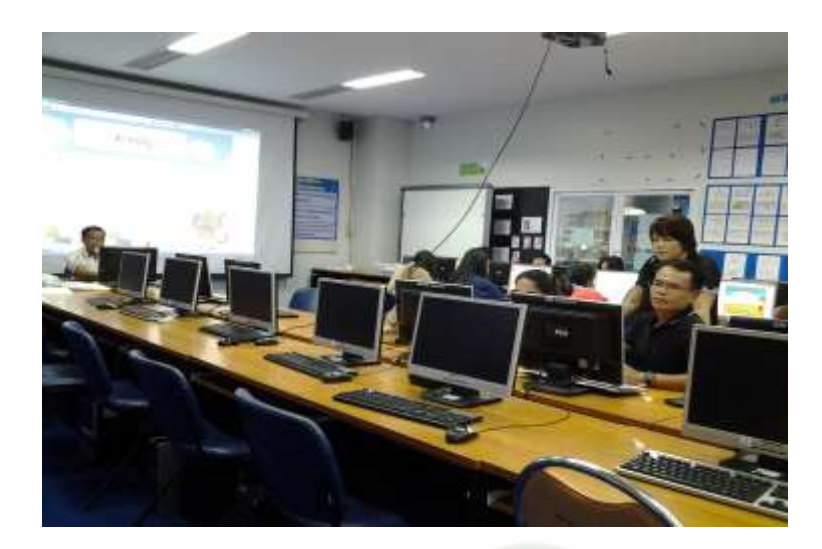

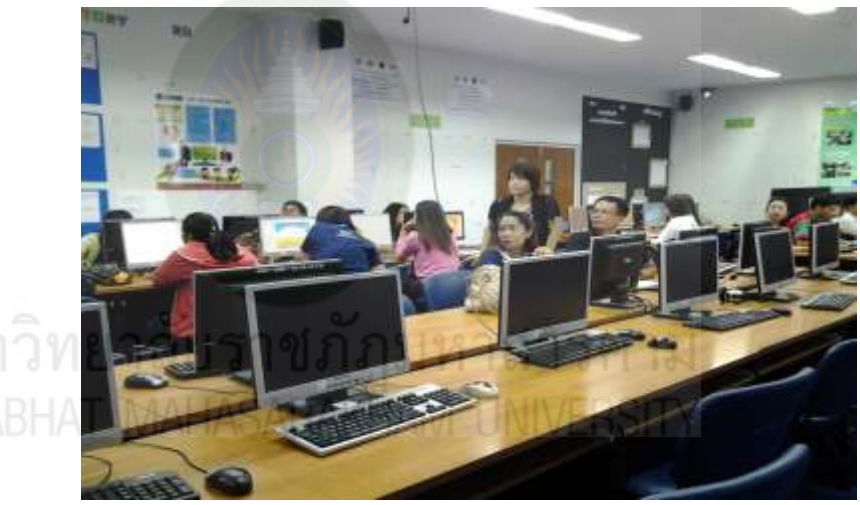

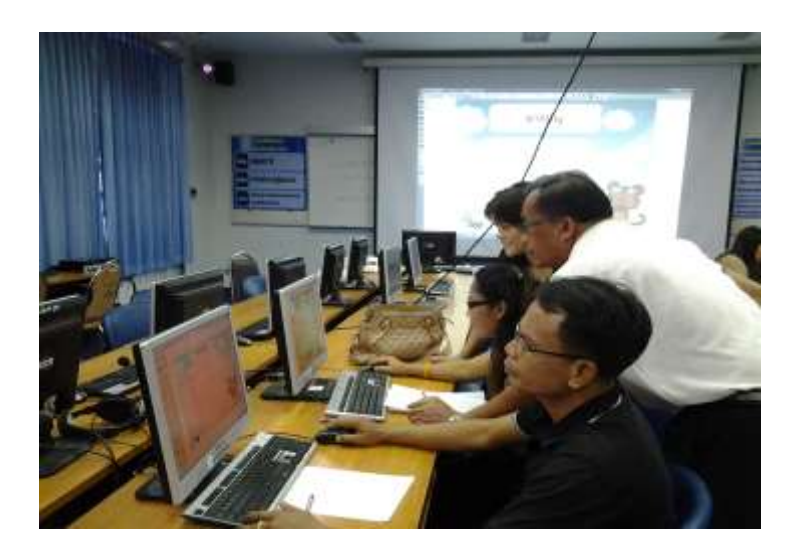

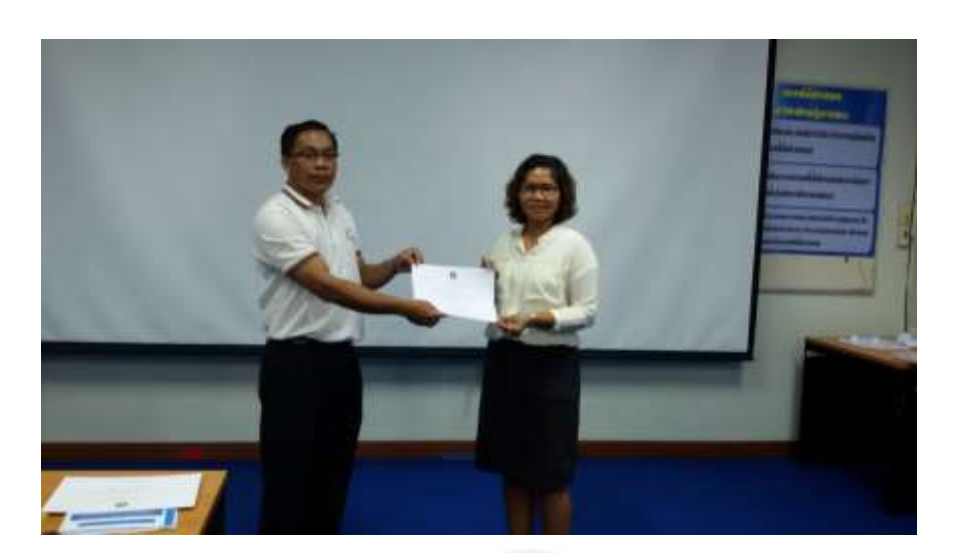

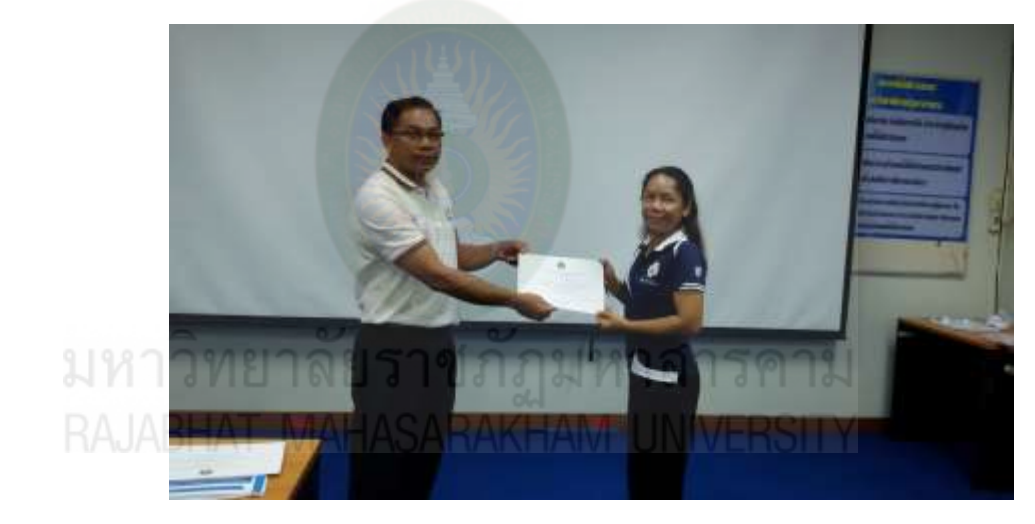

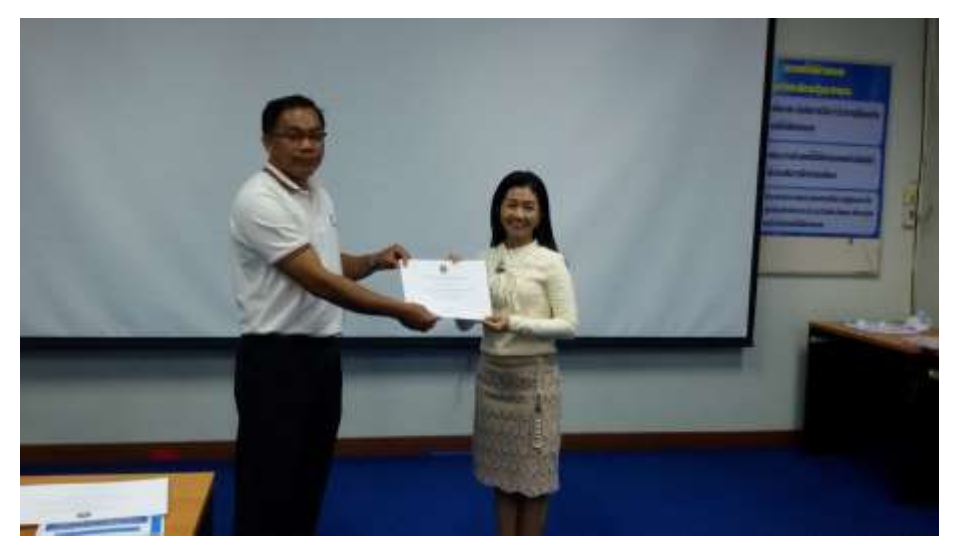

## **ภาพภาคผนวกที่ 7** ผู้เข้าอบรมรับเกียรติบัตรหลังการอบรม

## **ภาพภาคผนวกที่ 8** ตัวอยางสื่อน าเสนอของครูผู้เข้าอบรม ่

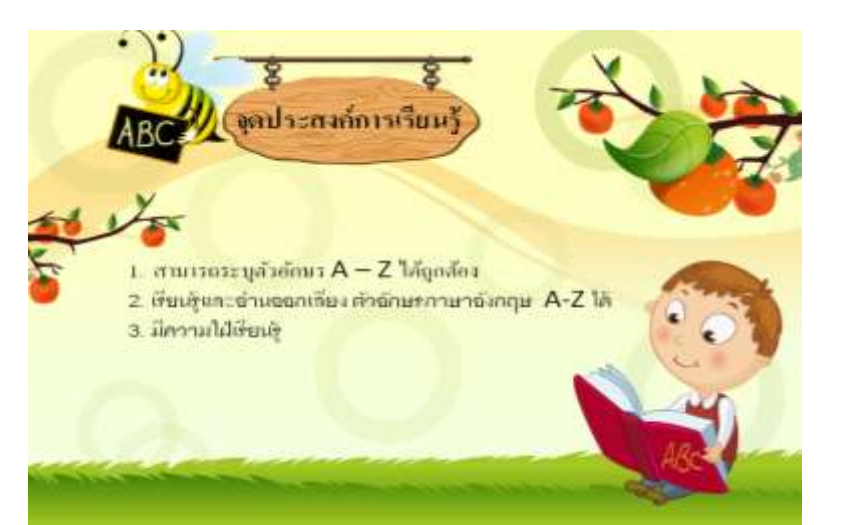

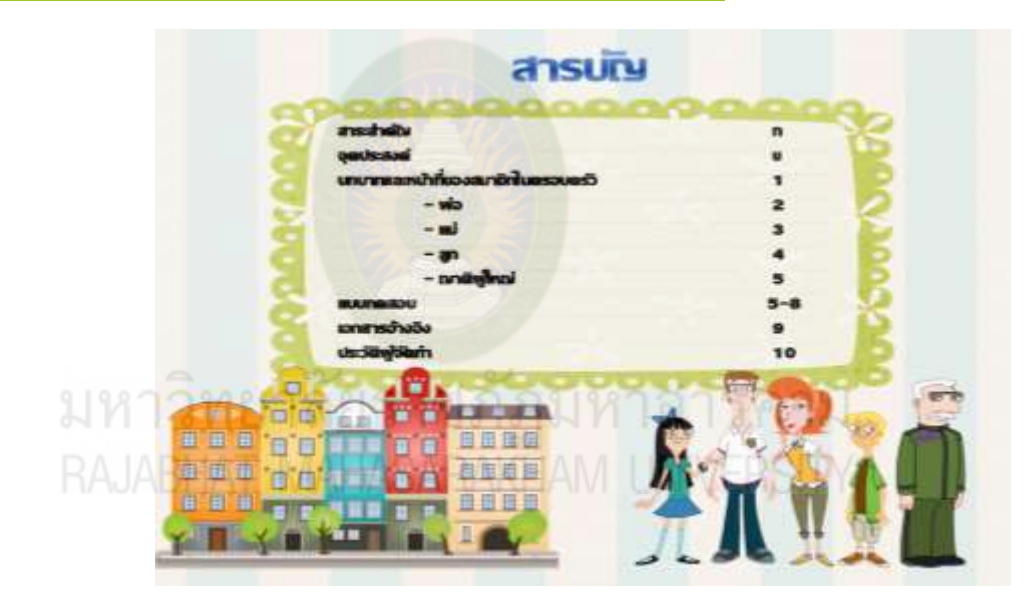

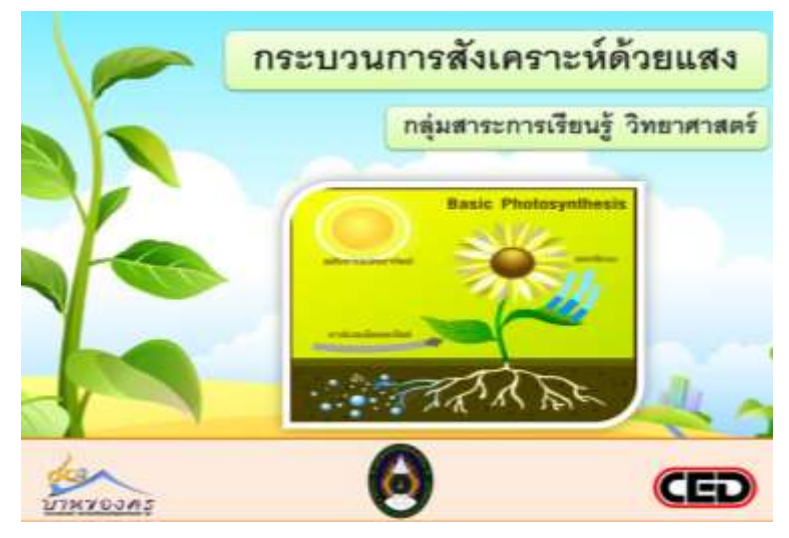

201

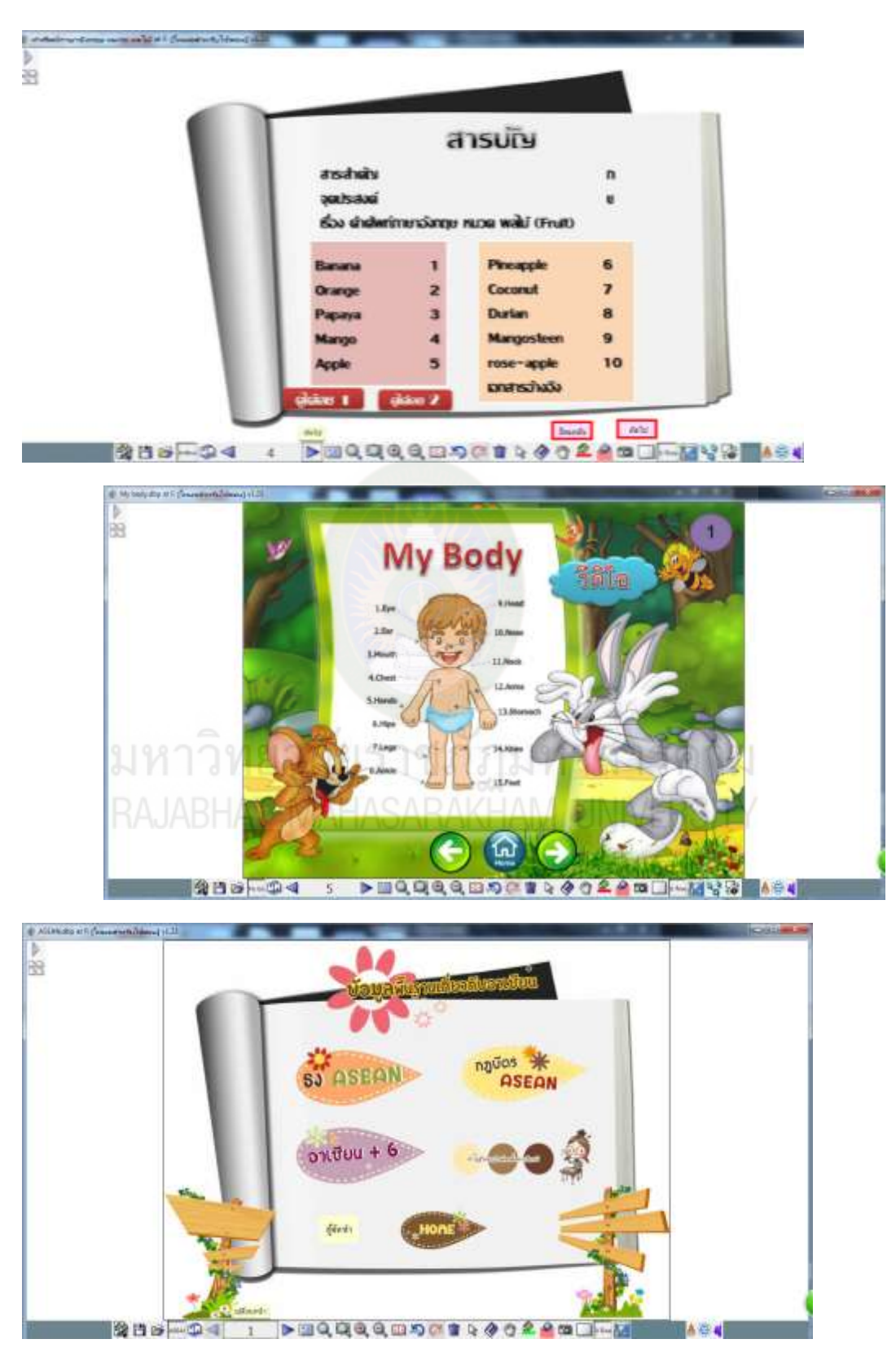

**ภาพภาคผนวกที่ 9** ตัวอยางสื่ออิเล็กทรอนิกส์ด้วยโปรแกรม ่ dbook PRO ของครูผู้เข้าอบรม

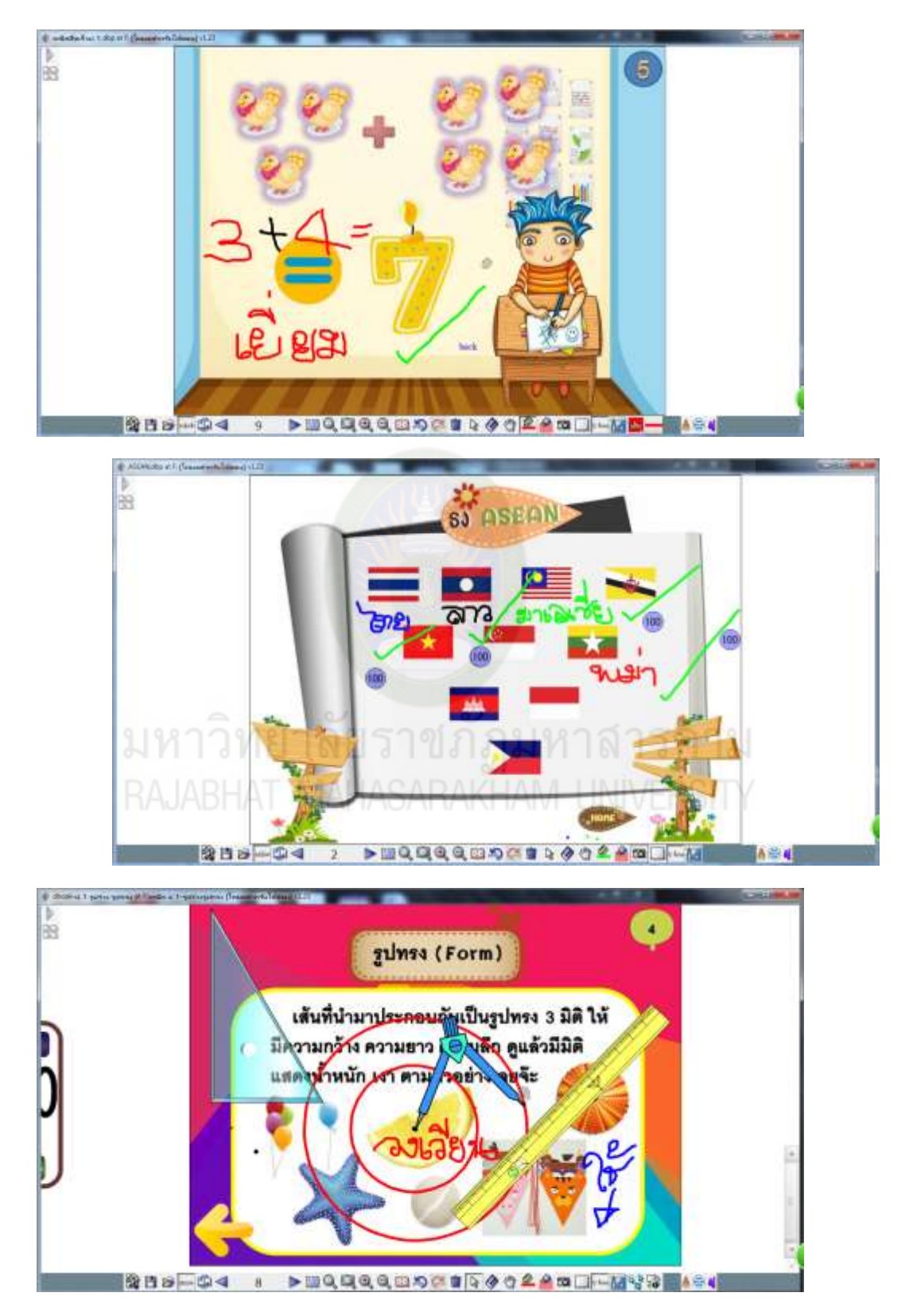

**ภาพภาคผนวกที่ 10** ตัวอยางสื่อปฏิสัมพันธ์ด้วยโปรแกรม ่ dbook PRO ของครูผู้เข้าอบรม